**PRÁCTICA EMPRESARIAL GRUPO SIATEC LTDA.**

**SERGIO ANDRÉS MANOSALVA GALVIS**

**UNIVERSIDAD PONTIFICIA BOLIVARIANA ESCUELA DE INGENIERÍA Y ADMINISTRACIÓN FACULTAD DE INGENIERÍA ELECTRÓNICA BUCARAMANGA 2009**

**PRÁCTICA EMPRESARIAL GRUPO SIATEC LTDA.**

**SERGIO ANDRÉS MANOSALVA GALVIS**

**Informe Final de práctica empresarial desarrollada en el GRUPO SIATEC Ltda para optar por el título de Ingeniero Electrónico**

> **Supervisor Ing. Edgar Barrios**

**UNIVERSIDAD PONTIFICIA BOLIVARIANA ESCUELA DE INGENIERÍA Y ADMINISTRACIÓN FACULTAD DE INGENIERÍA ELECTRÓNICA BUCARAMANGA 2009**

Nota de aceptación:

Firma del presidente del jurado

Firma del jurado

Firma del jurado

Bucaramanga, Septiembre de 2009

## **DEDICATORIA**

A Dios, por estar presente en cada momento de mi vida, y por darme día a día el regalo más grandioso que es la vida y la bendición de tener una familia tan maravillosa como lo es la mía.

A mis padres José Alejandro y Luz Beatriz, con quienes estaré agradecido de por vida por su amor incondicional, su apoyo en los momentos difíciles, por las oportunidades que me han brindado y sobre todo por ser los modelos de vida a seguir y ser las dos personas que más admiro, respeto, y amo.

A mis dos hermanos Freddy Alejandro y Beatriz Helena, quienes a lo largo de mi vida han sido mis compañeros de juegos, mis amigos, mis confidentes y mis guías.

A mis tíos, abuelos, primos y demás familiares que siempre me han acogido con cariño y afecto.

A mi novia Martha, mi niña linda, por su incondicional apoyo en los momentos más difíciles de mi carrera, y por ser mi inspiración para ser un mejor ser humano cada día.

A mis compañeros Jelmer, Jorge Andrés, Ivan Auriol, Felipe Andrés y Adriana Sofia, con quienes batalle y sufrí, pero también goce y aprendí mucho a lo largo de mi carrera y me brindaron su apoyo incondicional y su amistad en todo momento.

A mis compañeros del colegio San Pedro Claver, Fabio Andrés y Yorguin, por brindarme su amistad y sus consejos, y a todos aquellos que no he podido nombrar pero que de una u otra forma me han acompañado a lo largo de mi vida y han aportado algo en mi.

## **AGRADECIMIENTOS**

A mi padre José Alejandro, quien me inspiró a seguir la ingeniería, y ha sido mi apoyo en los momentos en donde necesité ayuda con algún tema y es mi ejemplo a seguir como profesional, y a mi mama linda, que siempre me enseño a batallar y a no desfallecer en los momentos más difíciles.

A todos aquellos profesores de pregrado que con su ejemplo de vida me han inspirado a querer ser un mejor profesional y me han enseñado todo lo que se de esta bonita profesión.

A los ingenieros del GRUPO SIATEC Ltda., a quienes les tengo un gran respeto y profundo agradecimiento por su paciencia, su apoyo y por todos los aportes al conocimiento que me otorgaron en el transcurso de mi práctica empresarial.

A mis compañeros de práctica, Jelmer Pimentel y Adriana Sofía, con quienes tuve el privilegio de trabajar y fueron mis incondicionales compañeros en todo momento.

Al ingeniero Edgar Barrios, por su importante gestión en el desarrollo de mi práctica empresarial, y por el tiempo dedicado para atender mis inquietudes.

# **CONTENIDO**

Pág.

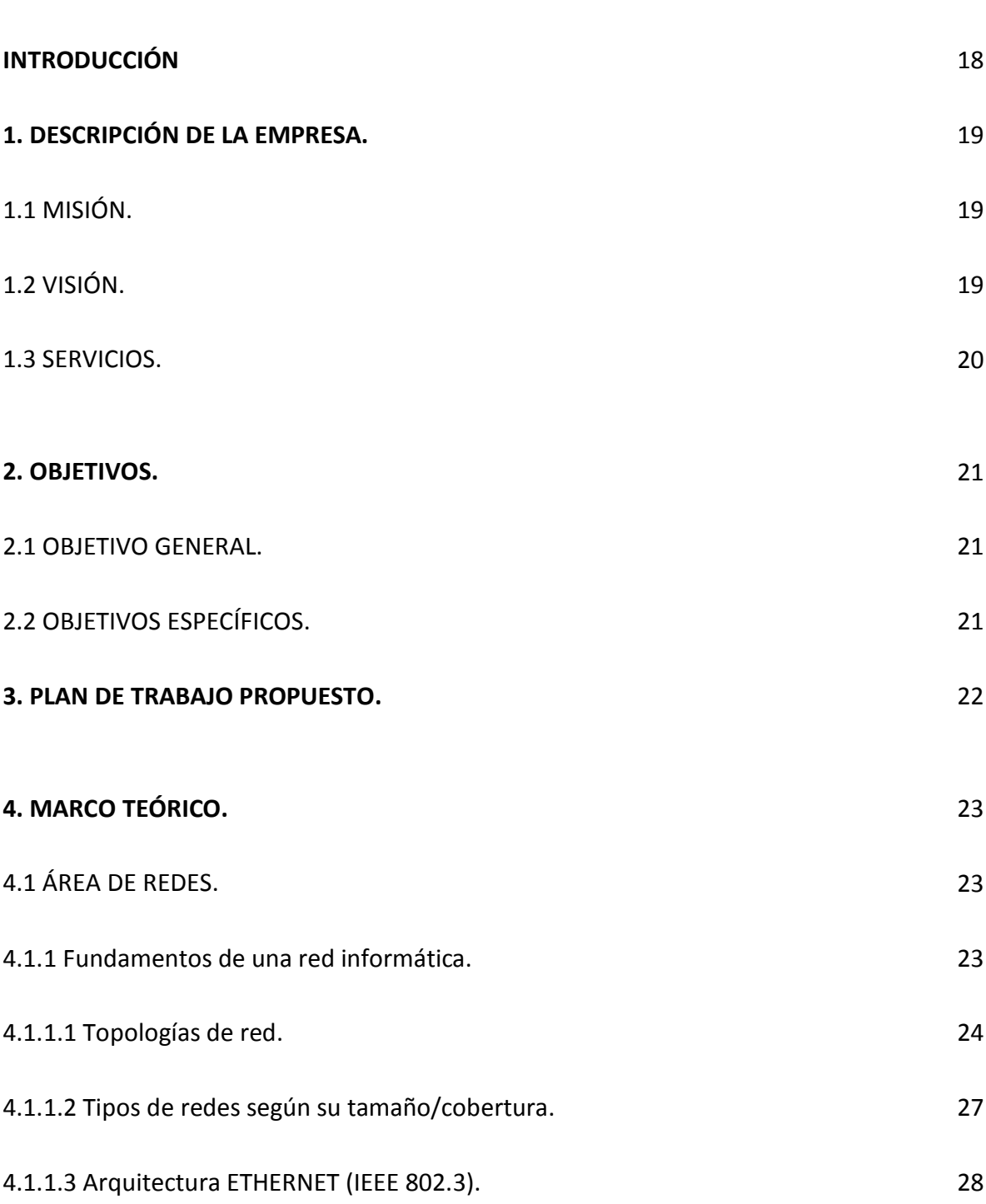

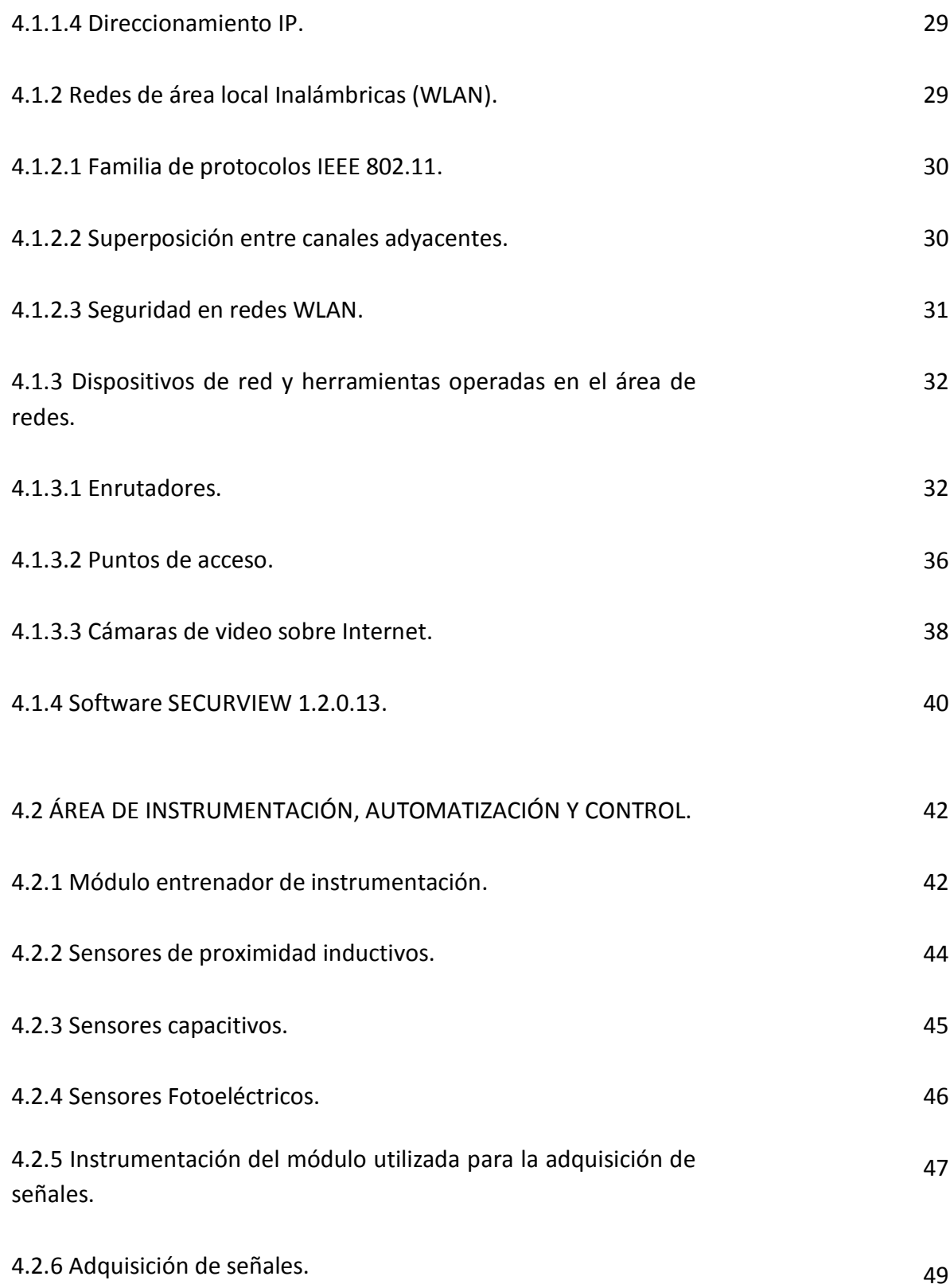

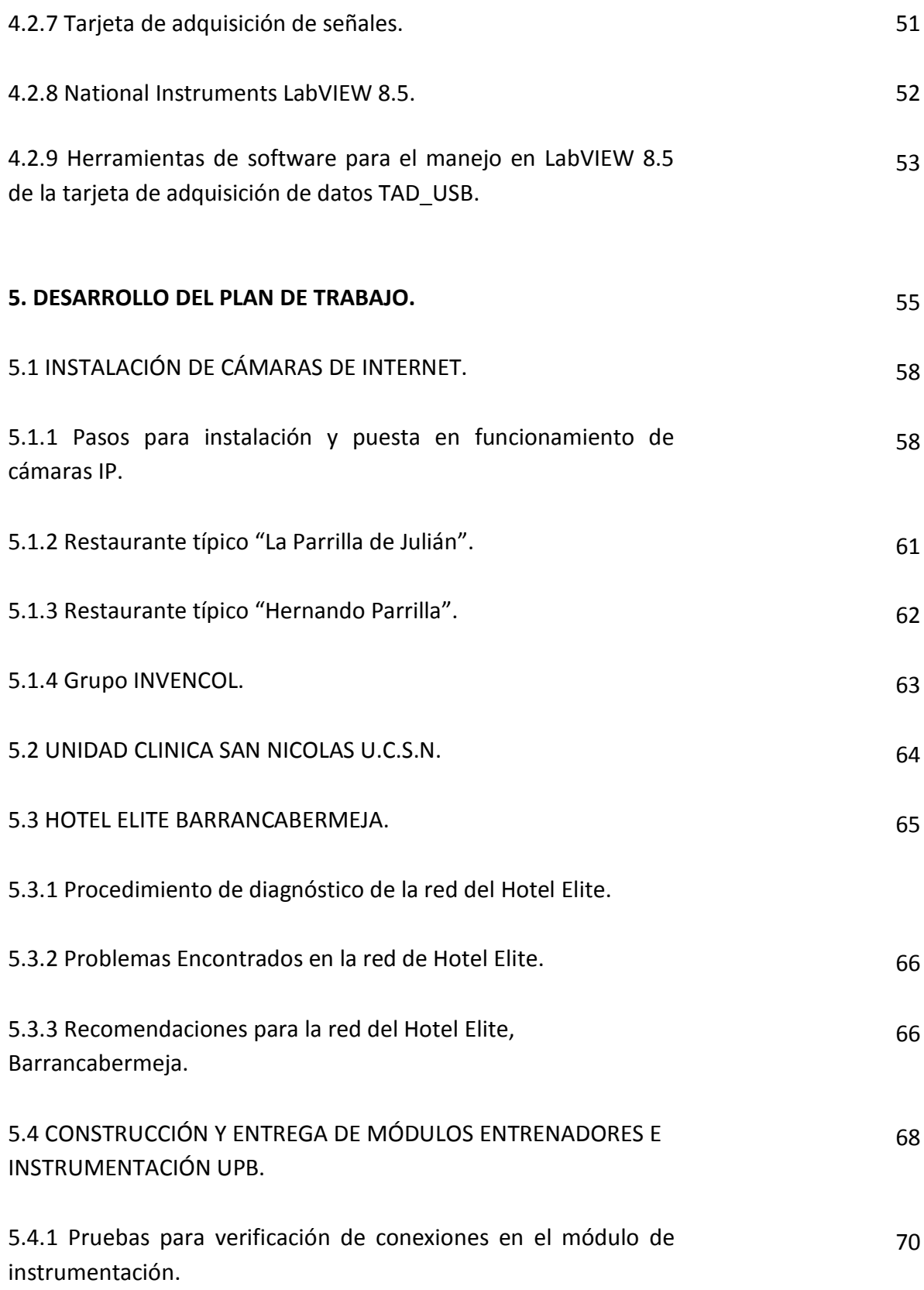

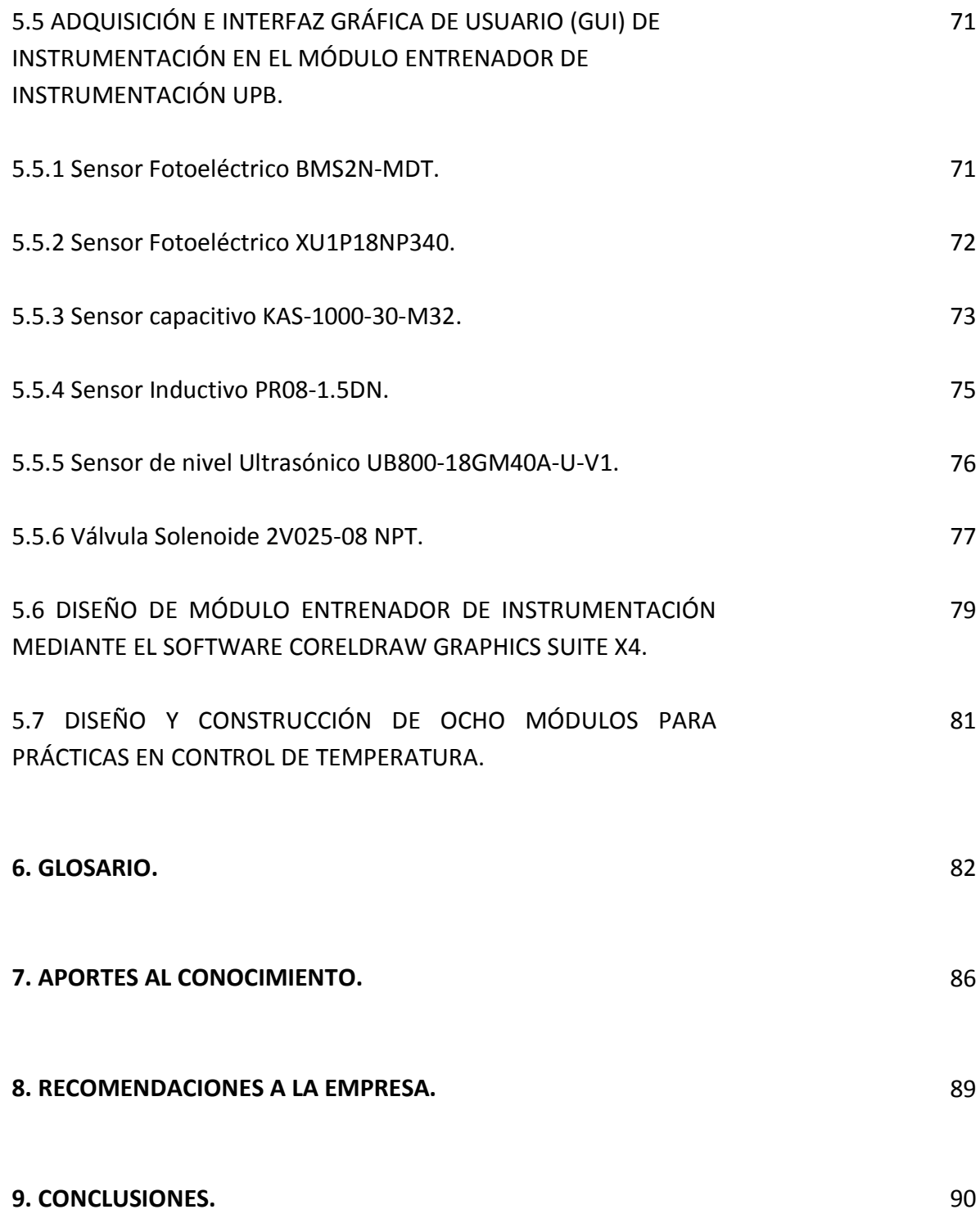

**BIBLIOGRAFÍA**

# **ANEXOS**

94

93

## **LISTA DE TABLAS**

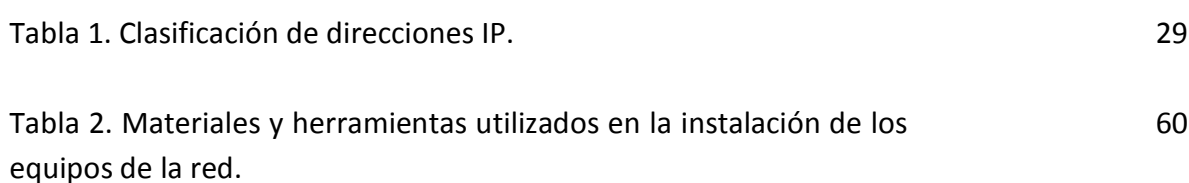

### **LISTA DE FIGURAS**

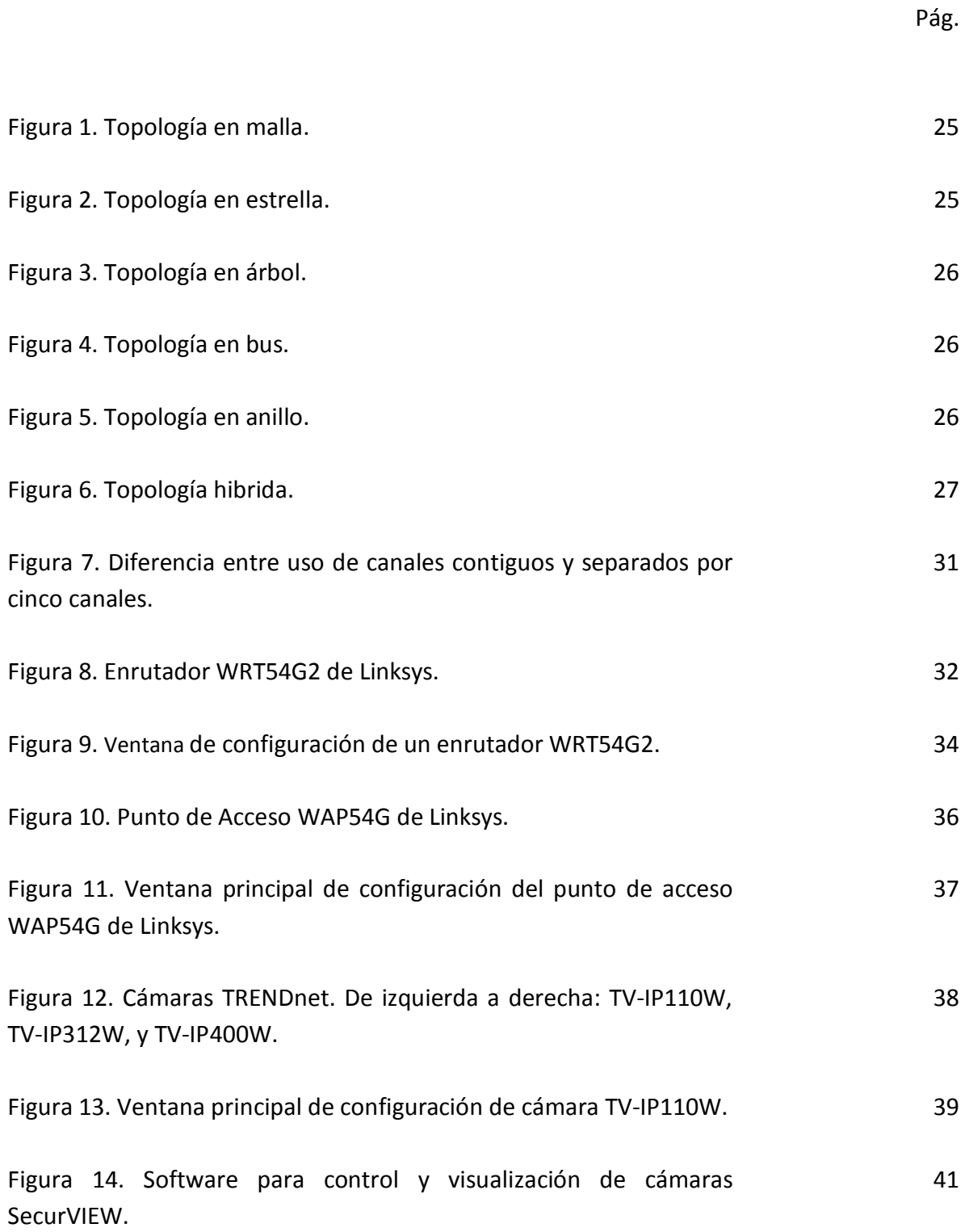

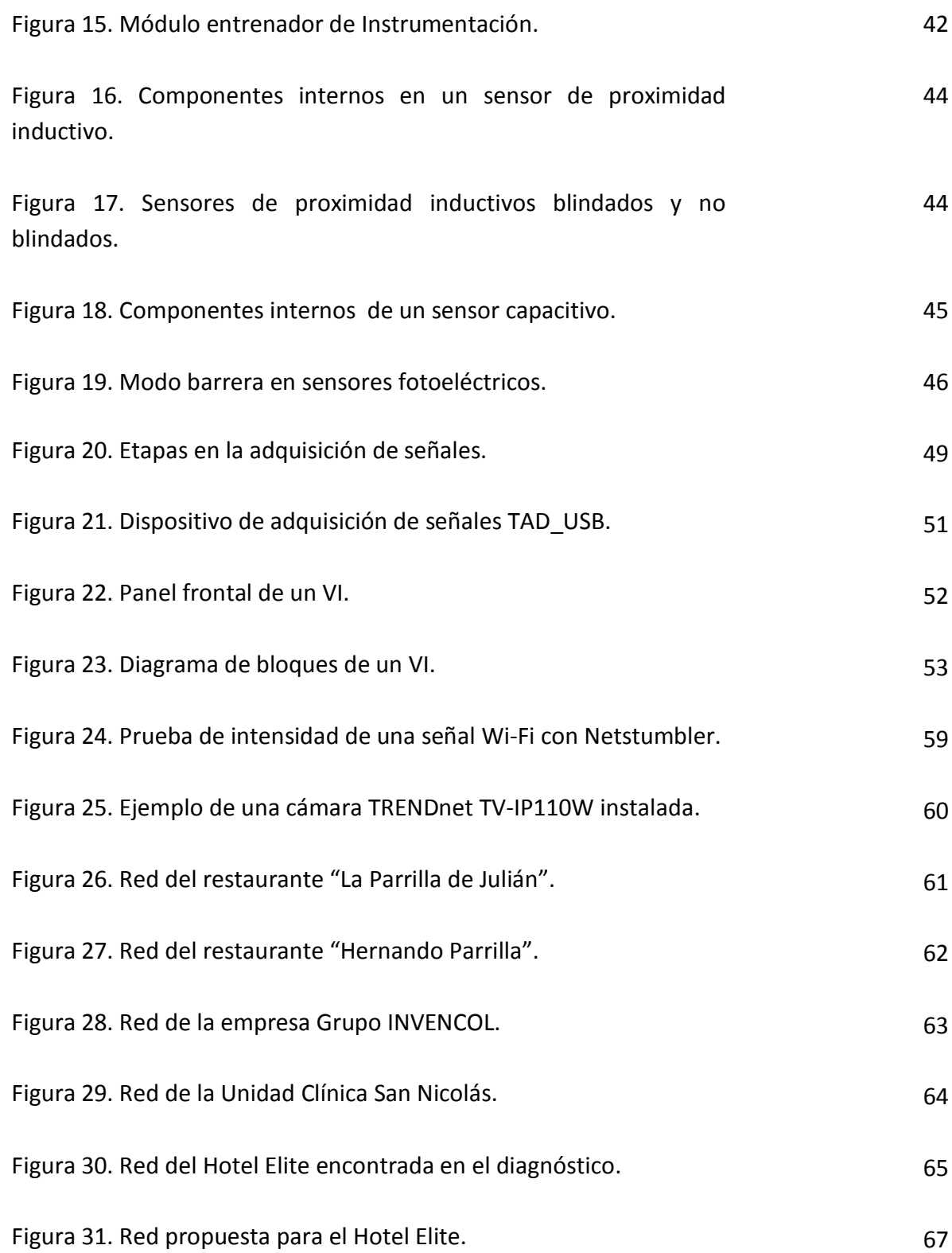

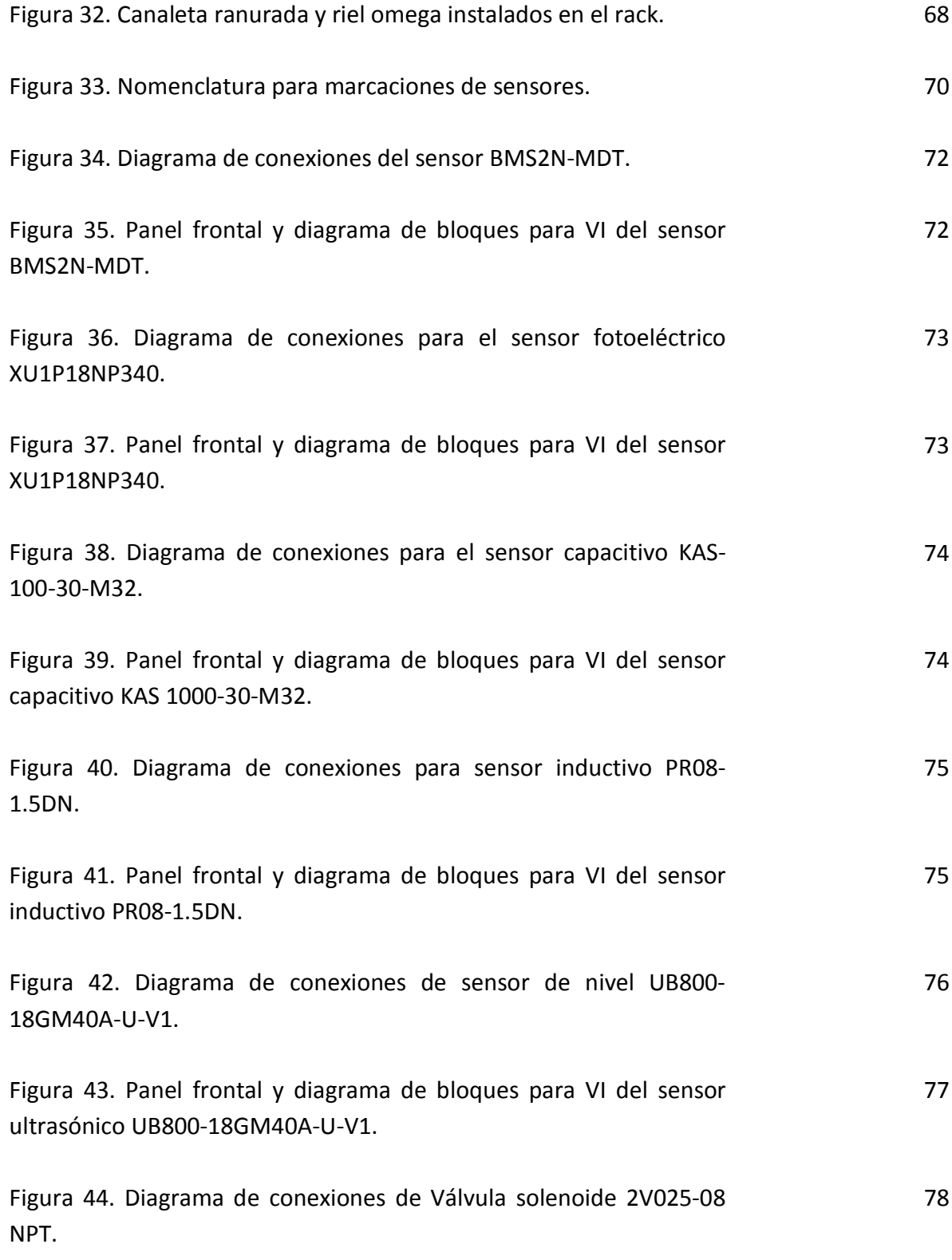

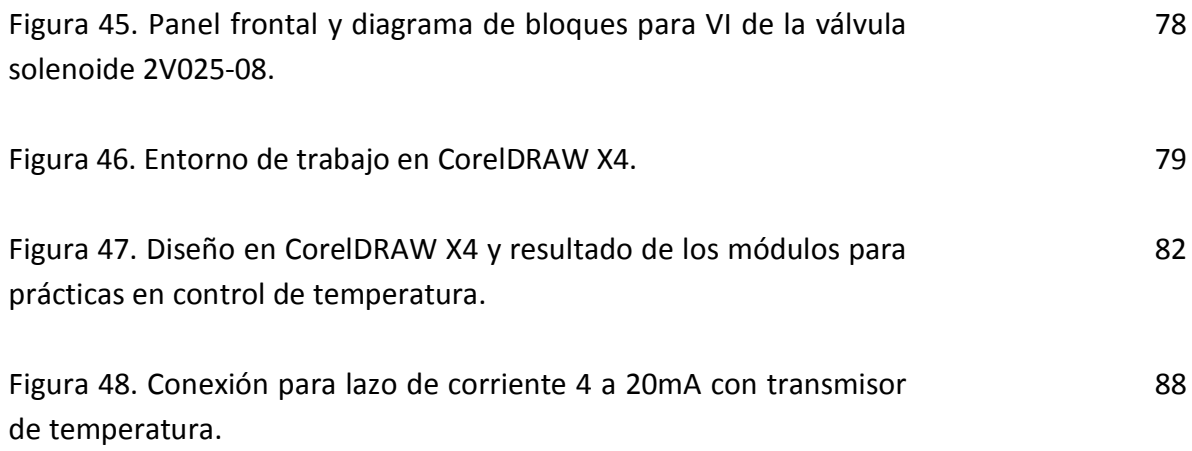

## **LISTA DE CUADROS**

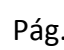

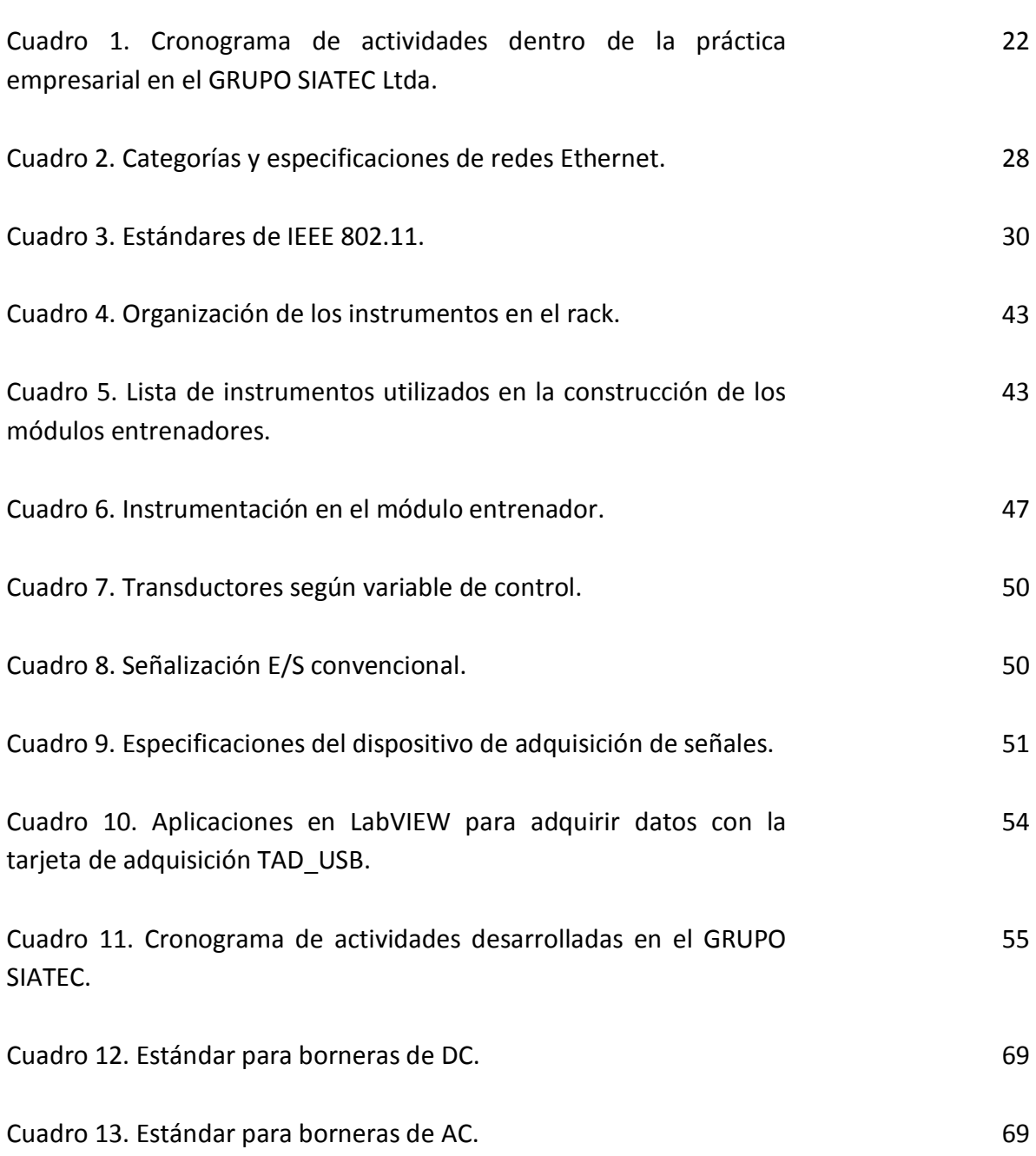

### **LISTA DE ANEXOS**

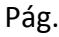

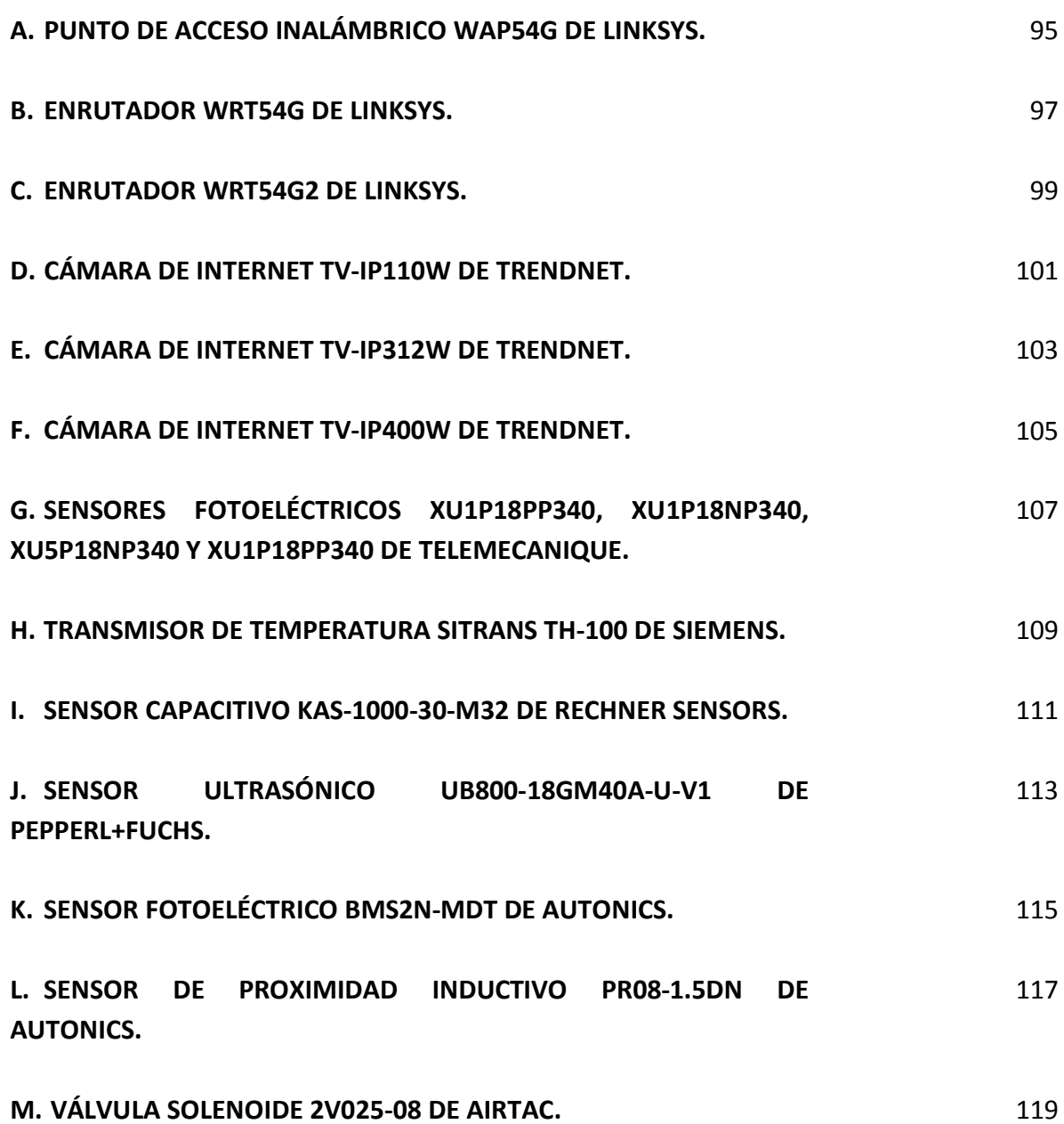

# **RESUMEN GENERAL DE TRABAJO DE GRADO**

**TITULO:** PRACTICA EMPRESARIAL GRUPO SIATEC LTDA.

**AUTOR(ES):** SERGIO ANDRÉS MANOSALVA GALVIS

**FACULTAD:** Facultad de Ingeniería Electrónica

**DIRECTOR(A):** EDGAR BARRIOS

## **RESUMEN**

En este documento se expone el desarrollo de la práctica empresarial realizada por el estudiante en Ingeniería Electrónica Sergio Andrés Manosalva Galvis, en la empresa GRUPO SIATEC LTDA. Durante la práctica empresarial se trabajó en las áreas de automatización, instrumentación, control, y redes de datos en actividades relacionadas al soporte de proyectos y mantenimiento preventivo y correctivo.

En el área de instrumentación, automatización y control se trabajó con elementos tales como sensores, relés, y electroválvulas en la construcción de los módulos entrenadores de instrumentación, diseñados para la Universidad Pontificia Bolivariana Seccional Bucaramanga.

En el área de redes se trabajó en el diseño de redes de área local inalámbricas, en las cuales se operó con dispositivos como enrutadores, puntos de acceso y cámaras IP.

Por medio de la práctica empresarial se logró conocer como se conectan y se emplean elementos de instrumentación electrónica utilizados en la industria, y además como se diseña y se configura una red de cámaras IP para vigilancia.

**PALABRAS CLAVES:**

> Enrutador, punto de acceso, cámara IP, sensor, electroválvula, automatización.

**V° B° DIRECTOR DE TRABAJO DE GRADO**

## **INTERNSHIP SUMMARY**

**TITLE:** INTERNSHIP ON GRUPO SIATEC LTDA.

**AUTHOR:** SERGIO ANDRÉS MANOSALVA GALVIS

**FACULTY:** Electronics Engineering faculty

**DIRECTOR:** EDGAR BARRIOS

## **ABSTRACT**

This paper describes the development of the internship by the student in Electronic Engineering Sergio Andres Manosalva Galvis, in the company SIATEC GROUP LTD. During the internship, he worked in the areas of automation, instrumentation, control, and data networks in activities related to project support and preventive and corrective maintenance. In the area of instrumentation, automation and control he worked with elements such as sensors, relays, and solenoid valves in the construction of the instrumentation trainers modules designed for the Universidad Pontificia Bolivariana, Bucaramanga Section.

In the networking area he worked on the design of wireless local area networks, in which they operated devices such as routers, access points and IP cameras. Through business practice was achieved know how they are connected and used elements of electronic instrumentation used in industry, as well as designed and configured a network IP cameras for surveillance.

**KEYWORDS:**

Router, access point, IP camera, sensor, solenoid valve, automation.

**V° B° DIRECTOR DE TRABAJO DE GRADO**

### **INTRODUCCIÓN**

El desarrollo de una práctica empresarial durante el proceso de formación académica en el pregrado es una oportunidad que la Universidad Pontificia Bolivariana dentro de su plan académico ofrece a sus estudiantes para cumplir su requisito de grado. Con base en esto, y gracias a la gestión realizada por la facultad de Ingeniería Electrónica y el departamento de prácticas empresariales, se logró hacer el contacto con la empresa GRUPO SIATEC LTDA, lo que dio como resultado mi ingreso a la empresa como ingeniero electrónico en calidad de practicante.

El GRUPO SIATEC LTDA es una empresa constituida por un grupo de profesionales en Ingeniería Electrónica, la cual lleva en el mercado un tiempo de alrededor de un año. Durante este tiempo la empresa ha logrado empezar a consolidarse en la región, y se ha destacado en la realización de proyectos en automatización industrial, control e instrumentación electrónica, tales como en el diseño y construcción de un permeámetro digital y de módulos entrenadores de instrumentación para fines académicos, y proyectos en el campo de redes informáticas y comunicaciones, en donde se destaca en la instalación de redes de área local, redes WLAN (Wireless Local Area Network), y circuitos cerrados de televisión, entre otros. Al momento de ingresar a la empresa, esta contaba con una serie de proyectos pendientes por realizar y otros propuestos para un plazo de seis meses, razón por la cual para atender a estas tareas la empresa ofreció una vacante para practicante en Ingeniería Electrónica con el fin de poder atender las labores ya mencionadas, específicamente colaborando en todo lo relacionado con soporte técnico y proyectos en las área de control y automatización.

Este documento se propone exponer como fue el desarrollo de la práctica empresarial en el GRUPO SIATEC LTDA, las actividades realizadas, los conocimientos adquiridos y la experiencia obtenida a partir de la perspectiva de un estudiante de décimo semestre en ingeniería electrónica de la Universidad Pontificia Bolivariana.

## **1. DESCRIPCIÓN DE LA EMPRESA**

Grupo SIATEC Ltda es empresa que nació en la ciudad de Bucaramanga, convocando a un grupo de profesionales y conformando un equipo de trabajo multidisciplinario; el Ingeniero Electrónico con *DPC D-Support for Wireless* JESUS OMAR VARGAS FLOREZ, como Representante legal y Gerente de la empresa; el Ingeniero En Control Electrónico e Instrumentación ALEXANDER FLOREZ MARTINEZ, Director de Soporte Técnico y Suministros, el Ingeniero Electrónico con Certificación como Desarrollador e Instructor Profesional en LabVIEW, JORGE ENRIQUE SANTAMARIA CARREÑO, Director de proyectos, y otros asesores externos.

Con este potencial humano y profesional, se crea una empresa que da solución a las diversas necesidades de la industria en las diferentes áreas de la ingeniera electrónica, y que además involucra y apoya a jóvenes profesionales recién egresados de las universidades.

## **1.1 MISIÓN.**

GRUPO SIATEC Ltda., es una empresa de origen Santandereano que ofrece a sus clientes un amplio portafolio de servicios involucrando siempre la innovación tecnológica, garantizando la calidad de sus productos y servicios, aplicando los más extensos conocimientos y experiencias en todas las áreas de la Ingeniería que dominamos, generando gran reconocimiento y otorgando valor agregado como una empresa altamente competitiva que está en constante modernización tecnológica. Los proyectos ejecutados hasta el momento son muestra de calidad, confianza y seguridad en nuestros clientes.

### **1.2 VISIÓN.**

Nuestra empresa se proyecta para el año el 2010, como una compañía líder en el manejo de productos y servicios con tecnología de alta calidad, generando soluciones efectivas para las Industrias de la región, integrando el conocimiento existente al interior de las universidades para ejecutar proyectos que aporten a la sociedad, desarrollando actividades innovadoras que nos permitan ser competitivos en el mercado regional, nacional y convertirnos así en grandes exportadores e importadores de experiencia en el mercado internacional.

## **1.3 SERVICIOS.**

El GRUPO SIATEC presta servicios en:

 Asesoría Profesional y desarrollo de proyectos en todos los campos de la Ingeniería Eléctrica y Electrónica, Instrumentación, Automatización y Control de Procesos Industriales, Comunicaciones y Telecomunicaciones, entre otros.

- Diseño y desarrollo de software especializado.
- Implementación de nuevas tecnologías y soluciones eficientes de ingeniería para resolver sus necesidades.
- Modelamientos matemáticos y simulaciones de procesos industriales.
- Suministro de equipos electrónicos especializados utilizados en ingeniería.
- Sistemas de control por biometría y accesos biométricos.
- Circuitos cerrados de televisión (CCTV), monitoreo remoto por GPS, GSM, IP, entre otros.
- Diseño e instalación de sistemas de comunicaciones y telecomunicaciones.
- Suministro de equipos de cómputo de última tecnología.
- Instalación de redes híbridas para video, voz, datos con tecnología PoE y WIFI.
- Suministros y asesorías en equipos para instrumentación electrónica industrial.

## **2. OBJETIVOS**

## **2.1 OBJETIVO GENERAL.**

Aplicar los conocimientos adquiridos durante el pregrado en Ingeniería Electrónica, como estudiante en práctica empresarial en el GRUPO SIATEC LTDA, brindando soporte a todo lo relacionado con el desarrollo de proyectos, mantenimiento preventivo y correctivo de equipos, respondiendo siempre a las exigencias y especificaciones que las tareas demanden y acorde a los lineamientos y reglas de la empresa.

## **2.2 OBJETIVOS ESPECÍFICOS.**

 Brindar soporte a la ejecución de proyectos en instrumentación, automatización y control principalmente, así como también en proyectos de otras áreas tales como telecomunicaciones, redes y sistemas, entre otras.

 Dar apoyo en visitas técnicas concertadas por la empresa para analizar las necesidades del cliente con miras a poder proponer soluciones adecuadas a los requerimientos de la situación.

 Brindar soporte a la ejecución de labores de mantenimiento preventivo y correctivo de equipos de redes (configuración de enrutadores, puntos de acceso, cámaras inalámbricas), concertadas por la empresa.

 Aportar conocimiento que permita enriquecer y optimizar los diferentes procesos y tareas que se ejecutan dentro del GRUPO SIATEC LTDA.

## **3. PLAN DE TRABAJO PROPUESTO**

En el cuadro a continuación se muestra el cronograma de actividades con las actividades a realizar, dentro del marco de la práctica empresarial en el GRUPO SIATEC Ltda.

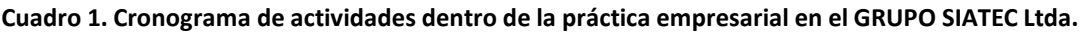

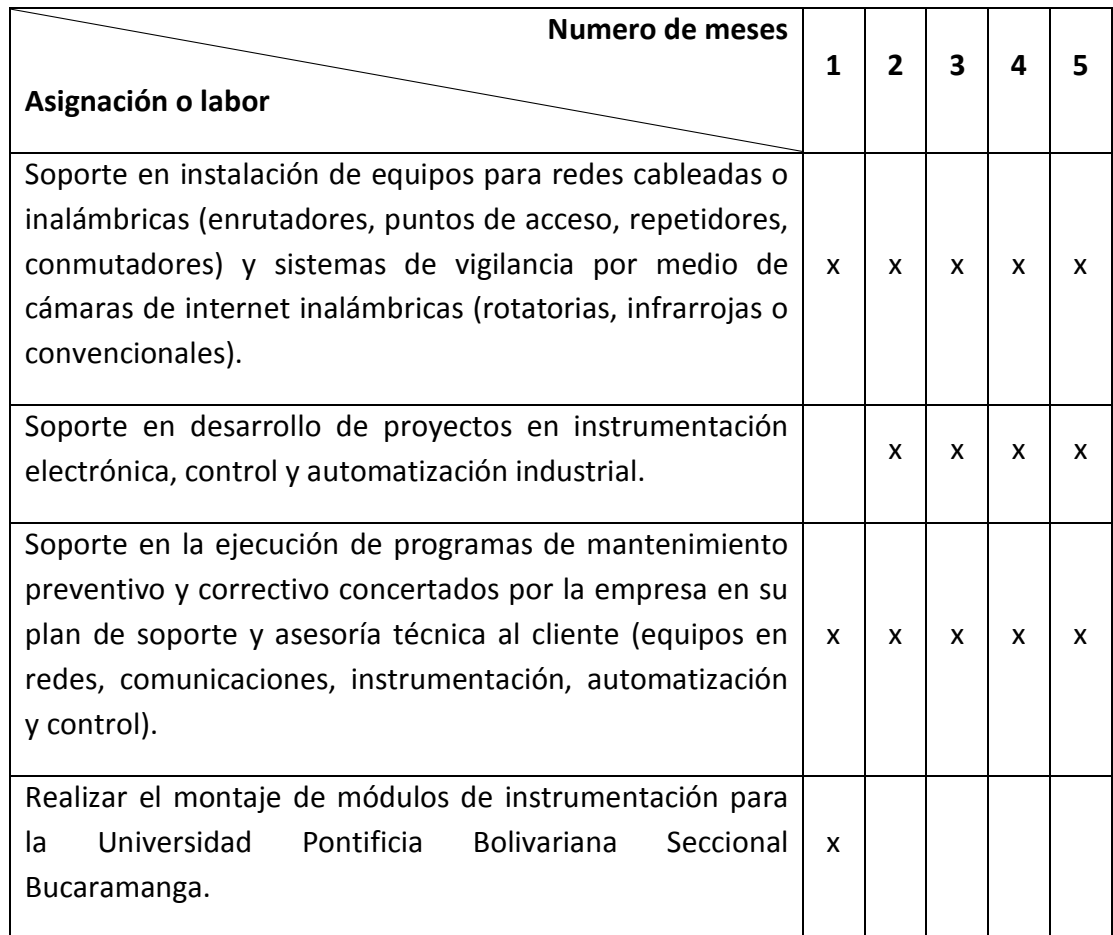

**Fuente: Autor.**

## **4. MARCO TEÓRICO**

### **4.1 ÁREA DE REDES.**

En cuanto al área de redes en el Grupo SIATEC Ltda., las actividades realizadas estuvieron enfocadas hacia el diseño, instalación y mantenimiento de redes de área local (LAN) en diferentes locaciones tanto dentro como por fuera de la ciudad de Bucaramanga. En dichas actividades se tuvo la oportunidad de interactuar con dispositivos tales como ordenadores de escritorio, enrutadores, puntos de acceso inalámbricos, conmutadores, módems, y cámaras de video sobre Internet de tipo inalámbricas. A continuación se hará una descripción del fundamento teórico necesario para poder comprender el funcionamiento de los dispositivos usados durante el transcurso de las labores realizadas en la práctica empresarial.

#### **4.1.1 Fundamentos de una red informática.**

Una red se puede definir como un conjunto de dispositivos conectados por enlaces de un medio físico, entendiendo como enlace el medio de comunicación físico que transfiere información de un punto hacia otro. Un dispositivo conectado a una red puede ser por ejemplo una impresora, un ordenador personal, o un celular, y cualquiera de estos u otro debe estar en la capacidad de enviar como de recibir datos de otros equipos pertenecientes a la red. Para su buen desempeño, las redes deben cumplir con unos criterios, entre los cuales se destacan los siguientes:

• Prestaciones. Suelen depender de factores tales como el número de usuario de la red, el medio de transmisión, el hardware y el software utilizado para establecer la red. En cuanto al primer factor, tenemos que si una red es diseñada para atender a un cierto número de usuarios, cada uno de estos posee un ancho de banda reservado para poder realizar operaciones en la red normalmente; no obstante si la red en un momento dado llegase a recibir un número de usuarios superior al permitido o sobre el límite, el nivel de tráfico llegara a tal punto en que para poder seguir funcionando la red, esta debe disminuir la velocidad con que realiza peticiones y transacciones entre cada una de las estaciones de trabajo, lo que se traduce en una reducción del rendimiento de la misma. Por otro lado, cuando se especifica el medio de transmisión, intrínsecamente se está definiendo la velocidad máxima de transmisión de la red, ya que sea cual sea el material o

el medio por el cual se realice el enlace, este posee sus limitaciones, y por consiguiente al momento de diseñar una red se deben tener muy en cuenta el tipo de medio de transmisión que se desea implementar para poder cumplir con los requerimientos del usuario. Finalmente, al hablar de hardware y software, dependiendo de sus características físicas (especificaciones técnicas) y de la robustez de su diseño respectivamente, se está definiendo la eficiencia con la que una estación de trabajo o un dispositivo en la red es capaz de gestionar el envío y la recepción de datos.

• Fiabilidad. Una red fiable se mide por tres aspectos básicamente, que son su frecuencia a desarrollar fallos, su tiempo para recuperación después de un fallo, o su robustez ante perturbaciones externas como fuego, terremotos y robos.

• Seguridad. Una red es segura en la medida en que usuarios no autorizados no puedan ingresar a ella, y además que esté en la capacidad de prevenir como soportar ataques de virus. Para lograr esto, es necesario usar herramientas tanto de software como de hardware que estén destinadas a evitar este tipo de violaciones de seguridad.

### **4.1.1.1 Topologías de red.**

El concepto de topología en redes hace referencia al diseño tanto físico como lógico mediante el cual se implementa una red. La topología de una red es la representación geométrica de la relación entre todos los enlaces y dispositivos que los entrelazan entre sí. Existen cinco tipos básicos de topologías que son en malla, estrella, árbol, bus y anillo.

• Malla. Cada uno de los dispositivos se encuentra conectados entre sí por enlaces punto a puntos dedicados. El término dedicado significa que el enlace conduce el tráfico únicamente entre los dos dispositivos que conecta. Por consiguiente en una topología en malla se necesitan  $n(n-1)/2$  canales físicos para enlazar *n* dispositivos. Para poder soportar dichos enlaces, cada dispositivo debe tener al menos *n-1* puertos de Entrada/salida (E/S).

**Figura 1. Topología en malla.**

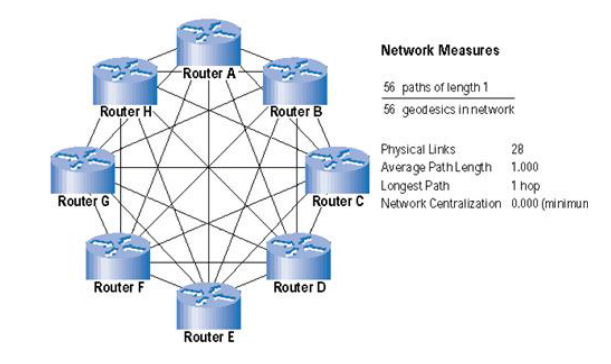

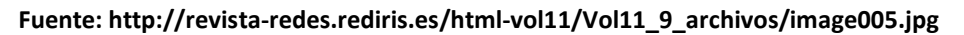

• Estrella. Cada uno de los dispositivos de la red tiene un enlace punto a punto dedicado con el controlador central, llamado comúnmente concentrador. Dado que los dispositivos en esta red no están conectados entre sí directamente, el concentrador cumple la función de direccionar y retransmitir los paquetes de información al dispositivo de destino.

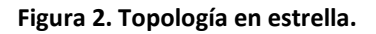

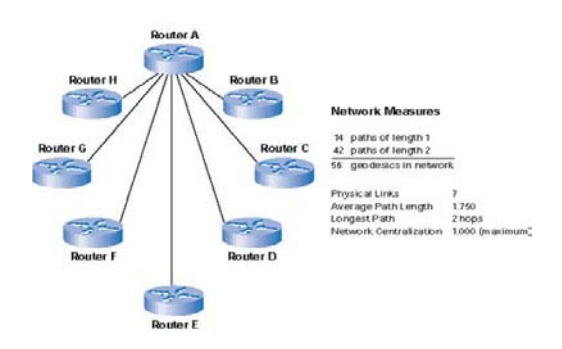

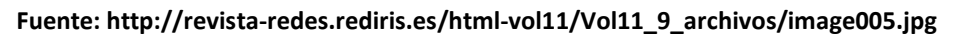

• Árbol. Es una variante de la topología en estrella. En esta, cada uno de los dispositivos se encuentran conectados a un concentrador secundario, el cual a su vez se encuentra conectado al concentrador central que controla todo el tráfico de la red.

**Figura 3. Topología en árbol.**

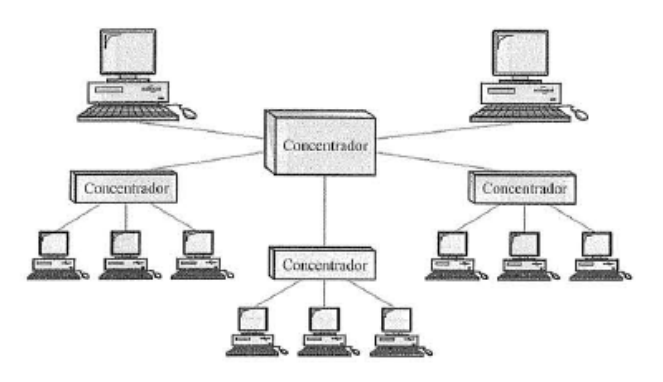

**Fuente: Transmisión de datos y redes de comunicaciones. FOROUZAN, Behrouz. Pag. 26.**

• Bus. Usa conexiones multipunto en vez de conexiones punto a punto. Un cable largo actúa como una red troncal que conecta todos los dispositivos de la red. Los dispositivos o nodos se conectan al bus mediante cables de conexión y sondas.

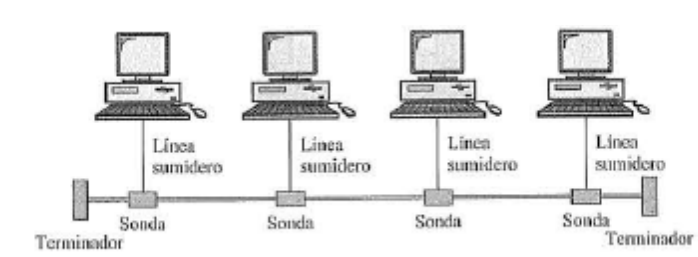

#### **Figura 4. Topología en Bus.**

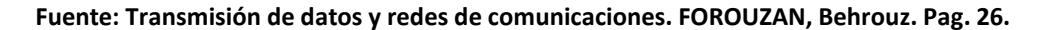

• Anillo. Cada dispositivo tiene una línea de conexión punto a punto dedicada solamente con los dispositivos que se encuentran a sus lados, formando una cadena cerrada. Cada dispositivo del anillo incorpora un repetidor, por consiguiente, cuando se recibe una señal este regenera los bits y los retransmite al anillo.

**Figura 5. Topología en anillo.**

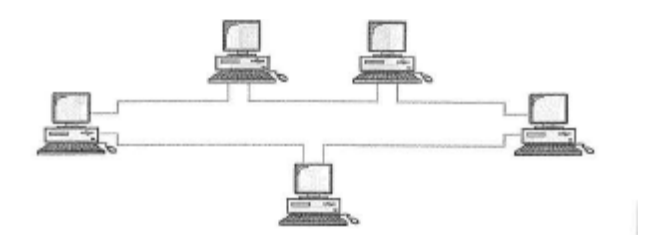

**Fuente: Transmisión de Datos y redes de comunicaciones. FOROUZAN, Behrouz.**

• Topologías híbridas. Son redes que están compuestas por subredes con diferentes topologías. Este tipo de topologías son bastante complejas y tienen un alto costo de mantenimiento y administración.

### **Figura 6. Topología híbrida.**

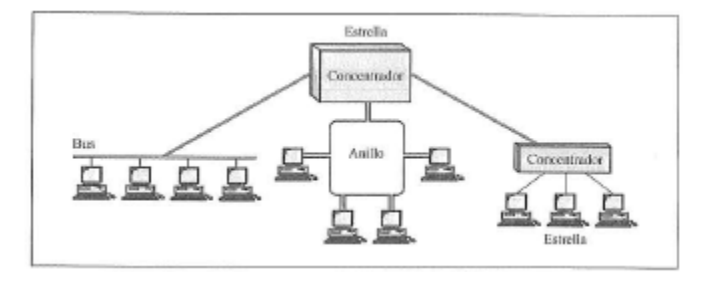

**Fuente: Topología híbrida. Fuente. Transmisión de Datos y redes de comunicaciones. FOROUZAN, Behrouz.**

## **4.1.1.2 Tipos de redes según su tamaño/cobertura.**

• Red de área personal (PAN). (Personal Area Network) son redes pequeñas formadas por pocos equipos y un alcance reducido. Un ejemplo típico de una red PAN es el estándar IEEE802.15 (Bluetooth).

• Red de área local (LAN). (Local Area Network) pueden comprender equipos en un edificio, oficina, empresa, o tamaños de hasta una ciudad si se habla de una red de área metropolitana MAN (Metropolitan Area Network). Ofrece velocidades entre los 10Mbps y 100Mbps.

• Red de área local inalámbrica (WLAN). (Wireless Local Area Network) es una red de área local donde las estaciones de trabajo se comunican inalámbricamente. Dependiendo del estándar, estas redes pueden alcanzar velocidades entre 1Mbps y 54Mbps.

• WAN (Wide Area Network). Cubren grandes zonas geográficas como países o continentes. Por lo general muchas redes LAN se interconectan a redes WAN para obtener servicios de red como Internet. Las velocidades son menores que en una red LAN pero se maneja un flujo mayor de datos.

## **4.1.1.3 Arquitectura ETHERNET (IEEE 802.3).**

Familia de tecnologías LAN desarrollada en 1973 por la compañía Xerox y ampliada posteriormente en un esfuerzo conjunto con Intel Corporation y Digital Equipment Corporation. Ethernet define dos categorías: Banda Base, que consiste en una señal digital en codificación Manchester, y banda ancha, que consiste en una señal analógica en codificación PSK. La categoría de Banda base se encuentra dividida en cinco estándares que son **10Base5, 10Base2, 10Base-T, 1Base5** y **100Base-T,** mientras que para banda ancha solo se defina una única especificación, la cual es **10Broad36.** A continuación en la siguiente tabla se especifican las principales características de cada uno de los estándares.

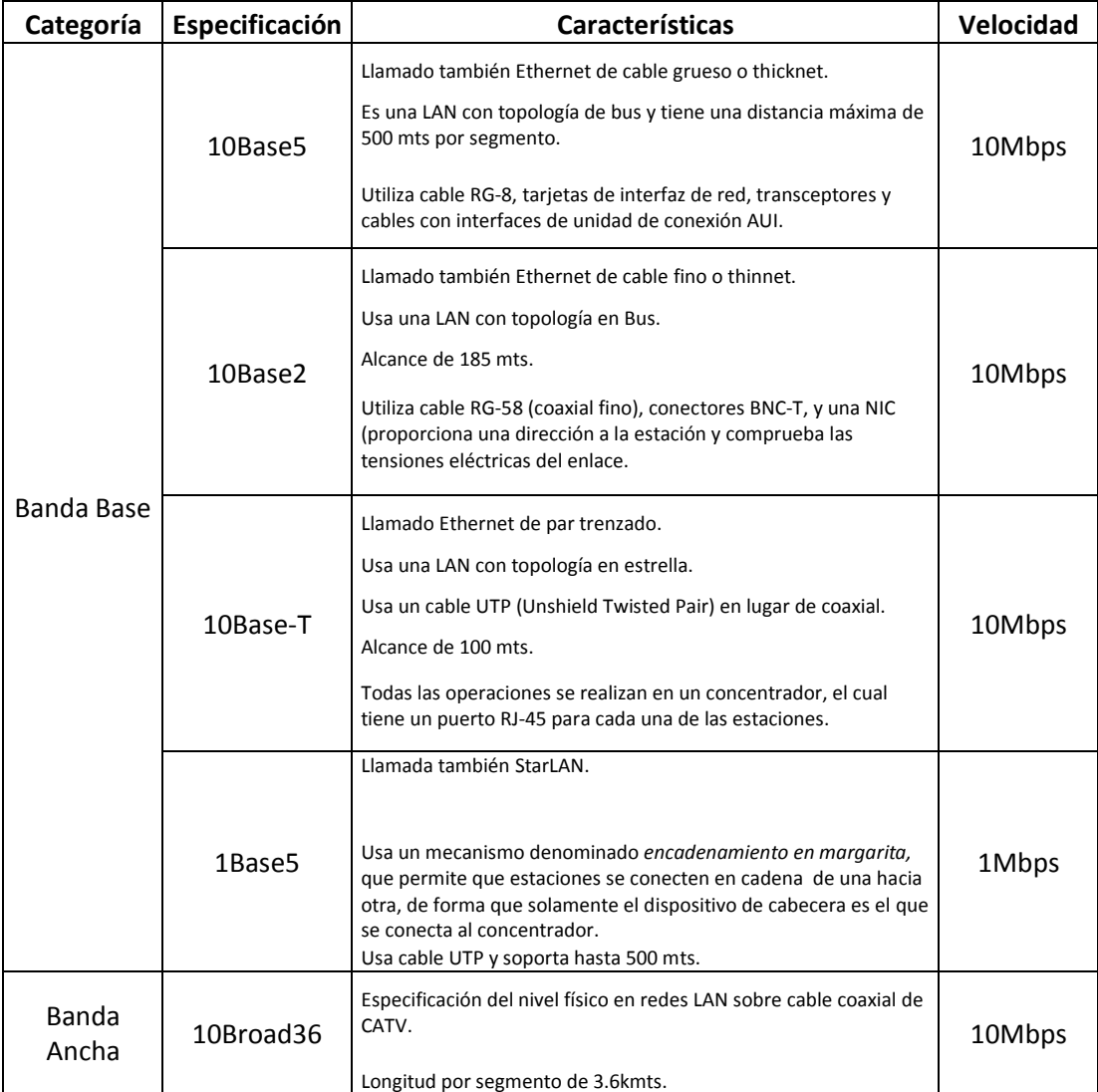

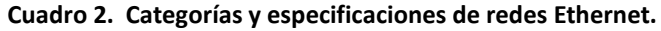

**Fuente: Transmisión de datos y redes de computadores. Behrouz, Forouzan.**

## **4.1.1.4 Direccionamiento IP.**

Una dirección IP es una serie de números de 32 bits que identifican a una estación dentro de una red. En una dirección IP se definen tres campos: la clase, el identificador de la red y el identificador de la estación. Estas partes son de longitud variable dependiendo de las clases de direcciones. Existen direcciones IP públicas que son las que nos identifican en Internet, y privadas que nos identifican en una red interna, como por ejemplo una red de área local (LAN). Adicionalmente existen cinco patrones por los cuales se definen las clases de direcciones IP. Estas direcciones se clasifican en clase A, B, C, D y E. A continuación se muestra una tabla con los rangos de direcciones IP según su clasificación.

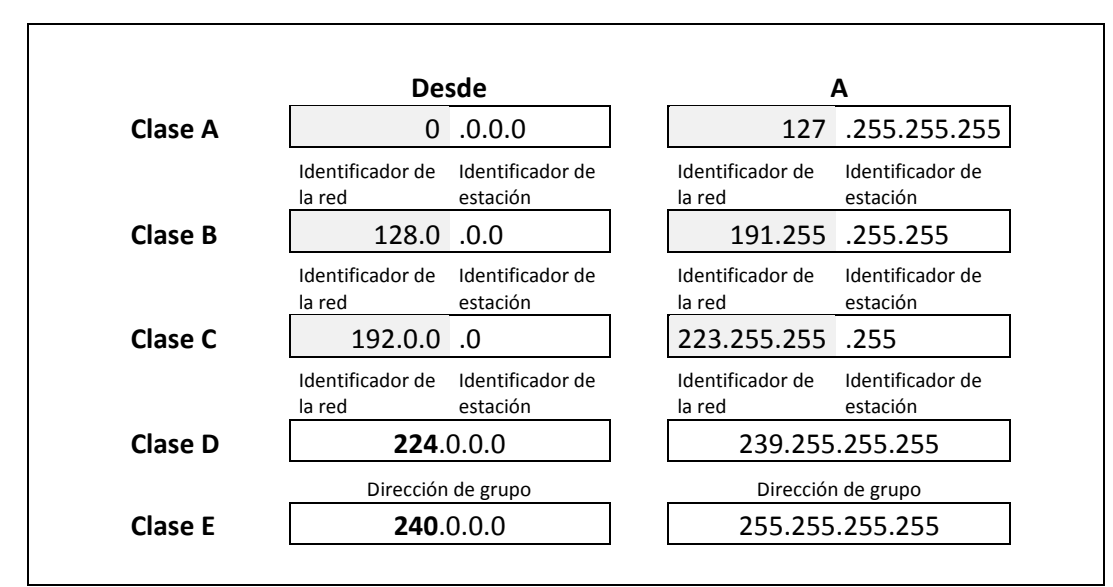

#### **Tabla 1. Clasificación de direcciones IP.**

**Fuente: Transmisión de datos y redes de comunicaciones. Behrouz, Forouzan.**

### **4.1.2 Redes de área local Inalámbricas (WLAN).**

Son redes donde las estaciones y equipos en la red se comunican mediante luz infrarroja (IR) o radiofrecuencias de 2.4Ghz a 5Gghz, siendo esta última más utilizada debido a que esta parte del espectro electromagnético está reservada para dispositivos sin licencia. Las normas de funcionamiento de las WLAN se encuentran definidas en el estándar IEEE 802.11. Entre las principales ventajas que presenta la implementación de WLAN's se encuentran:

• Pueden manejar las demandas de ancho de banda de Internet para servicios de banda ancha.

• Permite a los usuarios movilizarse dentro de un área definida sin perder la conexión.

• Se reduce el tiempo de instalación y permite mover la red fácilmente a otro lugar sin gastos adicionales por compra de materiales u equipos.

• Ahorro de costos en mantenimiento a corto y largo plazo.

Los medios de transmisión en los que pueden operar las WLAN son:

• Luz infrarroja.

• Tres tipos de transmisión dentro de la banda de frecuencias de 2.4Ghz que son: Espectro expandido por saltos de frecuencia (FHSS), espectro expandido de frecuencia directa (DSSS), y multiplexado por división de frecuencia ortogonal (OFDM) 802.11g.

• Multiplexado por división de frecuencia ortogonal 802.11a dentro de las bandas de frecuencia de 5Ghz.

### **4.1.2.1 Familia de protocolos IEEE 802.11.**

Con el pasar del tiempo las tecnologías para redes LAN inalámbricas han venido evolucionando, con lo que nuevos productos han salido al mercado, cada vez ofreciendo mayor velocidad y desempeño. En el cuadro a continuación se muestra las tecnologías desarrolladas para WLAN's.

#### **Cuadro 3. Estándares de IEEE 802.11**

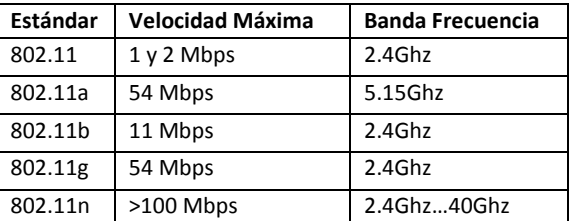

**Fuente: Autor.**

## **4.1.2.2 Superposición entre canales adyacentes.**

La frecuencia de 2.4Ghz usada por los dispositivos inalámbricos se encuentra dividida en 14 canales, empleando una separación de 5Mhz entre cada uno. Dado que cada canal necesita un ancho de banda de 22Mhz para transmitir información, al usar canales contiguos se generan intromisiones entre los lóbulos de cada canal, afectando negativamente el desempeño de la transmisión. Por esa razón se recomienda dejar una separación de 5 canales para transmitir en un mismo lugar para puntos de acceso. La figura a continuación muestra un ejemplo de cuando dos canales se superponen y cuando se usa una separación de cinco canales para evitar la superposición.

**Figura 7. Diferencia entre uso de canales contiguos y separados por cinco canales.**

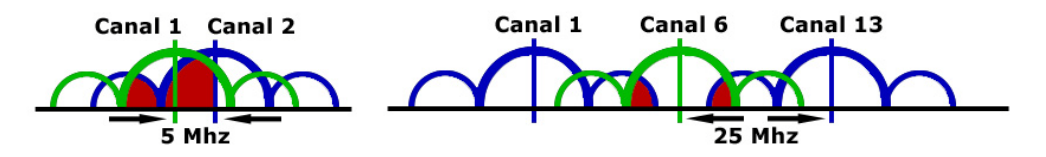

**Fuente: http://wiki.bandaancha.st/Cuando\_las\_wifi\_colisionan**

## **4.1.2.3 Seguridad en redes WLAN.**

La seguridad de la red es el proceso por el cual se protegen los recursos de información digital de cada estación de trabajo. Los principales objetivos de la seguridad son el asegurar la confidencialidad, integridad y disponibilidad a los usuarios de la red, permitiendo de esta forma que intrusos no puedan tener acceso a ella. Las principales vulnerabilidades de las redes inalámbricas bajo el estándar IEEE802.11 se encuentran distribuidas en:

- Autenticación débil únicamente de dispositivo.
- Encriptación de datos débil.
- No hay integridad de mensajes.

A continuación se describirán algunas de las tecnologías usadas en las redes WLAN:

• Privacidad Equivalente a la cableada (*Wired Equivalent Privacy* – WEP). Sistema de cifrado del estándar IEEE802.11. Está basado en la encriptación *River Cipher 4 (RC4)*, y permite un cifrado de nivel dos utilizando claves de acceso de 64 o 128 bits.

• Acceso Protegido Wi-Fi (Wireless Protected Access – WPA). Sistema de seguridad que surgió en respuesta a las debilidades encontradas en el sistema de seguridad WEP. Está diseñado para trabajar tanto con un servidor de autenticación como RADIUS, como en un modo de clave pre-compartida (Pre-Shared-Key). Implementa además el Protocolo de Integridad de Clave Personal (*Temporal Key Integrity Protocol* – TKIP) y utiliza una clave de 128 bits y un vector de inicialización de 48 bits.

• Protocolo de Integridad de Clave Personal (TKIP). Protocolo de seguridad usado en WPA para mejorar el cifrado de datos en redes inalámbricas. Comienza inicialmente con una clave temporal de 128 bits que es compartida por entre los clientes y el punto de acceso. TKIP combina la clave temporal con la dirección MAC del cliente, para posteriormente agregar un vector de inicialización para producir la clave que se utilizará para encriptar los datos.

• Protocolo Estándar Avanzado de encriptación (*Advanced Encryption Standard –* AES). Ofrece una encriptación más fuerte que TKIP. AES especifica tres tamaños de claves, que son 128, 192 y 256 bits y utiliza el algoritmo *Rijndael.* 

## **4.1.3 Dispositivos de red y herramientas operadas en el área de redes.**

Como se mencionó anteriormente, en el proceso de instalación de redes de área local se tuvo la oportunidad de interactuar con diferentes dispositivos y marcas en el ámbito de las redes informáticas. A continuación se hará una breve descripción de los dispositivos y herramientas más importantes utilizadas en la ejecución de actividades del área de redes informáticas.

## **4.1.3.1 Enrutadores.**

Los enrutadores son dispositivos de hardware que permiten la interconexión de redes. Como su nombre lo indica, su función es asegurar el enrutamiento de paquetes de una red a su ordenador de destino. En la práctica se trabajó con dos enrutadores inalámbricos, el WRT54G, y WRT54G2 del fabricante *Linksys*. La figura a continuación muestra como es un enrutador WRT54G2.

**Figura 8. Enrutador WRT54G2 de Linksys.**

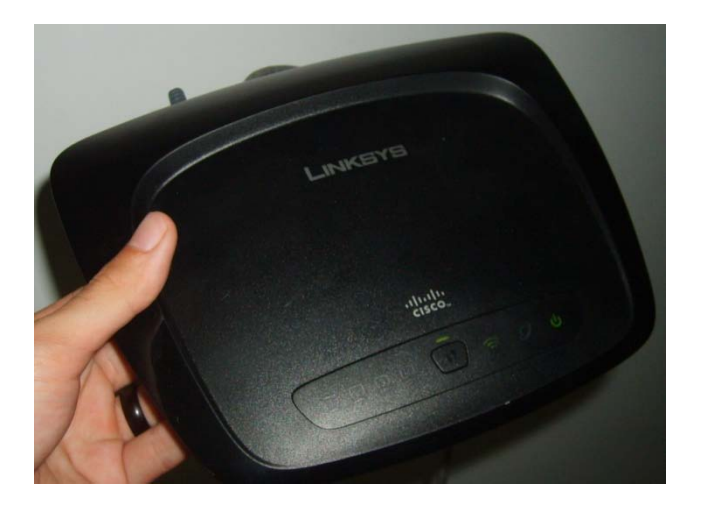

### **Fuente: Autor.**

La configuración de estos dispositivos se rige bajo los mismos patrones, y sus interfaces de configuración suelen ser las mismas si se tratan con equipos del mismo fabricante, por esta razón el aprender a configurar un enrutador de cualquier familia le sirve de base para manejar enrutadores de otros fabricantes.

## **Configuración de enrutador WRT54G de Linksys.**

Existen dos formas por las cuales se puede configurar un enrutador: la primera es por una aplicación que viene con el disco de instalación que guía al usuario a través de todo el proceso, y la segunda es mediante una aplicación web por la cual se accede mediante una dirección IP con la que cada equipo viene por defecto. A continuación se exponen cada uno de los pasos para configurar el equipo mediante la aplicación web.

• Reinicializar el equipo a los valores de fábrica. El equipo en su parte posterior tiene un botón para operar esta función. Este debe ser presionado por un tiempo de 15 segundos para efectuar por completo la operación. Esto asegura que cuando se quiera acceder al equipo por primera vez se pueda hacer mediante la dirección IP por defecto.

• Configuración de la tarjeta de red del equipo desde cual se va a realizar la configuración. Para acceder al enrutador, el equipo con el cual se va a configurar debe tener una dirección IP que se encuentre en la misma red con la dirección IP por defecto del dispositivo. La dirección IP por defecto es la 192.168.1.1, por consiguiente un ejemplo de dirección IP para el equipo donde se va a realizar la configuración puede ser 192.168.1.10.

• Conexión del enrutador con el equipo desde el cual se va a configurar. Conectar el cable de red Ethernet (UTP-CAT5) en uno de sus extremos a un puerto de los 4 disponibles en el enrutador y el otro extremo en el puerto Ethernet del equipo desde el cual se va a configurar.

• Acceso al enrutador por web. Abrir una ventana del navegador web (Preferiblemente IE 6.0 o superior) e ingresar en la barra de dirección la dirección IP por defecto del dispositivo. Inmediatamente aparecerá una ventana de autenticación de usuario, para lo cual el dispositivo viene por defecto para acceder sin nombre de usuario y como contraseña la palabra *admin.*

• Aplicación de configuración por web. Al acceder al enrutador, aparecerá una ventana como la que se muestra en la siguiente ilustración. En esta se encuentran 7 pestañas que corresponden a *setup, Wireless, security, Access Restrictions, Applications&gaming, Administratión,* y *status.* Los pasos a continuación son para configurar un enrutador en su forma más básica permitiéndole a los usuarios conexión a Internet.

#### **Figura 9.Ventana de configuración de un enrutador WRT54G2**

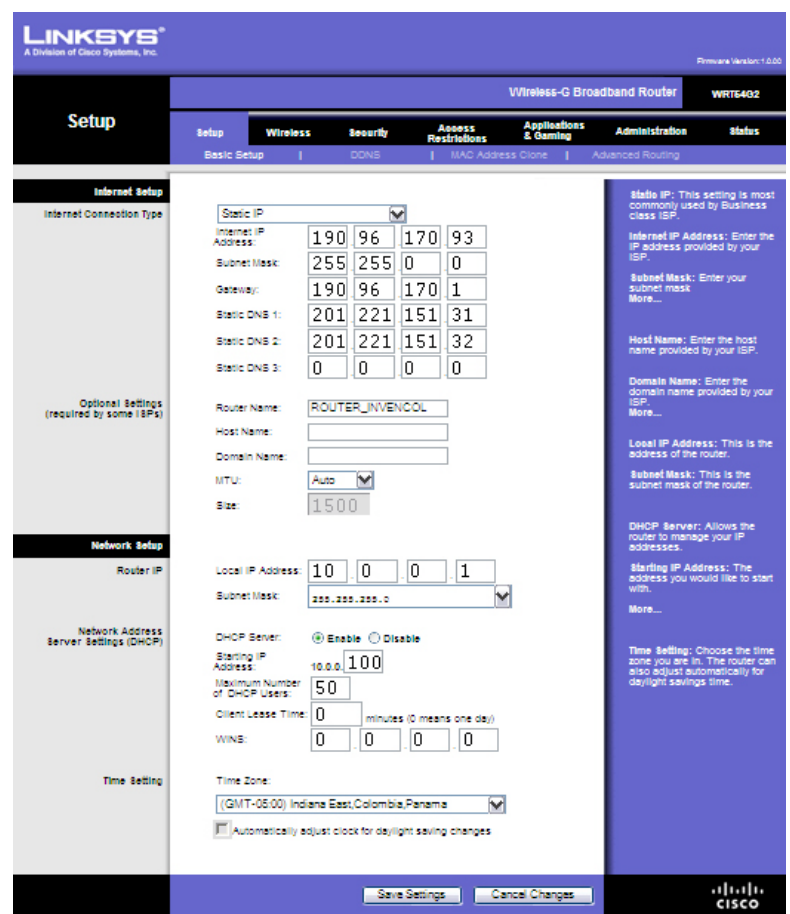

**Fuente: Autor.**

• Pestaña de Setup. Si el proveedor de servicios de internet (ISP) nos tiene asignado una dirección de Internet fija, configuramos el tipo de conexión de internet como *static ip.*  Seguidamente a esto, completamos los datos de máscara de red, puerta de enlace y servidores DNS. Si por el contrario el ISP nos asigna una dirección de internet dinámicamente, seleccionamos la opción DHCP. Adicionalmente, se elige la dirección IP del enrutador para la red de área local, y el número de usuarios y el rango de direcciones en los cuales se desea asignar direcciones dinámicas. Finalmente se configura la zona horaria dependiendo del lugar en el que se encuentre y termina salvando cambios. La opción en la pestaña *Advanced Routing* permite configurar si queremos que el enrutador opere únicamente dentro de la red interna (como *router*) o permita el acceso a Internet también (como *Gateway*).

• Pestaña de Wireless. En la pestaña inferior de *Basic Wireless Settings,* se configura el estándar de 802.11 en el cual se desea transmitir (Estándar B, G o mixto), el nombre con el
cual se identificará la red inalámbrica, y en canal de operación inalámbrico. Adicionalmente en la pestaña *Wireless security* se configura el tipo de seguridad (preferiblemente WAP), el tipo de encriptación (TKIP y AES, siendo AES una encriptación de más bits), y la clave de acceso a la red compartida. Esta última es la que se ingresa cuando se busca una red inalámbrica y nos pide una contraseña para conectarse a la misma.

• Pestaña Security. Permite configurar el Firewall del dispositivo. Generalmente se dejan los valores con los que el equipo viene por defecto.

Pestaña Access Restrictions. Permite crear filtros de usuarios y de servicios para los mismos. Generalmente no se usan, a menos que se requiera restringir algún usuario o servicio en la red.

• Pestaña Applications&Gaming. Permite configurar los puertos en ciertas direcciones IP de la red para poder tener acceso a las mismas remotamente por medio del enrutador.

• Pestaña Administration. En la opción *Managment* permite configurar la clave de acceso a la ventana de configuración del enrutador, habilita o deshabilita los servicios de *http y https,* acceso remoto y puerto para acceso remoto, y UPnP que es una opción que permite el intercambio de información y datos a los dispositivos conectados a una red. Estos valores se pueden dejar todos habilitados y a su vez programado el puerto 8080 para acceder remotamente al enrutador. Adicionalmente, en la opción de *Factory Defaults* se permite reiniciar la configuración del enrutador a los valores de fábrica. La opción de *Firmware upgrade* permite actualizar el Firmware del dispositivo. Y finalmente la opción *config Management* le ofrece al usuario la posibilidad de hacer un backup de su configuración o reconfigurar el dispositivo con una configuración guardada previamente.

• Pestaña Status. Permite visualizar la información básica de la configuración.

### **4.1.3.2 Puntos de acceso.**

Los puntos de acceso o AP (Access Point) son dispositivos de hardware que permiten la conexión entre una estación de trabajo y una red. Estos dispositivos pueden también enlazar redes cableadas e inalámbricas, y en espacios abiertos bastantes puntos de acceso pueden ser configurados para permitir a los usuarios hacer *roaming* entre AP's sin interrupción. Finalmente un punto de acceso puede actuar también como repetidor inalámbrico, o punto de extensión para una red inalámbrica. En la práctica se trabajó con un punto de acceso WAP54G del fabricante *Linksys,* el cual se explicará a continuación el proceso de configuración de este dispositivo.

### **Figura 10. Punto de Acceso WAP54G de Linksys.**

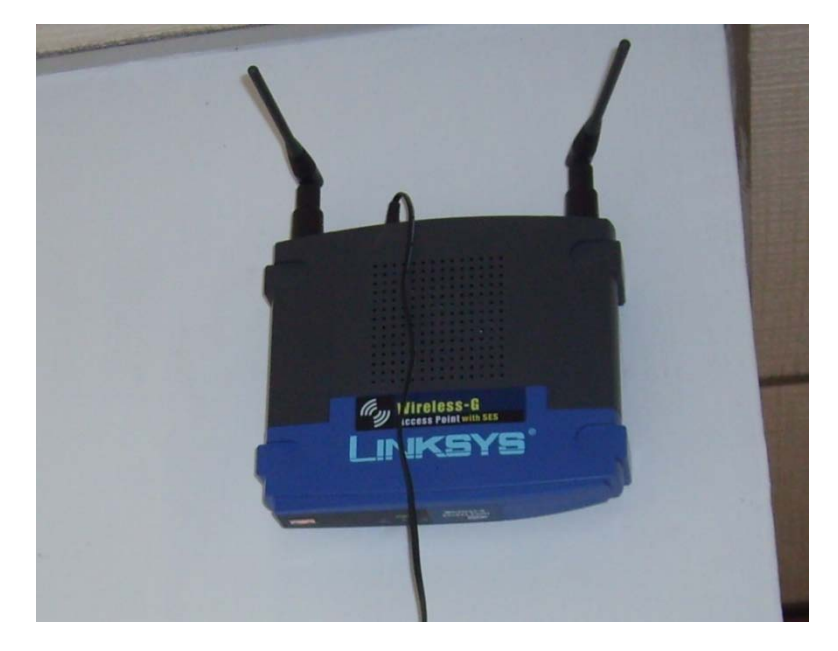

**Fuente: Autor.**

## **Configuración de un punto de acceso (Access Point) WAP54G de Linksys.**

Dado que este dispositivo y el dispositivo anterior son del mismo fabricante, sus opciones de configuración son muy similares. Las discrepancias entre ambos dispositivos radican principalmente en su aplicación. Los puntos de acceso son usados para ampliar la cobertura de una red, ya sea cableada o inalámbrica. Este dispositivo le permite a los usuarios que se conecten a este acceder a un enrutador, con el cual el punto de acceso puede tener una comunicación por enlace inalámbrico o por cable de red Ethernet. Estos dispositivos a diferencia de los enrutadores que cuentan con 4 o más puertos de conexión para cable Ethernet, tienen solo un puerto, el cual a continuación se explicará su razón de ser y funcionalidad. Para empezar a configurar este dispositivo es necesario igualmente reiniciarlo a sus valores de fabrica, y debe conectarse un cable de red en uno de sus extremos al punto de acceso y a otro extremo al equipo dese el cual se realizará la configuración. Configurar la tarjeta de red del equipo también se hace necesario.

• Ventana principal. Una vez se accede al explorador Web y se ingresa a la dirección IP del punto de acceso por defecto (192.168.1.245, user name y password como *admin*) es posible visualizar una ventana como la que se muestra en la siguiente ilustración.

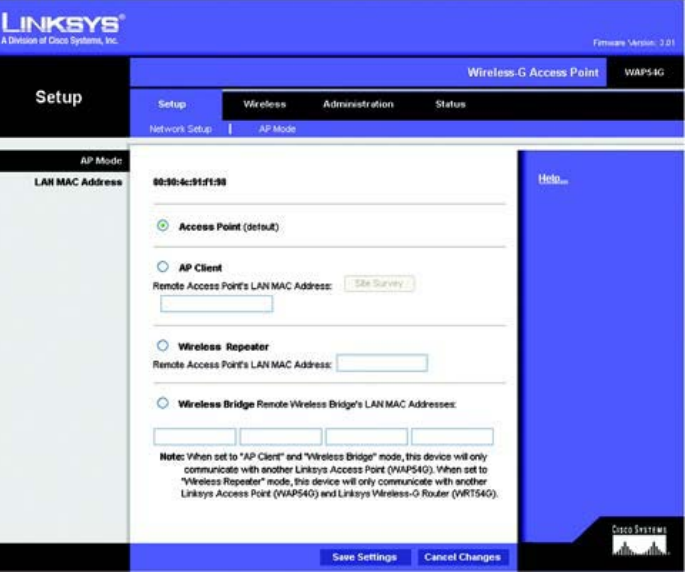

**Figura 11. Ventana principal de configuración del punto de acceso WAP54G de Linksys.**

### **Fuente: Autor.**

• Modo de funcionamiento (*AP Mode).* Existen 4 modos de funcionamiento para un punto de acceso y son: *Access Point,* en el cual el dispositivo va conectado por cable de red a un puerto de un enrutador, y su función es ofrecer cobertura inalámbrica a la red del enrutador a los usuarios con tarjeta de red inalámbrica que estén al alcance del punto de acceso; *AP Client,* en el cual el punto de acceso se enlaza con el enrutador vía inalámbrica y le permite cobertura únicamente al operador o usuario que se encuentre conectado al punto de acceso por medio de cable de red; *Wireless Repeater,* en el cual el punto de acceso se enlaza vía inalámbrica con el enrutador y le permite acceso a este a los usuarios al alcance del punto de acceso por vía inalámbrica también; *Wireless Brigde,* en la cual permite inalámbricamente la conexión entre dos redes distintas. Para realizar las tres últimas funciones se requiere la dirección MAC de los dispositivos de red a los cuales el punto de acceso se va a enlazar. Finalmente el resto de pestañas de configuración se configuran de la misma forma que en un enrutador.

# **4.1.3.3 Cámaras de video sobre Internet.**

Estas cámaras traen incorporado un servidor web el cual les permite enviar imágenes y video a través de redes IP. Entre las principales características de las cámaras IP se encuentran:

- Envío de correos electrónicos con imágenes y notificaciones.
- Activación mediante detección de movimientos.
- Control remoto para mover la cámara y apuntar a determinada zona (ciertos modelos como la TV-IP400W).
- Leds infrarrojos para visión nocturna (TV-IP312W).
- Actualización de las funciones por software.
- Utilización de diferente cantidad de fotogramas según la importancia de la secuencia.

Al igual que en los enrutadores, las cámaras se pueden configurar por medio de una aplicación paso a paso que viene en el disco de instalación del software de las cámaras así como por una herramienta web disponible para usuarios con IE6.0 o superior y Mozilla Firefox. En la práctica las cámaras utilizadas fueron las TV-IP110W, TV-IP312W y TV-IP400W como las que se muestran en la siguiente figura.

# **Figura 12. Cámaras TRENDnet. De izquierda a derecha: TV-IP110W, TV-IP312W, y TV-IP400W.**

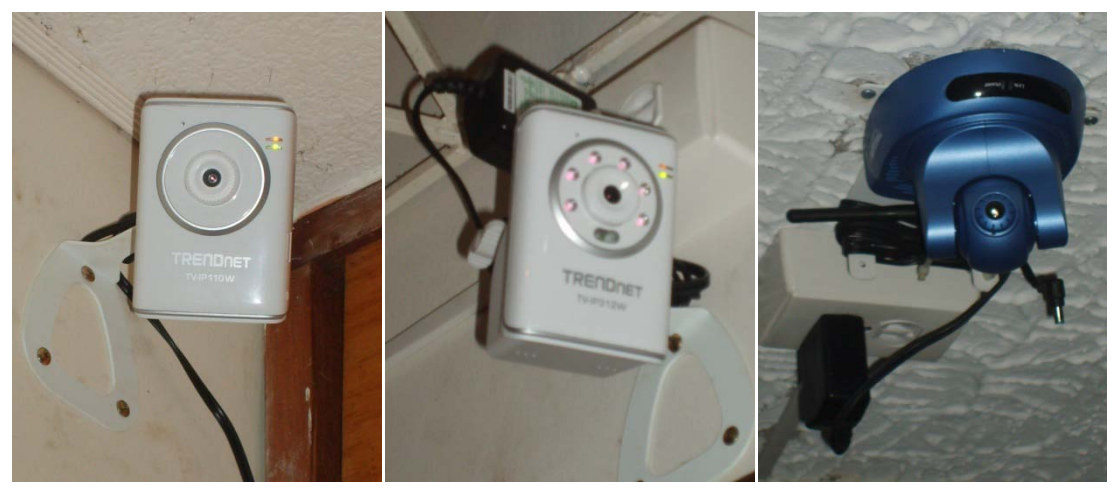

**Fuente: Autor.**

A continuación se hará una explicación del proceso de configuración para cámaras IP.

• Acceso a la aplicación web para configuración. Se requiere inicialmente configurar la tarjeta de red del ordenador desde el cual se va a configurar la cámara, además de no olvidar reiniciar la cámara con el botón de *reset* en la parte posterior. Al igual que los otros dispositivos se espera un tiempo de 15 segundos para efectuar el reinicio de la cámara. Para acceder desde la aplicación web a las cámaras de referencia TV-IP110W se digita la dirección 192.168.10.30, y seguidamente se digita como usuario y contraseña el valor admin. Para el modelo TV-IP312W se usa la dirección 192.168.10.30 y finalmente para la referencia TV-IP400W la dirección 192.168.0.20.Estas últimas dos cámaras comparten con la primera la misma configuración inicial para el nombre de usuario y contraseña. Una ventana como la que se muestra en la siguiente ilustración es la que podemos encontrar una vez accedemos a la aplicación web.

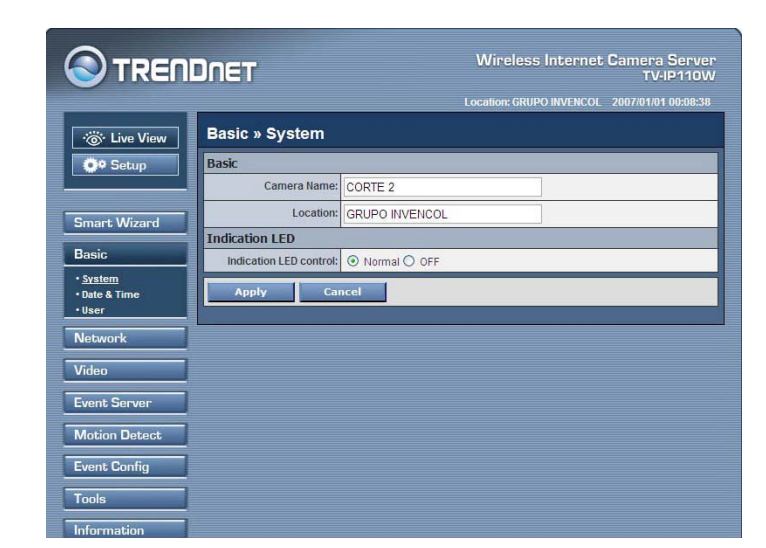

#### **Figura 13. Ventana principal de configuración de cámara TV-IP110W.**

**Fuente: Autor.**

• Opción *System Configuratión.* Permite al usuario identificar la cámara poniéndole un nombre y el lugar de ubicación donde se encuentra, así como también permite habilitar o no un indicador LED que las cámaras TRENDnet poseen que señaliza si la cámara está o no en operación.

• Opción *Date&time.* Permite ajustar la zona horaria, así como el modo de actualización y configuración de la hora actual.

• Opción *Network.* Permite configurar la dirección IP que tendrá la cámara dentro de la red. Se recomienda configurarle una dirección de tipo estática y no DHCP ya que así nos permite ubicar la cámara con facilidad dentro de la red para configurarla posteriormente en dado caso que se requiera. Permite además configurarle un puerto http para poder acceder a ella mediante el enrutador desde una red diferente, y además la opción para UPnP (*Universal Plug And Play*), la cual se recomienda dejar en activada.

• Opción *Wireless.* Configura la red para un tipo de conexión con infraestructura o adhoc. Para nuestro caso se trabaja con redes con infraestructura ya que las redes ad-hoc son redes en las que no se usan equipos como enrutadores ni puntos de acceso sino que los ordenadores se conectan unos con otros directamente. Además permite configurar el SSID al cual la cámara se quiere conectar, mostrándonos a través de la opción *Site Survey* las redes que en el momento la cámara detecta. Finalmente permite ajustar el tipo de autenticación necesario para acceder a la red inalámbrica, el cual debe concordar con la configuración establecida en el enrutador, así como la encriptación y la clave de acceso.

• Opción *User.* Permite configurar las contraseñas para las sesiones de administrador, usuario general e invitado, para acceder a la herramienta web e configuración.

• Opción de *Camera/Video.* Permite configurar aspectos del video tales como: resolución, compresión, frames/sec, iluminación, contraste, saturación, principalmente.

## **4.1.4 Software SECURVIEW 1.2.0.13.**

SecurVIEW es un software del fabricante de cámaras TRENDnet que permite al usuario agregar cámaras IP a partir de sus direcciones en internet, o en su red privada. La siguiente figura muestra como es la ventana principal del software SecurVIEW.

⊙ SecurView<sup>™</sup>  $\Box$ D $\boxtimes$ **S** TRENDNET **CONTROLS**  $\bullet$ % Å SETTING PLAY LOCK ALL<br>RECORD **VIEW SELECTION**  $16$ FULL ←  $\Rightarrow$ SCAN PREV NEXT **CAMER** Q  $\blacksquare$  $\bullet$ SHAPSHOT **RECORD**  $\gamma$  $\overline{\phantom{a}}$ **LISTEN TALK SYSTEM** TIME 21/07/2009 16:45:58 **PAN-TILT CONTROL** Location IP Address Name Link Recordi... | Recycle | Motion | Trig. In 190.96.170.82 SALON1 PARRILLA DE J... Connect. **N/A** X 190.96.170.82 SALON2 PARRILLA DE J... OnLink **N/A** 190 96 170 82 PARRILLA DE J.. **N/A** CA.IA OnLink C 190.96.170.82 **BODEGA** PARRILLA DE J... 倫 OnLink **N/A**  $\Rightarrow$ € 190.96.170.82 ASADOR PARRILLA DE J... OnLink **N/A** 190.96.170.82 COCINA PARRILLA DE J... OnLink **N/A** 4  $\cong$ 190.96.170.82 PARRILLA DE J... OFICINA OnLink **N/A** 

**Figura 14. Software para control y visualización de cámaras SecurVIEW.**

**Fuente: Autor.**

El software ofrece las siguientes funciones:

- Visualización de cámaras tanto individualmente, como por grupos.
- Configuración de eventos de grabación (detección de movimientos).
- Grabación de video en tiempo real.
- Configuración de cámaras.
- Captura de fotos y audio (el audio depende del modelo de cámara implementado).

# **4.2 ÁREA DE INSTRUMENTACIÓN, AUTOMATIZACIÓN Y CONTROL.**

Las actividades en el área de instrumentación, automatización y control en el Grupo SIATEC Ltda giraron en torno a la construcción e implementación de módulos entrenadores de instrumentación. Estos fueron diseñados previamente siguiendo unos requerimientos dados por la Universidad Pontificia Bolivariana seccional Bucaramanga, en su afán por otorgar una herramienta más a los estudiantes en el aprendizaje de procesos industriales. Posterior a la entrega de los módulos a la Universidad Pontificia Bolivariana, se tuvo la oportunidad de realizar una serie de actividades enfocadas hacia la adquisición y visualización de señales de la sensórica del módulo mediante una tarjeta de adquisición de datos basada en un microcontrolador y el software del fabricante National Instruments LabVIEW 8.5.

## **4.2.1 Módulo entrenador de instrumentación.**

Los módulos se diseñaron con la finalidad de que el estudiante o usuario que desee manipular alguno de los instrumentos contenidos en el rack pueda hacerlo sin poner en riesgo de accidente o daño físico al instrumento en cuestión. Para hacer uso de un instrumento, el módulo dispone de un grupo de borneras previamente etiquetadas y conectadas a los instrumentos del rack, garantizando así que el usuario final pueda encontrar los terminales correctos, y guiado por las hojas de especificación pueda realizar las conexiones pertinentes. En la figura a continuación se muestra como es la organización del rack de instrumentación.

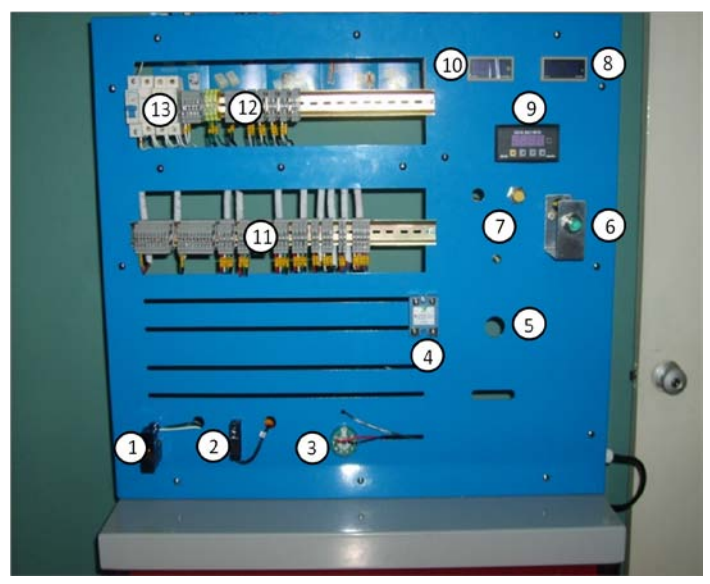

**Figura 15. Módulo entrenador de Instrumentación.**

**Fuente: Autor.**

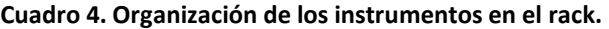

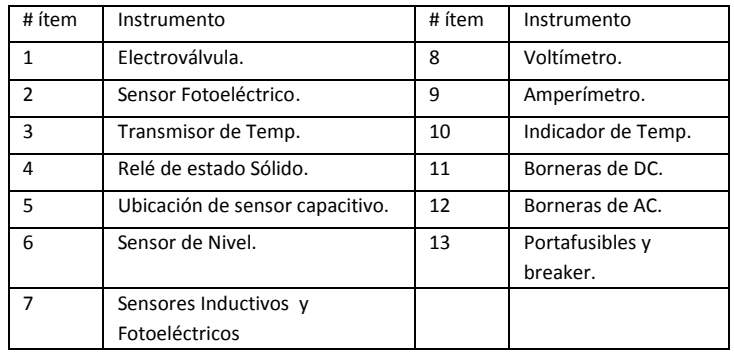

#### **Fuente: Autor.**

El rack de instrumentación posee dos filas de borneas, catalogadas como *Borneras de DC*  y *Borneras de AC.* La función de las primeras es permitir la conexión de todos los terminales de los sensores y demás instrumentos que trabajan con un voltaje o corriente continua, como voltajes de alimentación, terminales de salida de los sensores, y señales de corriente de 4 a 20mA. Mientras que la función de las borneras de AC es permitir realizar conexiones de instrumentos que funcionen con corriente alterna tales como electroválvulas, indicadores de voltaje, o sensores capacitivos.

En total se construyeron cinco módulos entrenadores de instrumentación, los cuales pese a que se basan en el mismo diseño, tienen pequeñas diferencias en cuanto a la organización de los sensores. En el cuadro a continuación se describen los instrumentos utilizados en la elaboración de los módulos entrenadores de instrumentación.

| Instrumento                    | Referencia         | <b>Fabricante</b>      |
|--------------------------------|--------------------|------------------------|
| Válvula Solenoide              | 2V025-08 NPT       | Airtac                 |
| Sensor Fotoeléctrico           | <b>BMS2N-MDT</b>   | Autonics               |
| Medidor de Voltaje             | M4Y-DV-4           | Autonics               |
| Medidor de corriente           | MT4W-DA-4N         | <b>Autonics</b>        |
| Indicador de Temperatura       | T4YI-N4NP4C        | Autonics               |
| Sensor de proximidad inductivo | PK3/00 1A          | Diell                  |
| Sensor de proximidad inductivo | PR08-1.5DN         | Autonics               |
| Fuente de Voltaje              | S-100-24           | Mean Well              |
| Relé de Estado Solido SSR      | TD24A15            | Optec                  |
| Sensor de Nivel                | UB800-18GM40A-U-V1 | Pepperl+Fuchs          |
| Sensor Capacitivo              | KAS-1000-30-M32    | <b>Rechner Sensors</b> |
| Transmisor de Temperatura      | SITRANS TH100      | Siemens                |
| Sensor Fotoeléctrico           | VL-180-N132        | Sick                   |

**Cuadro 5. Lista de instrumentos utilizados en la construcción de los módulos entrenadores.**

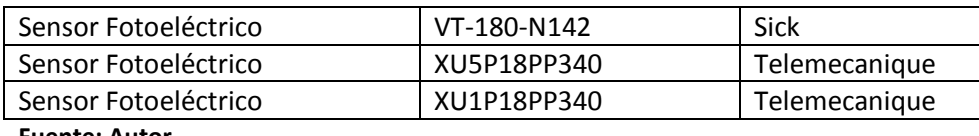

**Fuente: Autor.**

Adicionalmente, el módulo consta de un detector de temperatura resistivo (RTD) tipo PT-100, el cual se encuentra ubicado sobre el transmisor de temperatura SITRANS TH100.

# **4.2.2 Sensores de proximidad inductivos.**

Son usados para detectar materiales ferromagnéticos. Su principio de funcionamiento se basa en el cambio de amplitud de un campo electromagnético generado por una bobina dentro del sensor cuando un objeto ferromagnético se acerca a este. Entre más cerca se encuentre, mas va disminuyendo el campo, y a su vez disminuye la amplitud del oscilador, la cual es monitoreada por un circuito de disparo que en cierto punto conmuta el estado de salida del sensor. Conforme el objeto ferromagnético se aleja, el sensor vuelve a conmutar la salida en su condición normal. Un sensor consta de los siguientes bloques:

### **Figura 16. Componentes internos en un sensor de proximidad inductivo.**

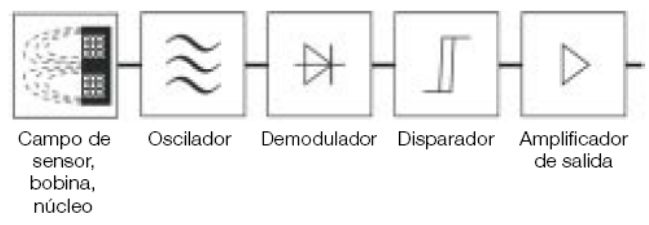

#### **Fuente: www.nortecnica.com.ar**

Este tipo de sensores pueden o no poseer un blindaje; generalmente los sensores con blindaje poseen un rango de medida mucho menor que los sensores sin blindaje. La figura a continuación muestra como es un sensor con blindaje y uno sin blindaje.

### **Figura 17. Sensores de proximidad inductivos blindados y no blindados.**

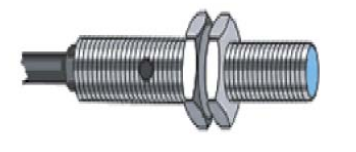

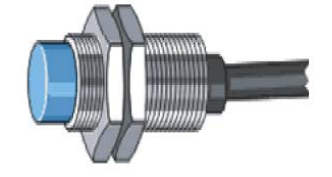

**Sensor blindado** 

Sensor no blindado

**Fuente: http://galia.fc.uaslp.mx**

Algunas de las aplicaciones que se pueden encontrar de los sensores inductivos son:

- $\checkmark$  Detección de ruptura de brocas.
- $\checkmark$  Detección de tornillos y tuercas para control de dirección y velocidad.
- $\checkmark$  Detección de latas y tapas.
- $\checkmark$  Detección de posiciones totalmente abiertas o cerradas de válvulas.
- $\checkmark$  Detección de ruptura de puntas de fresadoras.

Dependiendo del modelo, existen sensores de dos, tres o cuatro hilos. Con base en esto, encontramos dos modos de conmutación de carga, los que usan transistores tipo NPN y PNP. El tipo de transistor usado es un factor importante para determinar la compatibilidad del sensor con la entrada del sistema de control (Ejemplo: un PLC). Para un sensor con transistor NPN, cuando este llega a su saturación, la corriente fluye de la carga hacia el transistor, mientras que para un sensor con transistor PNP, la corriente en saturación fluye del transistor hacia la carga.

# **4.2.3 Sensores Capacitivos.**

Son similares a los sensores inductivos, diferenciándose de ellos principalmente en que los sensores capacitivos producen un campo electrostático en lugar de un campo electromagnético. Estos sensores tienen la capacidad de detectar objetos metálicos como no metálicos. El principal factor que interviene en el proceso es la constante dieléctrica del material, ya que es conveniente que esta sea mucho mayor que la constante dieléctrica absoluta del vacío.

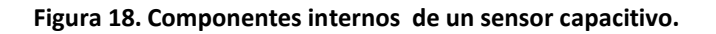

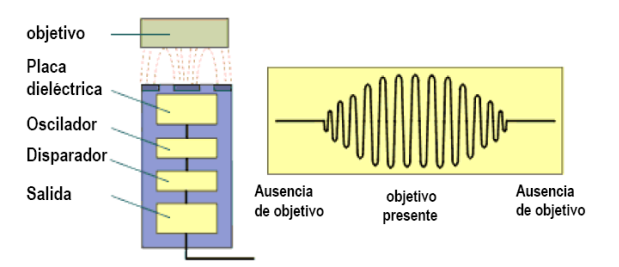

### **Fuente: Componentes y respuesta de un sensor capacitivo.**

La superficie de censado del sensor capacitivo está formada por dos electrodos concéntricos de metal de un capacitor. Básicamente cuando un objeto se acerca a la superficie, ocurre un cambio en el campo electrostático que repercute en la variación de la capacitancia del oscilador, logrando que este empiece a oscilar. Un circuito disparador monitorea la amplitud de la oscilación, y después de cierto punto genera un cambio en la salida del oscilador.

Al igual que los sensores inductivos, los capacitivos se pueden encontrar en configuraciones de dos, tres o cuatro hilos, y con distancias de censado de 5mm a 20mm. Algunos ejemplos de aplicación de sensores capacitivos son:

- $\checkmark$  Control de nivel de llenado de sólidos en un recipiente.
- Detección de fluidos en contenedores.
- $\checkmark$  Detección a través de barreras.
- $\checkmark$  Detección de nivel de llenado para fluidos.

## **4.2.4 Sensores Fotoeléctricos.**

Son Dispositivos que responden a la variación de la intensidad de la luz. Constan de un emisor que genera un haz de luz, y un receptor que como su nombre lo indica, recibe el haz de luz generado. El emisor es generalmente un LED, que junto con un oscilador de alta frecuencia, envían una barrera de luz modulada al receptor. El receptor decodifica la barrera de luz y conmuta un dispositivo de salida que interactúa con la carga.

Existen tres modos de censado en un sensor fotoeléctrico: modo barrera, retroreflectivo y de proximidad.

• Modo barrera: El emisor y el receptor son dos unidades separadas, las cuales se encuentran posicionados en forma opuesta. En este caso el objeto es detectado cuando interrumpe el haz de luz. Este método posee buenas prestaciones en ambientes contaminados y alta tolerancia al desalineamiento.

#### **Figura 19. Modo barrera en sensores fotoeléctricos.**

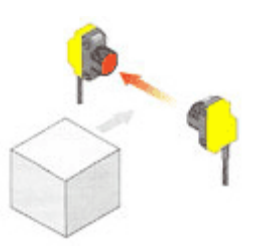

#### **Fuente: www.electromatica.cl**

• Modo retroreflectivo: El emisor y el receptor se encuentran en la misma unidad. Se usa un elemento reflector que refleja el haz de luz generado, y el objeto es detectado cuando interrumpe este haz de luz.

• Modo de proximidad: El emisor y el receptor se encuentran en la misma unidad. En este modo el objeto se detecta cuando la luz es reflejada por el mismo hacia el sensor. Según sus variantes de medición, se encuentran de tipo difuso, convergente, divergente y con supresión de fondo.

# **4.2.5 Instrumentación del módulo utilizada para la adquisición de señales.**

Como se mencionó anteriormente, luego de la entrega de los módulos entrenadores de instrumentación a la Universidad Pontificia Bolivariana se realizaron una serie de pruebas para la adquisición de señales de los diferentes sensores y su visualización en el software de National Instruments LabVIEW 8.5. Para dichas pruebas se utilizó uno de los cinco módulos entrenadores que se entregó a la universidad. A continuación en el siguiente cuadro se hace una descripción de los instrumentos instalados en el rack usado para el proceso de adquisición.

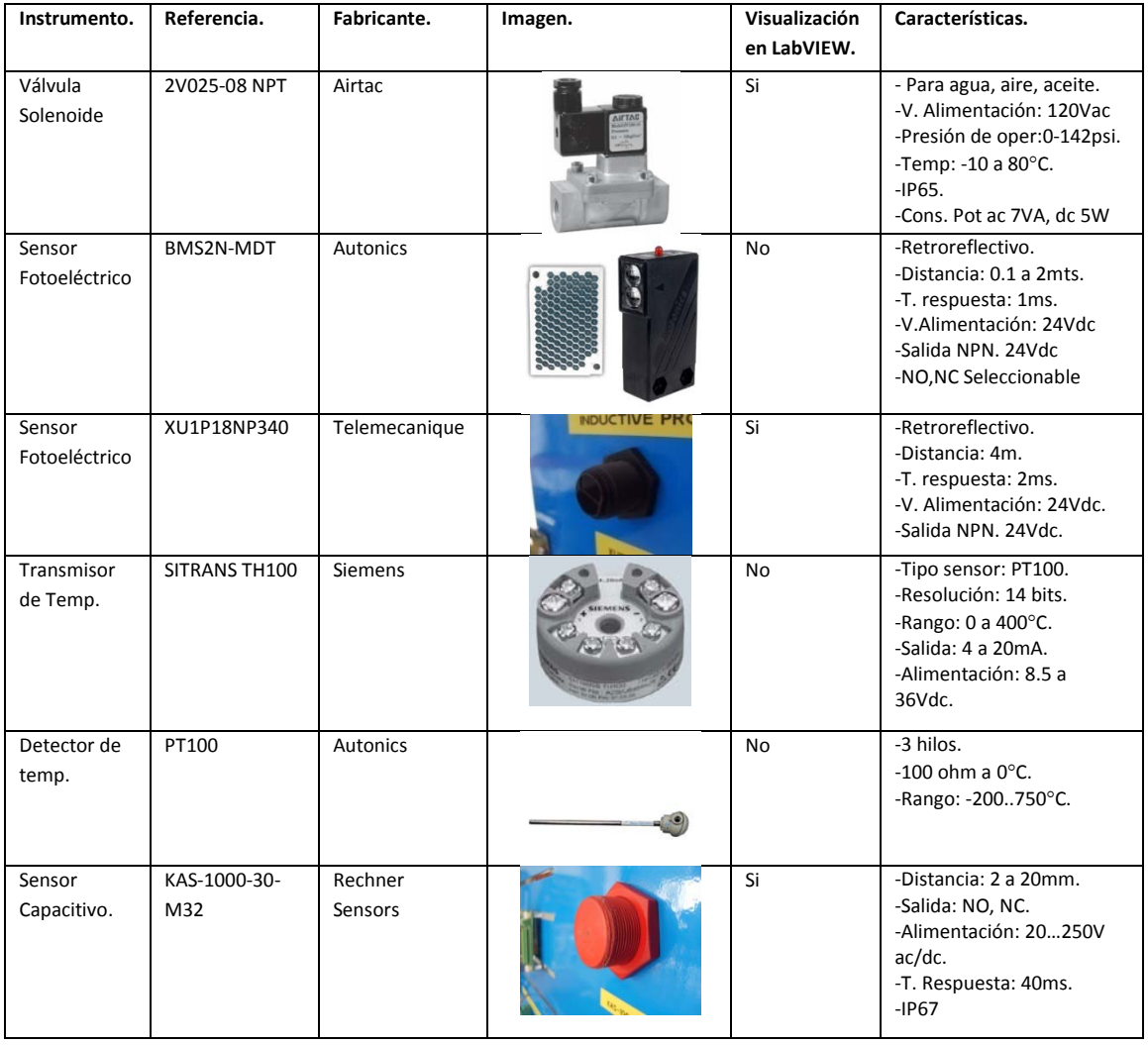

### **Cuadro 6. Instrumentación en el módulo entrenador.**

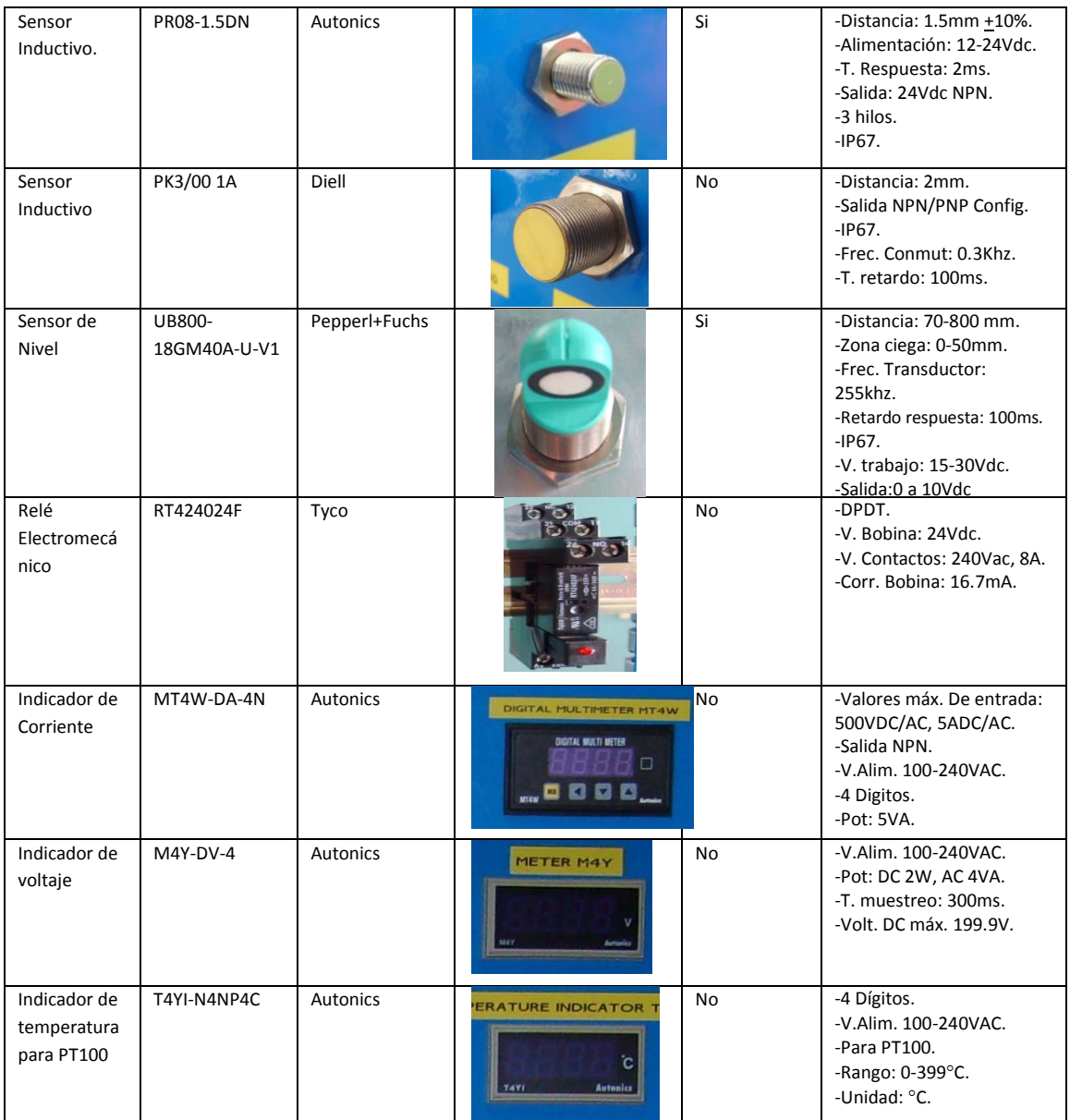

**Fuente: Recopilación del Autor de las hojas de especificación de cada uno de los instrumentos.**

# **4.2.6 Adquisición de señales.**

La adquisición de señales es el proceso por el cual se toman señales físicas del entorno y se convierten en datos, para su posterior visualización y/o procesamiento. Esta es una etapa muy importante en el control de un proceso, ya sea de tipo industrial, piloto, de laboratorio, de flujo continuo, o de producción discreta entre otros. En el marco de la adquisición de datos a un equipo remoto como un computador, se deben tener las siguientes etapas para lograr la adquisición de una variable de proceso en campo.

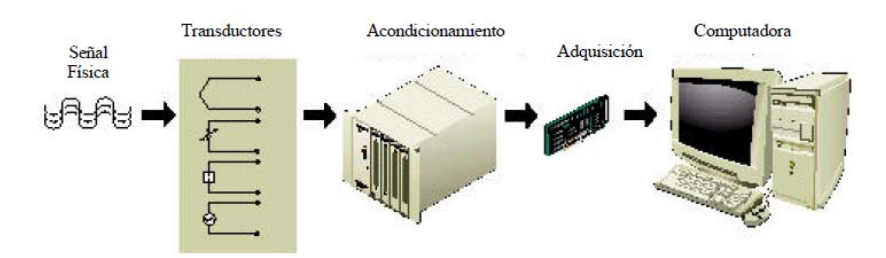

#### **Figura 20. Etapas en la adquisición de señales.**

#### **Fuente: www.ni.com.**

La ilustración anterior es un ejemplo básico de lo que es un Sistema SCADA (Control Supervisorio y Adquisición de Datos). Un sistema SCADA tiene ejecuta las siguientes tareas:

- Adquisición, almacenamiento y procesamiento de información de forma continua y en tiempo real, que permita la implementación además de alarmas de seguridad sobre cambios detectados en campo.

- Ejecución de acciones de control tomadas por el usuario.

- Ejecución de aplicaciones en tiempo real, tales como reportes, gráficos de tendencia, historia de variables, cálculos, predicciones, entre otros.

A continuación se explican cada una de las etapas en el proceso de adquisición de señales:

 Señales Físicas. Son todas aquellas variables de proceso que se desean medir para llevar históricos o permitir el control de las mismas para lograr un producto final. Se encuentran divididas en dos grupos, variables primarias y secundarias.

Variables primarias: Temperatura, presión, nivel, caudal.

Variables secundarias: Densidad, Humedad, Velocidad, Viscosidad, peso, Voltaje, tiempo, posición, entre otras.

 Transductores. Son dispositivos cuya función es convertir señales físicas, tales como mecánicas, térmicas, magnéticas, eléctricas, ópticas y moleculares en otra forma física distinta. Por consiguiente, convierten un tipo de energía en otro. En la práctica los transductores ofrecen una salida de tipo eléctrica (voltaje, corriente o resistencia), ya que suele ser más ventajoso para los procesos de medida actuales. A continuación se muestra una tabla donde se ilustra las variables de control primarias junto con algunos de los dispositivos usados en la industria para la medición de señales.

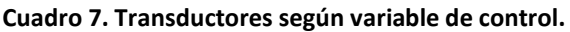

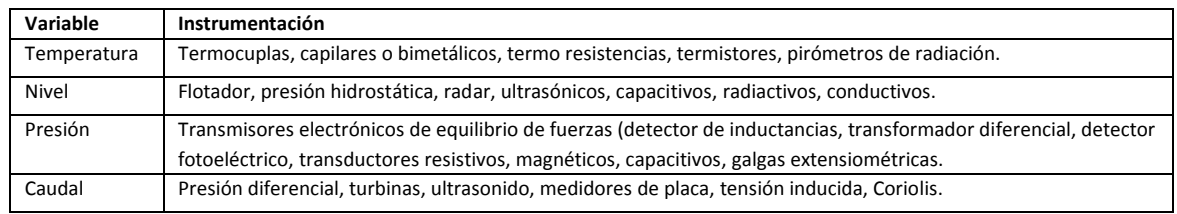

**Fuente: Instrumentación industrial. Creus Solé, Antonio.**

 Acondicionamiento de señal. Este proceso permite convertir señales provenientes de los dispositivos en campo en valores estandarizados compatibles con el dispositivo de adquisición de datos. Suelen ser generalmente circuitos electrónicos que cumplen en algunos casos funciones de: amplificación, filtrado, adaptación de impedancias y modulación o demodulación. Algunas de la señales estandarizadas en el campo de la instrumentación son:

### **Cuadro 8. Señalización E/S convencional.**

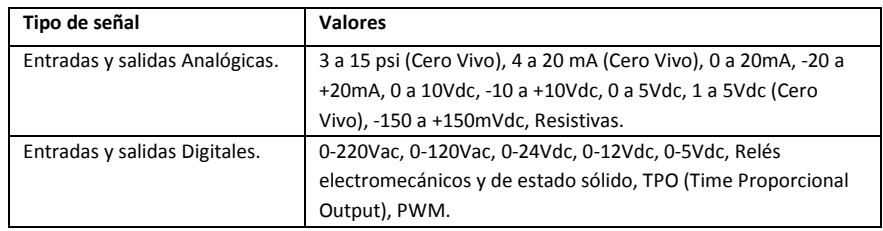

**Fuente: Instrumentación industrial. Creus Solé, Antonio.**

 Adquisición de señales. Este es el proceso por el cual las señales en campo luego de ser acondicionadas son recibidas por una tarjeta de adquisición cuya función es digitalizar y multiplexar dichas señales y enviarlas a un centro de control para el respectivo control y supervisión del proceso. La comunicación entre el dispositivo de adquisición y el centro de control puede ser mediante protocolo RS-232, USB, Profibus, entre otros. Algunos ejemplos de dispositivos para adquisición de datos son las tarjetas de National Instruments USB 6008/6009, PLCs, RTUs, o PACs entre otros.

Computador/Centro de control. Dependiendo del tipo de sistema y del Hardware usado en las etapas anteriores, podemos encontrar sistemas de adquisición de datos o un sistema SCADA de fabricantes tales como National Instruments, ABB, Foxboro, Siemens, DeltaV, Honeywell, Schneider Electric, entre muchos otros. Cada uno de ellos no solo ofrece la parte de hardware e instrumentación para la adquisición de señales, sino además las herramientas de software necesarias para lograr cumplir con los requisitos de un Sistema SCADA y además la ejecución de aplicaciones avanzadas propias del campo en el cual se está trabajando.

# **4.2.7 Tarjeta de adquisición de señales.**

El dispositivo de adquisición implementado en el proceso de adquisición de señales del módulo entrenador de instrumentación es una tarjeta basada en un microcontrolador del fabricante *Microchip* y fue diseñada en el Grupo SIATEC Ltda. Dado que todavía es un producto muy reciente y aun no está en proceso de comercialización, la tarjeta aun no posee un nombre o referencia específica. No obstante para referirnos a ella en este documento la denominaremos con las letras TAD\_USB. La TAD\_USB se muestra en la figura a continuación.

**Figura 21. Dispositivo de adquisición de señales TAD\_USB.**

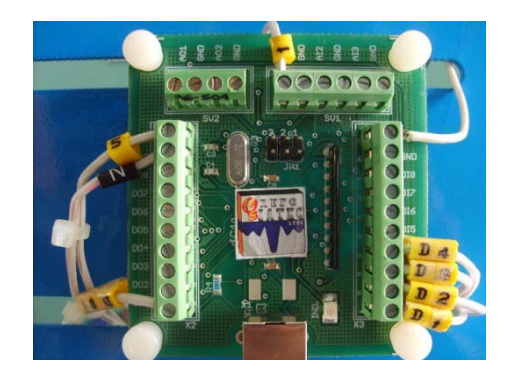

**Fuente: Autor.**

Las especificaciones de la TAD\_USB se muestran en el cuadro a continuación. **Cuadro 9. Especificaciones del dispositivo de adquisición de señales.**

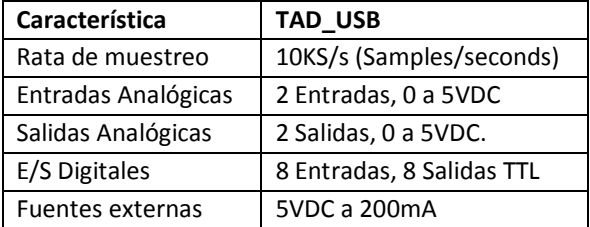

**Fuente: Tutorial TAD\_USB. Grupo SIATEC Ltda.**

## **4.2.8 National Instruments LabVIEW 8.5**

LabVIEW es un software de programación gráfica orientado a desarrollar aplicaciones en instrumentación virtual, que permite realizar no solo pruebas y simulaciones sino además control de un proceso mediante la integración de librerías, controladores y herramientas de software para la comunicación con dispositivos de hardware tales como USB, PCI, PXI y GPIB entre otros. LabVIEW permite ser ejecutado desde diferentes sistemas operativos tales como Linux, Mac, Windows y sistemas operativos basados en tiempo real como VxWorks.

Los programas diseñados en LabVIEW son llamados VI's (Virtual Instruments) o instrumentos virtuales, ya que su interfaz gráfica simula a instrumentos reales en campo. Para diseñar programas en LabVIEW, el software cuenta con dos ventanas principales para su programación: la primera es el panel frontal, desde el cual se manipulan todos los controles y se tiene visualización de todos los indicadores del proceso, simulando una HMI (*Human Machine Interface-* Interfaz Hombre-Máquina). La segunda ventana es el diagrama de bloques, desde el cual por medio de lenguaje G se diseña la programación de cada uno de los controles, variables de proceso e indicadores del VI. A continuación se muestra como se ven el panel frontal y el diagrama de bloques en LabVIEW.

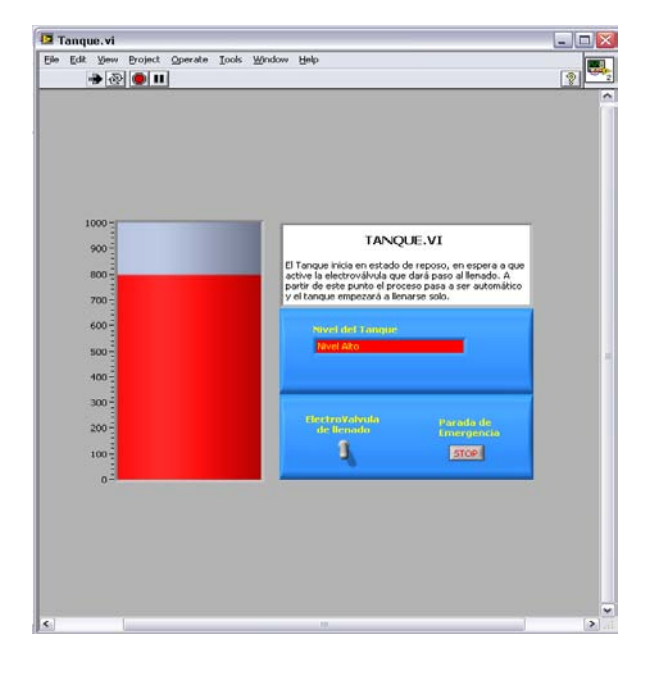

#### **Figura 22. Panel frontal de un VI.**

**Fuente: Autor.**

**Figura 23. Diagrama de bloques de un VI.**

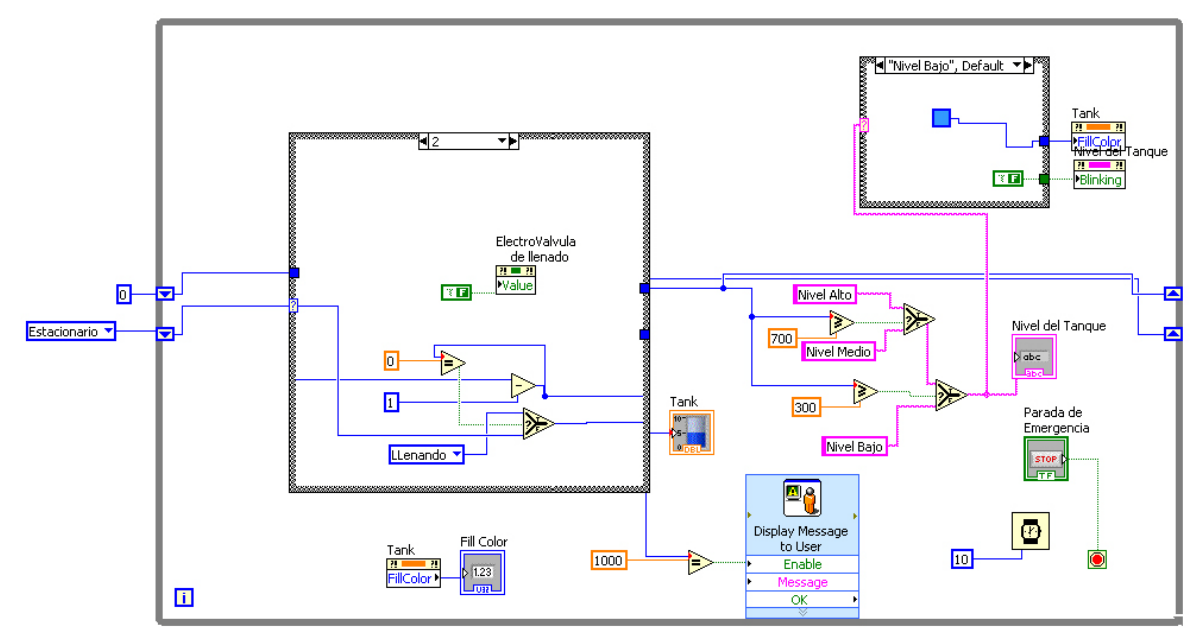

**Fuente: Autor.**

# **4.2.9 Herramientas de software para el manejo en LabVIEW 8.5 de la tarjeta de adquisición de datos TAD\_USB.**

Para la realización de la aplicación en LabVIEW 8.5 de adquisición de datos, el usuario necesita cargar un grupo de VI's en su programa que permitirán la configuración de la tarjeta para obtener una determinada entrada o mostrar la salida deseada. Estas aplicaciones a cargar cumplen la función que realiza el VI express DAQ Assistant de LabVIEW para las tarjetas de adquisición de NI USB 6008 y 6009 por el cual se configuran los canales de la misma. A continuación se explican brevemente los instrumentos virtuales adicionales que son necesarios para trabajar con la tarjeta de adquisición utilizada:

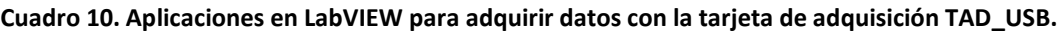

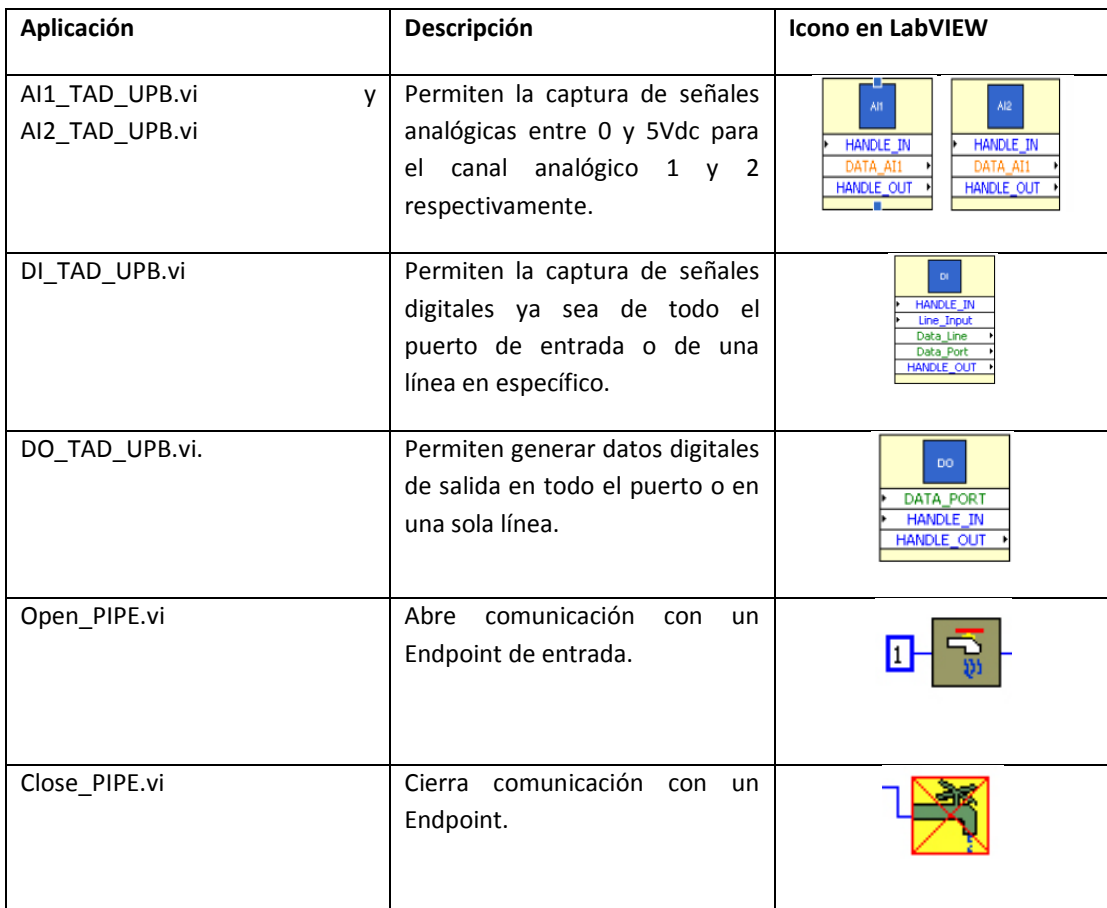

**Fuente: Tutorial TAD\_USB. Grupo SIATEC Ltda.**

# **5. DESARROLLO DEL PLAN DE TRABAJO.**

En el cuadro a continuación se muestra el cronograma de actividades desarrollado durante la práctica empresarial en ingeniería electrónica en la empresa Grupo SIATEC Ltda.

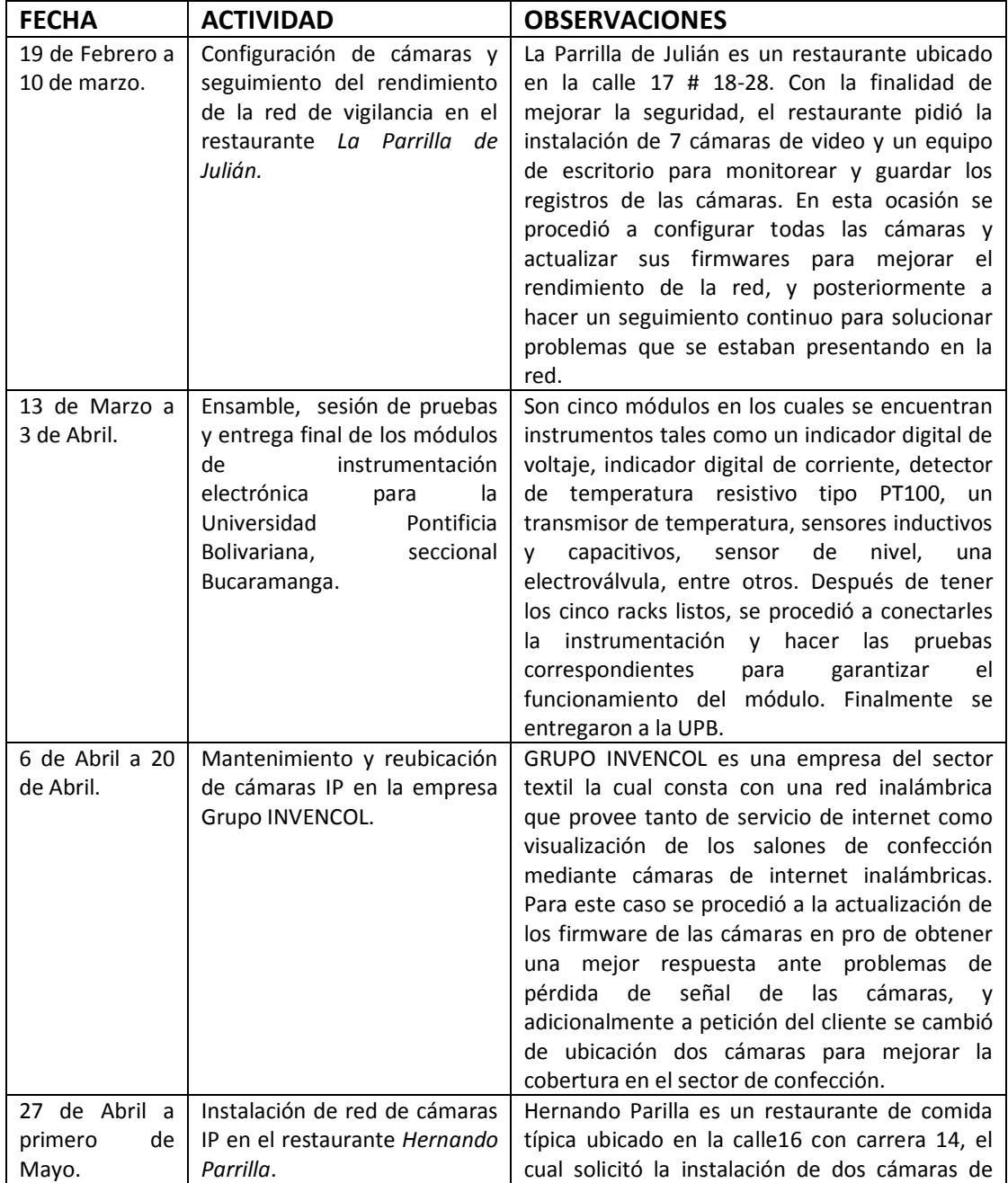

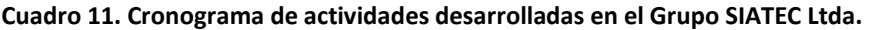

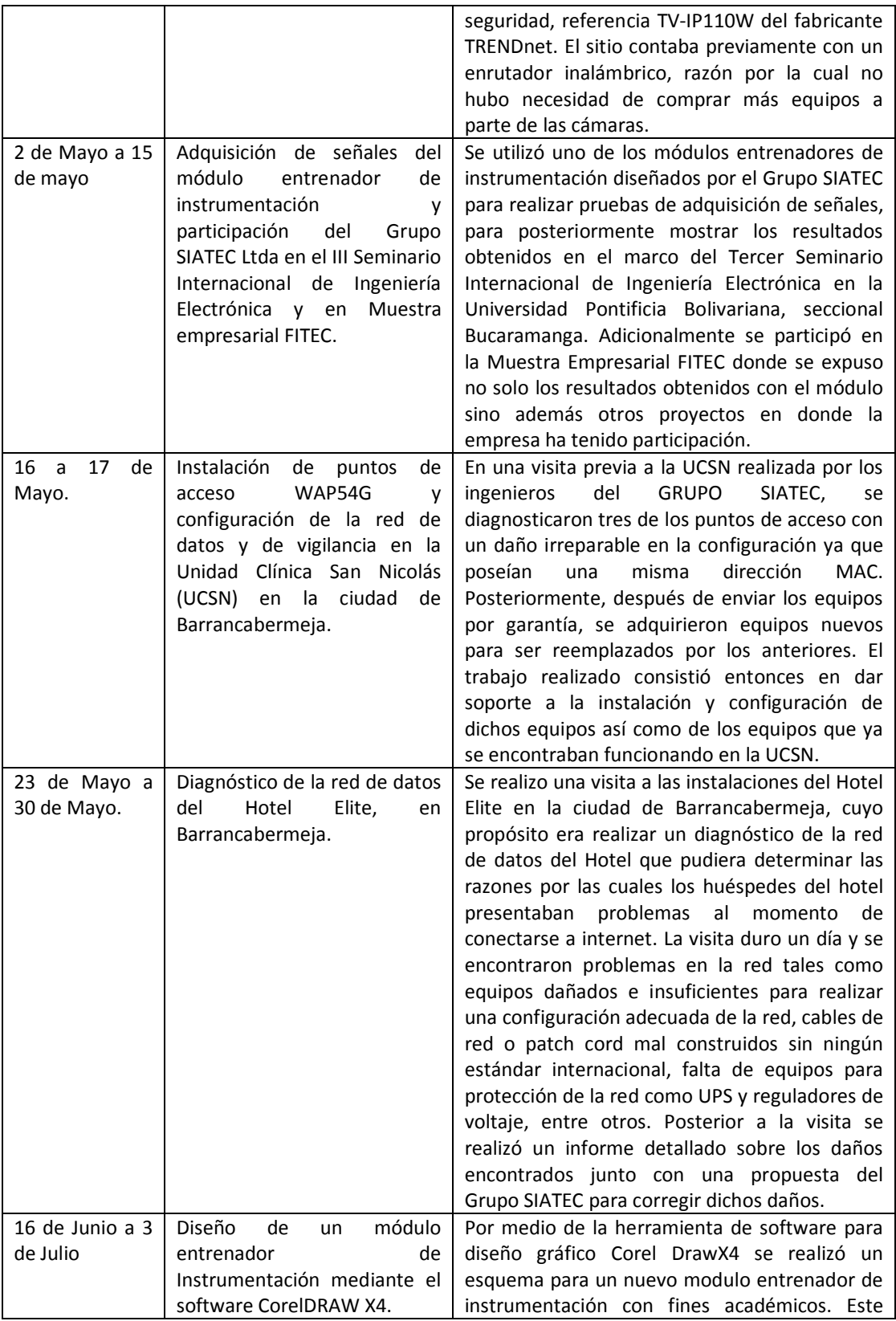

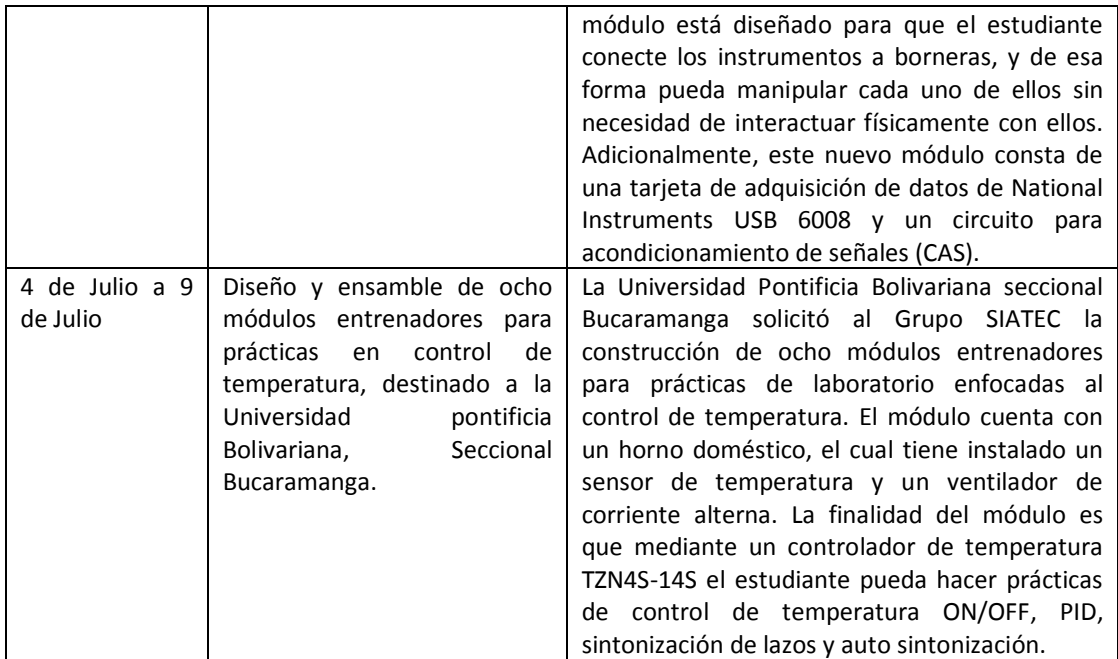

**Fuente: Autor.**

A continuación se explicarán los procedimientos desarrollados para cumplir con las actividades mencionadas anteriormente en el cuadro 9.

# **5.1 INSTALACIÓN DE CÁMARAS DE INTERNET.**

Como se mencionó anteriormente, en las actividades de instalación de cámaras se trabajo con las referencias TV-IP110W, TV-IP312W, y TV-IP400W del fabricante TRENDnet. Estas cámaras cuentan con la posibilidad de conectarse a una red tanto por medios inalámbricos como por cable de red UTP CAT5 (Categoría 5), no obstante en los trabajos realizados con el Grupo SIATEC Ltda las cámaras siempre fueron ubicadas para trabajar de forma inalámbrica ya que el espacio físico lo permitía y representaba un ahorro significativo en tiempo y costo el no tener que cablearlas. Para la instalación y puesta en funcionamiento de dichas cámaras se siguen una serie de pasos y recomendaciones que se expondrán a continuación.

# **5.1.1 Pasos para instalación y puesta en funcionamiento de cámaras IP.**

 Realizar pruebas de intensidad de señal para determinar posibles puntos de instalación de la(s) cámara(s). Sabiendo de antemano la cantidad de cámaras y los espacios que el cliente desea tener bajo supervisión, se instala un enrutador inalámbrico en el lugar y se dispone a realizar pruebas de intensidad. Para ello, mediante un equipo con tarjeta de red inalámbrica y el software *Network Stumbler* se recorre el sitio buscando la mejor ubicación.

Network Stumbler es un software que funciona bajo la plataforma Windows que permite detectar redes de área local inalámbrica WLAN usando una tarjeta inalámbrica que funcione bajo los estándares IEEE802.11a, IEEE802.11b, y IEEE802.11g. Entre las principales ventajas de usar NetStumbler se encuentra: permite verificar la configuración de la red, estudiar la cobertura que se tiene en diferentes puntos de la red para buscar puntos con mejor calidad de señal, detectar dispositivos cercanos que puedan estar causando interferencia con nuestra red, y detectar puntos de acceso no autorizados. La siguiente figura a continuación muestra una ventana donde se observa la intensidad de señal de una red inalámbrica.

#### **Figura 24. Prueba de intensidad de una señal Wi-Fi con Netstumbler.**

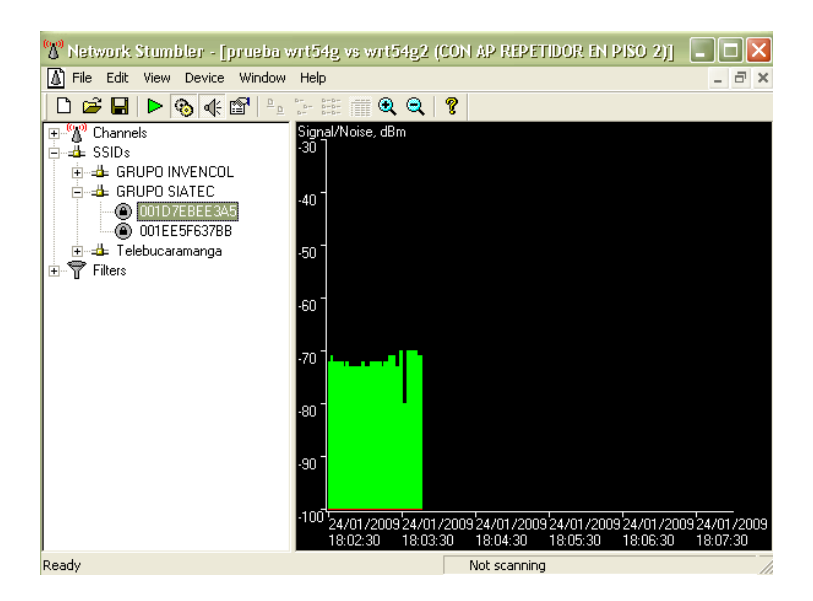

#### **Fuente: Autor.**

Definimos entonces mediante esta herramienta como un punto con buena calidad de señal si la intensidad encontrada (altura del espectro verde en Netstumbler) se encuentra por encima de los -70dBm. Una amplitud de señal por debajo de ese valor puede conllevar a presentar problemas de conexión con las cámaras tales como perdida de comunicación o recepción lenta de video.

 Configuración y prueba de cámaras en los puntos establecidos. Sin aún instalar las bases de las cámaras a la pared ni los puntos eléctricos para conectarlas, se ubican provisionalmente las cámaras ya configuraras en red para observar su rendimiento. Se verifica que las cámaras transmitan video en buena calidad y a buena velocidad, que permitan grabar y que funcione la opción de rotar la cámara (solo para la referencia TV-IP400W). Si las cámaras presentan un buen desempeño se pasa posteriormente a instalar las bases y puntos eléctricos de los dispositivos de red (cámaras, enrutador, punto de acceso). Si se observa que la o las cámaras no presentan un buen rendimiento, se buscan de nuevo otros lugares de prueba, o como última instancia, se pasa a reubicar el enrutador, o punto de acceso y se repiten los pasos anteriores hasta obtener un desempeño optimo.

 Instalación de puntos eléctricos y bases de los dispositivos de red. Para la puesta de los puntos eléctricos y bases de los dispositivos se necesitan los siguientes materiales y herramientas.

**Tabla 2. Materiales y herramientas utilizados en la instalación de los equipos de la red.**

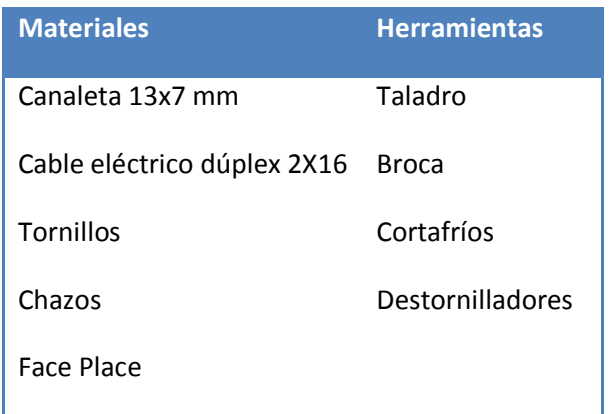

### **Fuente: Autor.**

• Instalación de equipos en los puntos previamente acondicionados. Después de instalar los puntos eléctricos y las bases de las cámaras, enrutadores o puntos de acceso, se procede a conectar el equipo y a verificar su funcionamiento. Una vez instalados, los equipos se pueden ver como en la figura a continuación.

### **Figura 25. Ejemplo de una cámara TRENDnet TV-IP110W instalada.**

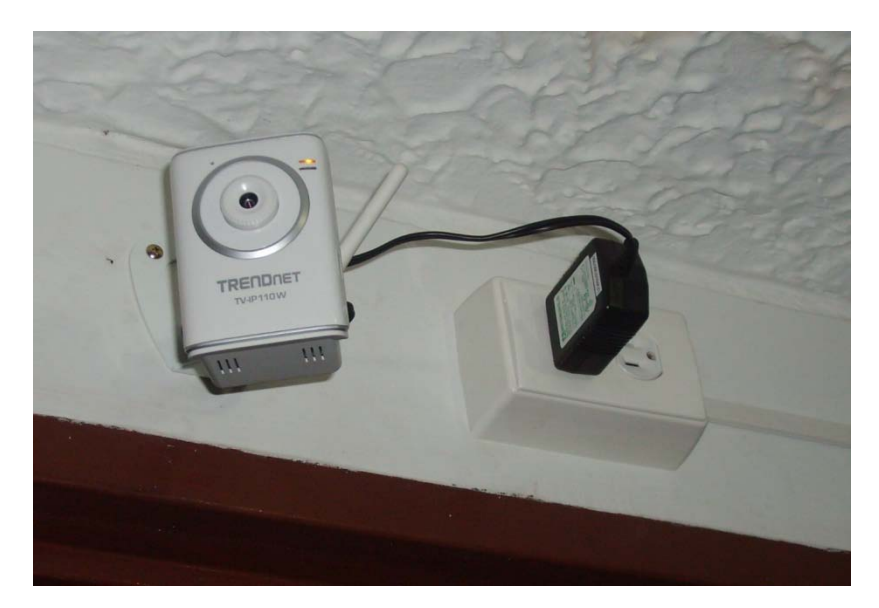

## **Fuente: Autor.**

• Verificación de acceso a las cámaras por dentro y fuera de la red interna. Este último paso le garantiza al cliente que el funcionamiento de las cámaras es óptimo y que puede visualizarlas tanto dentro como fuera de la locación donde estas se encuentren. Para acceder a ellas es necesario que la red cuente con una dirección IP pública fija, lo cual se logra por medio de una petición al proveedor de servicios de Internet (*Internet Service Provider –* ISP). Una vez se tenga la dirección IP fija, las cámaras pueden ser visualizadas por un explorador de Internet como Internet Explorer o Mozilla Firefox (Recomendable) o por el software SecurVIEW (para TV-IP110W, TV-IP312W) o IPView Pro, ambos del fabricante TRENDnet.

## **5.1.2 Restaurante típico "La Parrilla de Julián".**

La red consta básicamente de 4 cámaras de Internet, modelo TV-IP110W y 3 cámaras modelo TV-IP312W del Fabricante TRENDnet. Adicionalmente hay un enrutador y un punto de acceso modelos WRT54G y WAP54G del fabricante *Linksys* respectivamente*.* La siguiente figura muestra un esquema de la red en el restaurante.

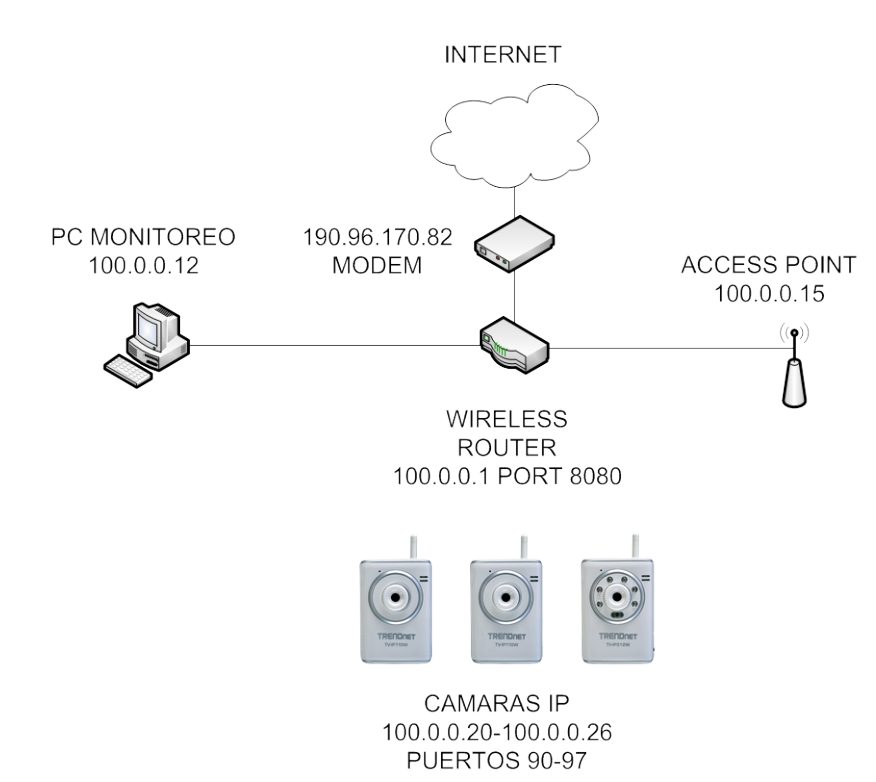

### **Figura 26. Red del restaurante "La Parrilla de Julián".**

#### **Fuente: Autor.**

Mi labor realizada en el Restaurante fue de configuración de cámaras y actualización de firmwares, lo cual fue necesario para dar solución a un problema de pérdida de comunicación entre unas cámaras y el enrutador. Al actualizar posteriormente los firmwares de las cámaras a la misma versión estas mostraron una respuesta positiva al cambio, lo que les permitió mantenerse siempre conectadas a la red.

# **5.1.3 Restaurante típico "Hernando Parrilla".**

En este lugar se instalaron únicamente dos cámaras IP modelo TV-IP110W del Fabricante TRENDnet. Se ubicaron en posición para visualizar la caja del restaurante y un local contiguo al restaurante que también hace parte del mismo. La siguiente figura muestra un esquema de la red en el restaurante.

# **Figura 27. Red del restaurante "Hernando Parrilla".**

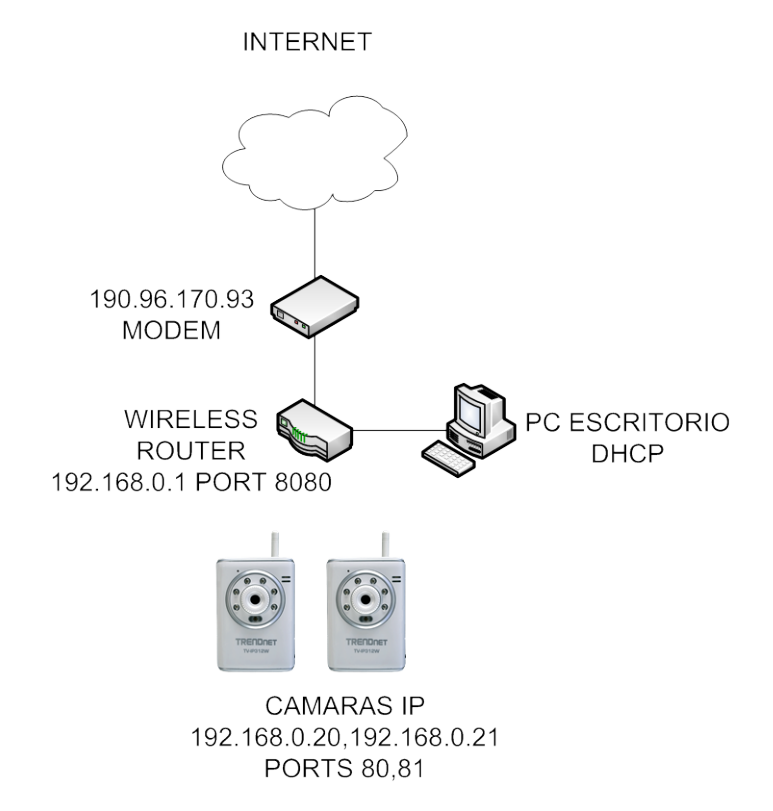

## **Fuente: Autor.**

Mi labor realizada en el restaurante fue la instalación y configuración de las cámaras de Internet y el enrutador. En esta red al igual que en la red del restaurante "la Parrilla de Julián" se actualizo el firmware de las cámaras para evitar futuros problemas de desconexión.

# **5.1.4 Grupo INVENCOL.**

La red consta de cinco cámaras IP referencia TV-IP110W y una cámara TV-IP400W, ambas referencias del fabricante TRENDnet. Los espacios de la empresa que se deseaban supervisar eran la sección de corte de telas y la sección de confecciones. La siguiente figura a continuación muestra el esquema de la red de Grupo INVENCOL. **Figura 28. Red de la empresa Grupo INVENCOL.**

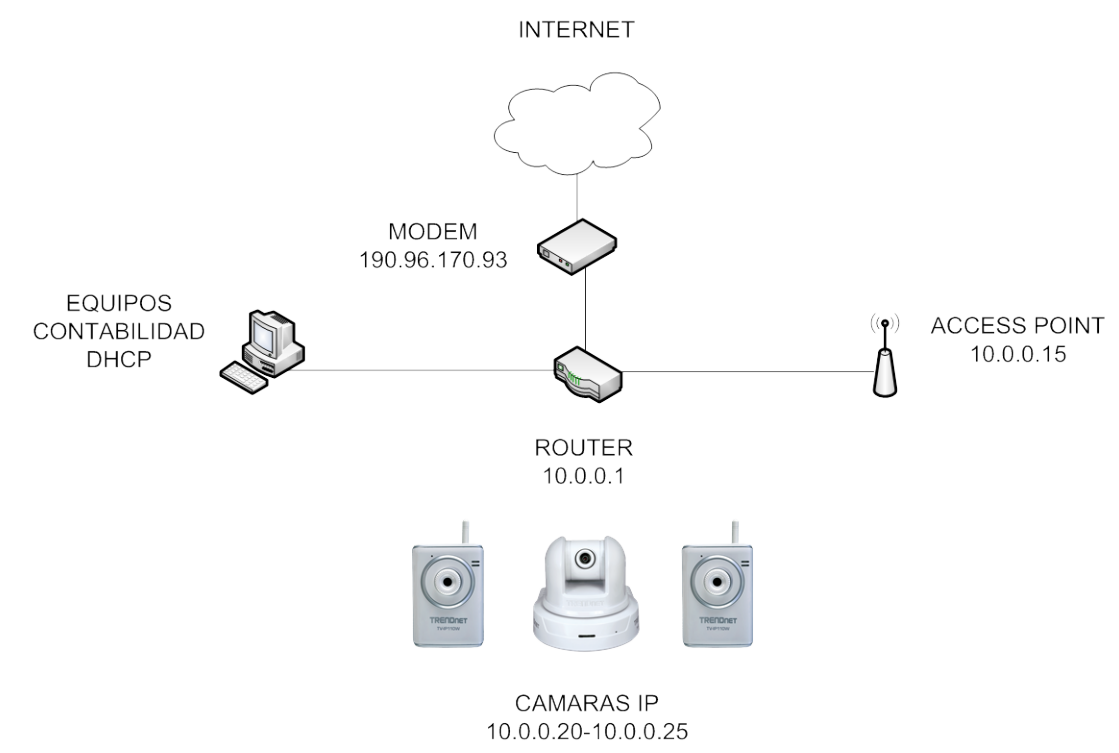

## **Fuente: Autor.**

Mi labor realizada en el Grupo INVENCOL fue de reubicación y configuración de cámaras de Internet, lo cual fue a petición del cliente que consideró necesario dar prioridad a las zonas donde se desarrollan las labores de confección que a las zonas de esparcimiento de los trabajadores de la empresa.

### **5.2 UNIDAD CLINICA SAN NICOLAS U.C.S.N**

La red de cámaras de la U.C.S.N consta de cuatro cámaras de Internet TV-IP400W del fabricante TRENDnet y de seis puntos de acceso WAP54G del fabricante *Linksys* cuya función es dar cobertura inalámbrica de la red a las cámaras. La finalidad de la visita a las instalaciones de la clínica era reemplazar tres puntos de acceso con un problema de software irreparable, situación que llevó a enviar dichos equipos por garantía para su posterior cambio por unos nuevos. El esquema de la red de la U.C.S.N es el que se muestra en la figura a continuación.

#### **Figura 29. Red de la Unidad Clínica San Nicolás.**

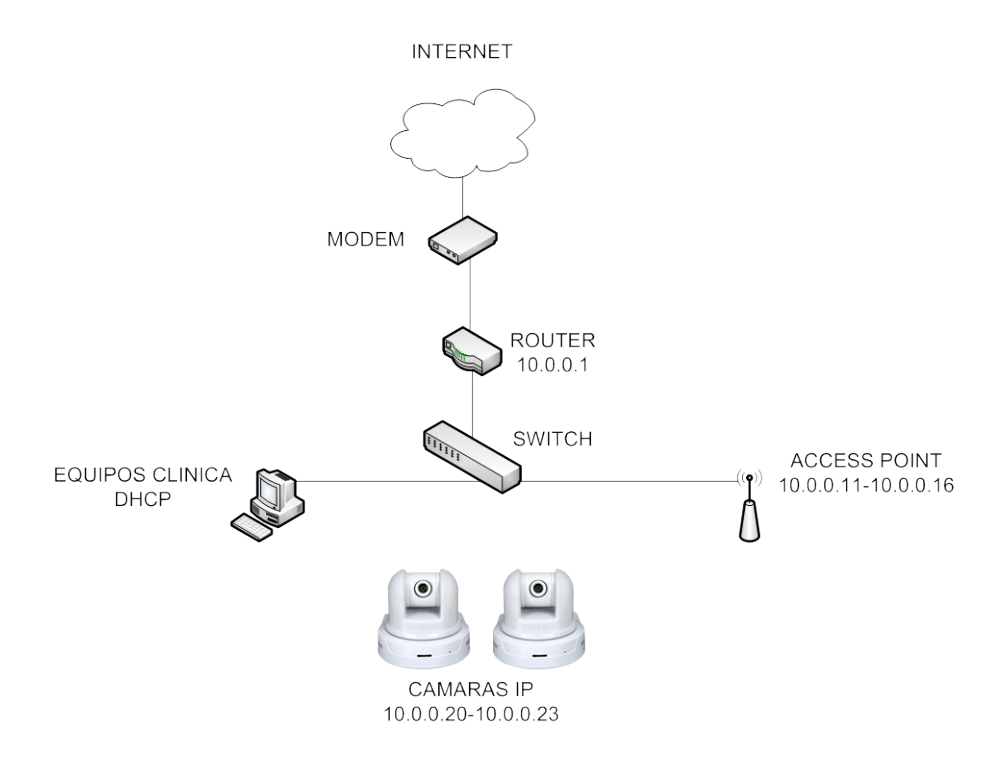

#### **Fuente: Autor.**

Mi labor realizada fue la de otorgar soporte en la configuración e instalación de los puntos de acceso nuevos producto del proceso de garantía .Para ello, inicialmente los tres puntos de acceso fueron previamente configurados y luego ubicados en los sitios específicos donde se encontraban los equipos anteriores. Estos sitios ya contaban previamente con los soportes para los equipos y con el respectivo punto eléctrico, lo que nos ahorró tiempo en la instalación.

# **5.3 HOTEL ELITE BARRANCABERMEJA.**

Dado que la red del Hotel estaba presentando problemas en cuando al acceso a Internet tanto de forma inalámbrica como por cable, las labores realizadas fueron de diagnóstico para determinar cuáles eran los factores que incidían negativamente en el desempeño de la red. Las siguientes figuras muestran la estructura de la red como se encontró al llegar a hacer los trabajos de diagnóstico y la red como se propuso para reorganizarla y optimizarla.

**Figura 30. Red del Hotel Elite encontrada en el diagnóstico.**

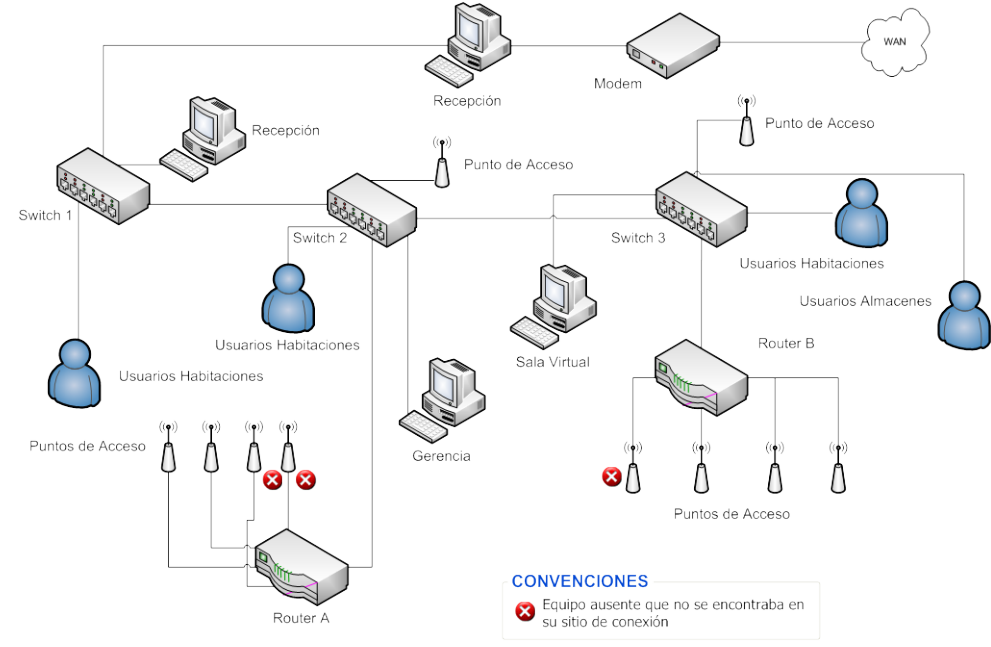

**Fuente: Autor.**

## **5.3.1 Procedimiento de diagnóstico de la red del Hotel Elite.**

Para realizar las labores de diagnóstico en las instalaciones del Hotel Elite se procedió desarrollando las siguientes actividades:

 Nos desplazamos a la recepción en la cual se encuentra el rack con los diferentes dispositivos de red. Procedimos a identificarlos y luego de observar su configuración, conectamos los 3 conmutadores a un enrutador. El objetivo de realizar esto es que mediante un test de *PING* desde cada una de las habitaciones hacia el enrutador por medio de un computador pudiéramos comprobar si la conexión física (cableado de red) se encontraba en buen estado. Para hacer uso de la herramienta PING desde un equipo con un sistema operativo basado en Windows basta con acceder a la línea de comandos y digitar la instrucción de la siguiente forma:

# *ping nombre.del.equipo*

Se puede usar tanto el nombre del equipo como su dirección IP, pero se recomienda usar la herramienta con la dirección IP en lugar del nombre del equipo.

 Una vez terminada la revisión de las conexiones de red de las habitaciones, se procedió a revisar los dispositivos inalámbricos, entre los cuales se encontraban puntos de acceso y enrutadores. Fue necesario conocer tanto su dirección IP y su nombre de usuario con contraseña para poder entrar a la ventana de configuración. De esta actividad vale la pena resaltar que se tomó nota de aspectos de configuración, referencia del dispositivo, y problemas de funcionamiento o ausencia del mismo para el caso de algunos puntos de acceso que no se encontraban en los puntos establecidos.

# **5.3.2 Problemas Encontrados en la red de Hotel Elite.**

Se encontraron los siguientes problemas en el cableado de la red:

- Cuatro Patch Cord se encuentran en mal estado.
- Algunos puertos del Patch panel se encuentran mal conectados.
- Los conectores RJ 45 de las habitaciones se hallan sueltos, lo que genera que la conexión no se efectúe correctamente.

 Los cables de red que van a cada uno de los equipos presentan una mala conexión en sus puntas.

En cuanto al hardware de la red, se encontraron los siguientes problemas:

 Enrutadores (WRT54GS): Estos dispositivos no reciben adecuadamente los cambios de configuración requeridos para la red.

**Puntos de acceso: La red tiene 2 puntos de acceso por piso en cada uno de los bloques.** Algunos equipos no cuentan con las herramientas de configuración necesarias para funcionar en conjunto con el resto de equipos (WAP 11). En el bloque A hacen falta 2 puntos de acceso, donde solo se encontraba la conexión más no los equipos. Por otra parte en el bloque B faltaba un punto de acceso en el cuarto piso.

 UPS (regulador de voltaje): Este dispositivo no es el adecuado para el sistema de red que se maneja, pues es de menor capacidad al requerido. Por lo tanto se observa que el rack de comunicaciones está expuesto a niveles de tensión inadecuados, es decir, sin un circuito eléctrico regulado que controle los picos de tensión. Esto puede ocasionar avería irreversible tanto para equipos de red de datos como de telefonía.

# **5.3.3 Recomendaciones para la red del Hotel Elite, Barrancabermeja.**

Con base al diagnóstico realizado se proponen las siguientes recomendaciones:

 Es necesario la instalación de un sistema de regulación de voltaje (UPS) para otorgar una protección eléctrica.

 De acuerdo al respectivo análisis de la red se hace necesario cambiar los siguientes equipos:

- Enrutador (WRT54GS): Se encontró dos enrutadores de esta referencia los cuales se observo que no tomaban los cambios de configuración realizados.
- Todos los Puntos de acceso con referencia (WAP11). Nuestra propuesta contempla migrar al bloque que tiene red cableada, los puntos de acceso que funcionen correctamente y reconfigurar con ellos la red inalámbrica de ese sector. En el bloque que no tiene red cableada, sustituir por equipos nuevos para acceso a red inalámbricamente, pues es el de mayor necesidad para los huéspedes.

 Se recomienda la compra de un enrutador inalámbrico para ser ubicado en recepción, el cual permita direccionar toda la red de datos y proporcionar acceso a internet.

 Es necesario el mantenimiento preventivo y correctivo de el Patch panel ya que algunas conexiones se encuentran mal conectadas y algunos puertos de los conmutadores se encuentran dañados.

 Se recomienda para la sala virtual un mantenimiento preventivo y correctivo de los computadores para así mejorar su rendimiento.

 Para tener una red más óptima se recomienda la instalación de un solo punto de acceso por piso.

A continuación se muestra un esquema de la red propuesta para el Hotel Elite.

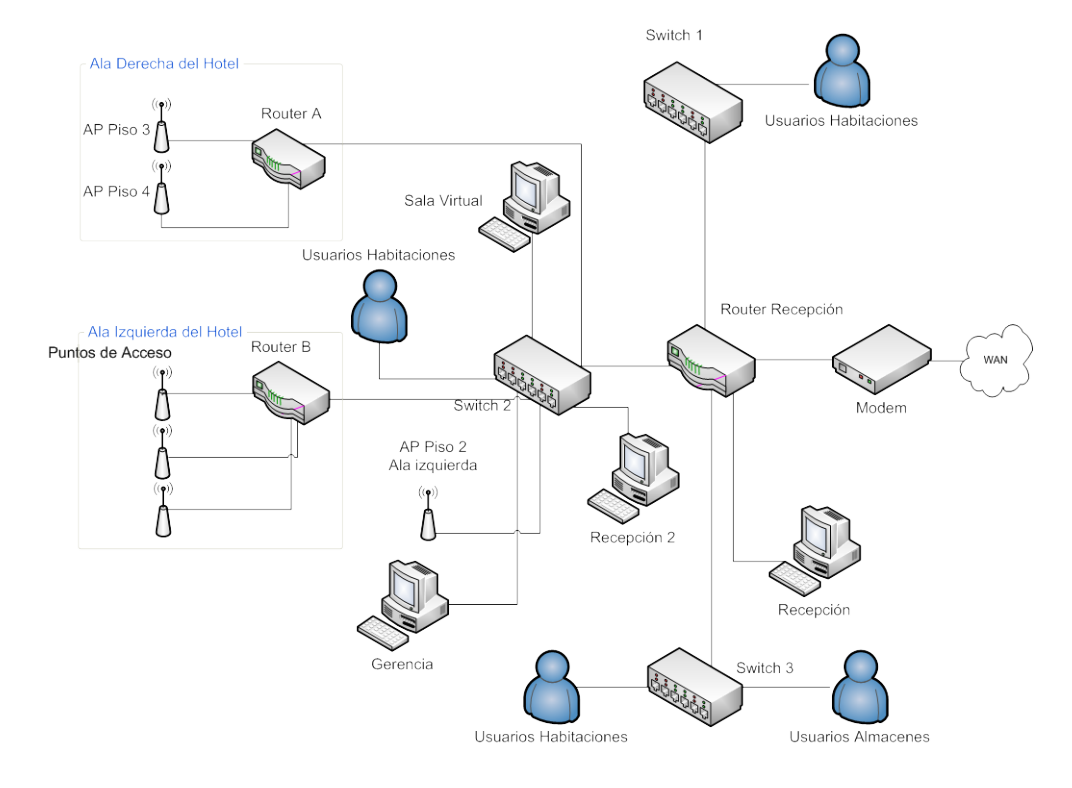

**Figura 31. Red propuesta para el Hotel Elite.**

**Fuente: Autor.**

# **5.4 CONSTRUCCIÓN Y ENTREGA DE MÓDULOS ENTRENADORES E INSTRUMENTACIÓN UPB.**

En total se diseñaron y construyeron cinco módulos entrenadores de instrumentación para la UPB seccional Bucaramanga. La estructura del rack para cada uno de los módulos es la misma, no obstante sus diferencias radican en ciertos instrumentos que no son los mismos para todos los módulos. El proceso de ensamble de los módulos comienza desde el punto en que se tienen listos los racks con las perforaciones correspondientes y los espacios para cada uno de los instrumentos. A continuación se describen los pasos que dieron como resultado la construcción de los módulos de instrumentación.

 Instalación de la canaleta ranurada y riel omega : La canaleta ranurada nos permite alojar el cableado de toda la instrumentación de modo de hacer el módulo mas estético y seguro, garantizando que ante un movimiento el cableado se mantenga estable y además sea fácil realizar un reemplazo de algún tramo o un cambio de conexión en cierto momento. Los rieles nos permiten posicionar tanto las borneras como los porta-fusibles y el breaker. La figura a continuación muestra el aspecto físico de las borneras y la canaleta en los módulos entrenadores de instrumentación.

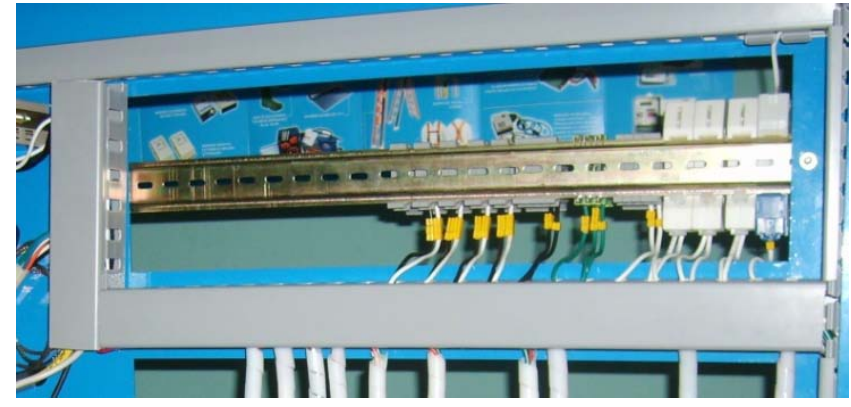

**Figura 32. Canaleta ranurada y riel omega instalados en el rack.**

#### **Fuente: Autor.**

 Instalación de la instrumentación: Se ubicaron cada uno de los instrumentos en sus posiciones correspondientes en el rack. No obstante algunos racks no quedaron con su instrumentación completa debido a que no se adquirió toda la requerida por los mismos. Por consiguiente es normal encontrar espacios vacíos en algunos de los módulos. La organización de la instrumentación en los rack la podemos observar en la figura 15.

 Instalación de cableado y conexiones a borneras: Con los instrumentos ya instalados en el rack, se dispuso a instalar el cableado entre los terminales de los instrumentos y las borneras correspondientes. De modo de lograr un estándar en el cableado, los colores se destinaron de la siguiente forma.

**Cuadro 12. Estándar para borneras de DC.**

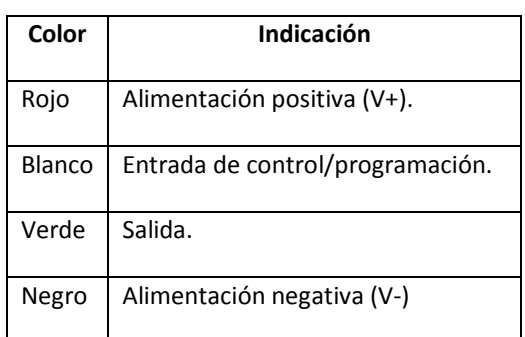

**Fuente: Autor.**

**Cuadro 13. Estándar para borneras de AC.**

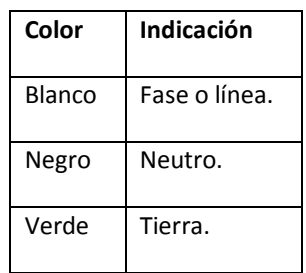

**Fuente: Autor.**

Los únicos instrumentos con excepción a esta regla son el amperímetro, el voltímetro y el indicador de temperatura, cuyas conexiones a borneras no les aplica las tablas de colores mencionadas anteriormente.

 Ubicación de marcaciones para las conexiones a borneras: las marcaciones al cableado facilitan que en una eventual desconexión de un cable se pueda manipular correctamente la conexión, además de permitirle al usuario identificar más fácilmente la bornera que desea utilizar. Con miras a estandarizar las lecturas de las marcaciones, se diseño la siguiente nomenclatura para la identificación de las borneras correspondientes a la conexión de los sensores (Sección de DC).

**Figura 33. Nomenclatura para marcaciones de sensores.**

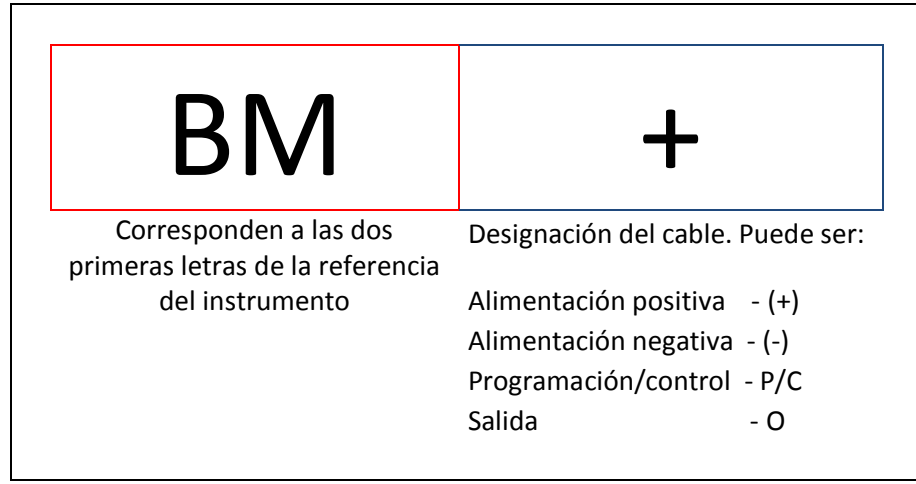

**Fuente: Autor.**

# **5.4.1 Pruebas para verificación de conexiones en el módulo de instrumentación.**

Con miras a certificar el buen funcionamiento de los módulos entrenadores de instrumentación, se realizaron las siguientes pruebas en el rack.

- Pruebas de continuidad para determinar la confiabilidad del cableado.
- Medición de resistencia en los terminales del detector de temperatura tipo PT-100, medida que a una temperatura ambiente debe estar en un valor alrededor de 110 ohmios. Cumplido esto el instrumento se puede afirmar que el instrumento se encuentra funcionando correctamente.
- Pruebas de voltaje y corriente en el voltímetro y amperímetro respectivamente, al igual que pruebas en el indicador de temperatura mediante la conexión del RTD PT-100 a sus terminales.

 Pruebas de la fuente de Voltaje en sus terminales de salida de corriente directa de 24 Voltios.
# **5.5 ADQUISICIÓN E INTERFAZ GRÁFICA DE USUARIO (GUI) DE INSTRUMENTACIÓN EN EL MÓDULO ENTRENADOR DE INSTRUMENTACIÓN UPB.**

Para el proceso de adquisición de señales se utilizaron los siguientes elementos y herramientas:

- Módulo entrenador de instrumentación.
- Tarjeta de adquisición de datos TAD USB.
- Software de National Instruments LabVIEW 8.5.
- Cinco relés electromecánicos de 24VDC.
- Cinco diodos 1N4004.
- Tres resistencias de 1K a 1/4W.
- Un transistor 2N3904.

A continuación se procederá a explicar detalladamente el proceso de la adquisición y programación de la GUI en el Software de National Instruments LabVIEW 8.5 para los instrumentos del módulo con los cuales se trabajó.

# **5.5.1 Sensor Fotoeléctrico BMS2N-MDT**.

Este sensor fotoeléctrico tipo retroreflectivo requiere adicionalmente para su funcionamiento una superficie reflectora, razón por la cual el dispositivo viene con un prisma. Este modo de operación se basa en el principio de que el haz de luz emitido por el sensor fotoeléctrico debe estar constantemente reflejado para ser recibido por el receptor del mismo, y la detección se dará cuando un objeto determinado interrumpa el haz de luz. Este sensor ofrece la posibilidad de configurar su estado inicial entre normalmente abierto o cerrado, dependiendo de la entrada en su pin de programación, siendo normalmente abierto si se alimenta con 24V, o cerrado si se conecta a tierra. Es importante en este tipo de sensores que el prisma este perfectamente alineado con el sensor para lograr un buen funcionamiento.

Dado que la salida digital del sensor es de 24Vdc y la tarjeta solo recibe hasta 5Vdc, para ingresar esta señal se utilizó un relé electromecánico de modo que al momento de alimentar la bobina con los 24Vdc de salida, esta conmute 5Vdc ingresados al pin común del relé. De esta forma se puede ingresar un valor de voltaje adecuado a la tarjeta de adquisición sin dañarla. A continuación en la siguiente figura se muestra la conexión realizada del sensor fotoeléctrico.

## **Figura 34. Diagrama de conexiones del sensor BMS2N-MDT.**

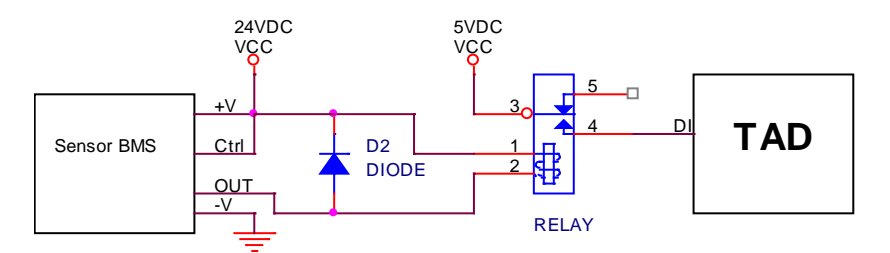

## **Fuente: Autor.**

La aplicación para el sensor BMS2N-MDT que se diseñó en LabVIEW 8.5 es la siguiente:

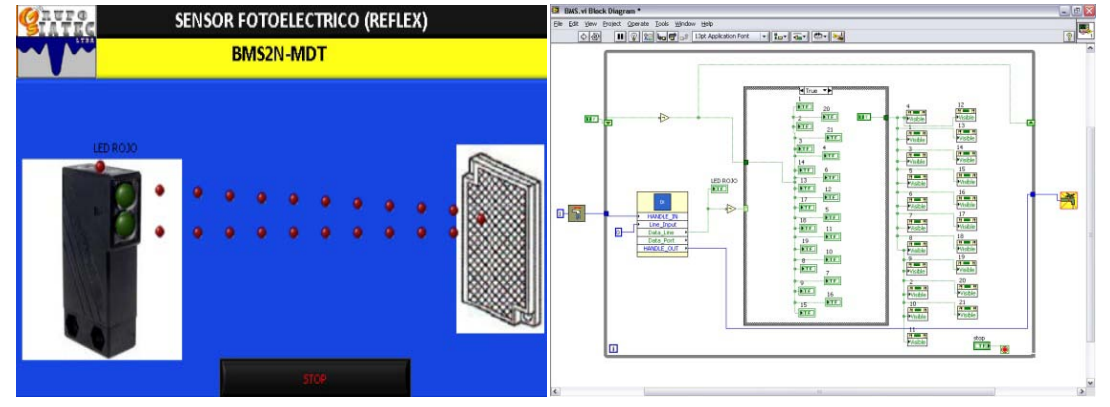

**Figura 35. Panel frontal y diagrama de bloques para VI del sensor BMS2N-MDT.**

En el panel frontal se puede observar que se encuentran tanto la imagen del sensor fotoeléctrico como del prisma, el cual como se mencionó más atrás, es un elemento esencial para el funcionamiento del sensor. Por medio de los LEDs rojos que se observan en el panel frontal, se simula que mientras ellos sean visibles, el sensor no ha detectado algún objeto, por consiguiente, una ausencia de ellos indica que el sensor finalmente detecto un objeto. La programación en el diagrama de bloques básicamente elige el puerto de entrada inicializando el valor *Line\_Input* del *DI\_TAD\_UPB.vi* y su salida que corresponde a la entrada digital, entra a una estructura *case* que deshabilita la propiedad de los LEDS rojos que les permite ser visibles en el VI.

# **5.5.2 Sensor Fotoeléctrico XU1P18NP340.**

Su principio de funcionamiento es el mismo al del sensor fotoeléctrico BMS2N-MDT al igual que su diagrama de conexiones. La siguiente figura muestra como es el circuito de acondicionamiento para la salida del sensor fotoeléctrico.

**Fuente: Autor.**

**Figura 36. Diagrama de conexiones para el sensor fotoeléctrico XU1P18NP340.**

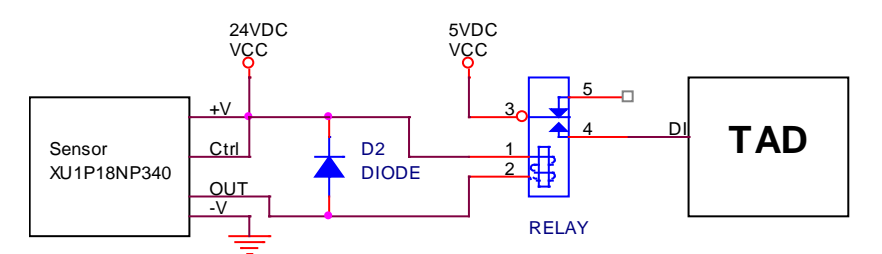

**Fuente: Autor.**

La aplicación para el sensor XU1P18NP340 que se diseño en LabVIEW8.5 es la siguiente:

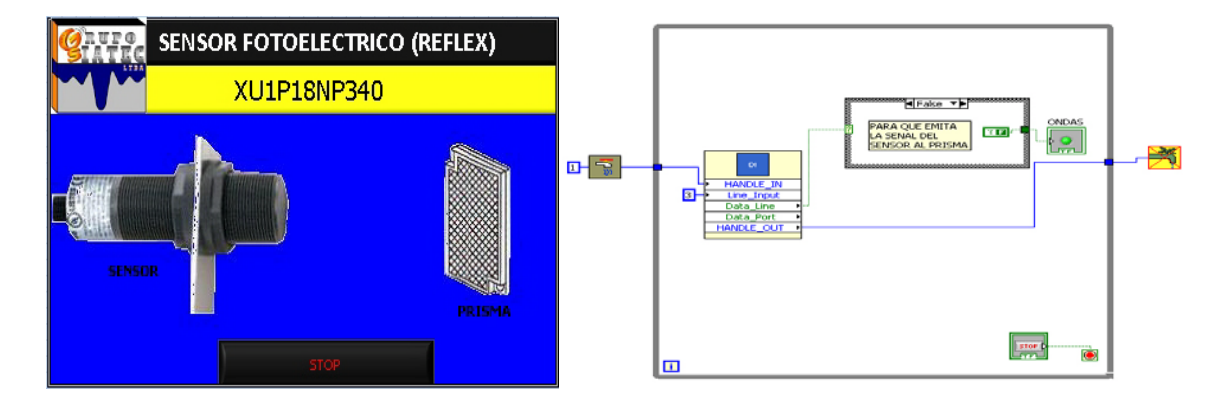

**Figura 37. Panel frontal y diagrama de bloques para VI del sensor XU1P18NP340.**

**Fuente: Autor.**

De la misma forma que con el sensor fotoeléctrico anterior, tenemos en el panel frontal una visualización del sensor y del prisma. El programa para cuando recibe una entrada digital muestra al usuario una imagen entre el sensor y el prisma, para denotar que un objeto ha sido detectado. En el diagrama de bloques encontramos que seleccionamos el puerto número 3 en el instrumento virtual para entradas digitales, y su salida se conecta a una estructura case que permite modificar un indicador para ser o no visible en la aplicación.

# **5.5.3 Sensor capacitivo KAS-1000-30-M32.**

Este sensor capacitivo de dos hilos funciona como un interruptor al momento de detectar un objeto. La carga en este caso se pone en serie a una de sus entradas y observaremos un cambio de tensión en la misma cuando el sensor capacitivo detecte un objeto. La detección de objetos en sensores capacitivos se basa en la constante dieléctrica del

material al cual se expone el sensor. Para introducir una señal digital en la tarjeta que representara el estado del sensor se conecto la bobina de un relé en serie a una de los hilos, y el terminal de conmutación (polo) se alimento a 5 voltios, de modo que a un cambio de estado del sensor, hubiera a su vez un cambio de estado del relé, que permita conmutar una señal digital a la entrada de la tarjeta de adquisición de datos. El diagrama de conexiones fue el siguiente:

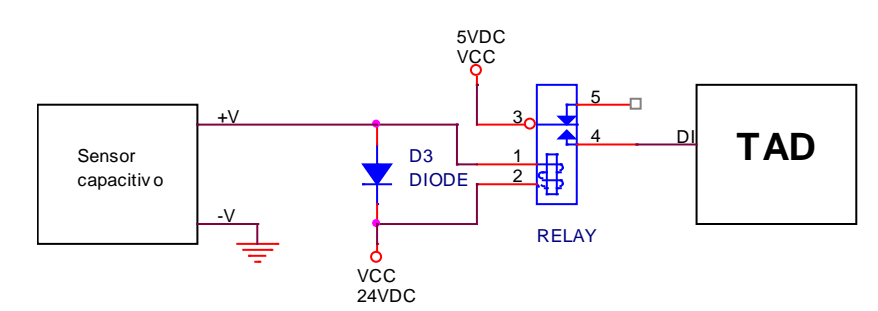

## **Figura 38. Diagrama de conexiones para el sensor capacitivo KAS-100-30-M32.**

#### **Fuente: Autor.**

La aplicación para el sensor capacitivo KAS-1000-30-M32 que se diseño en LabVIEW8.5 es la siguiente:

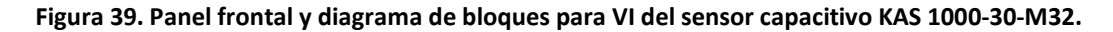

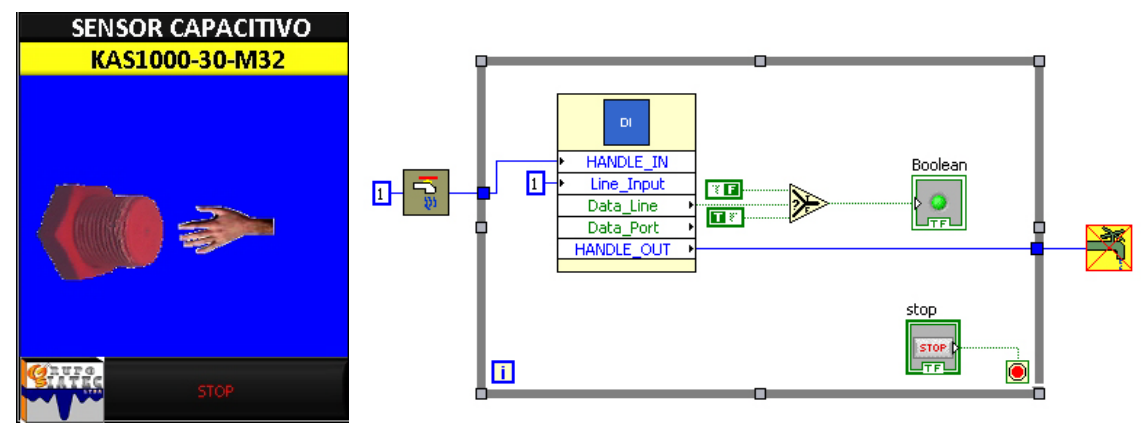

**Fuente: Autor.**

La aplicación para el sensor capacitivo nos muestra la imagen de una mano cuando el sensor capacitivo detecta un objeto. Esta mano es un indicador especializado que cuando se le ingresa un valor booleano *true* este se hace visible, y viceversa. Al igual que en las otras aplicaciones con entrada digital, en esta se configura el VI de entradas digitales para mostrar la entrada digital #1 para el caso de este sensor en particular.

# **5.5.4 Sensor Inductivo PR08-1.5DN.**

Es capaz de detectar materiales ferromagnéticos hasta una distancia máxima de 1.5mm. Dada que la configuración del sensor es de 3 hilos únicamente, su salida no es programable como otros sensores, sino que siempre será un valor de 24Vdc cuando detecte un objeto y de 0Vdc cuando no haya presencia de alguno. El diagrama de conexiones para el sensor inductivo es el que se muestra en la figura a continuación.

## **Figura 40. Diagrama de conexiones para sensor inductivo PR08-1.5DN.**

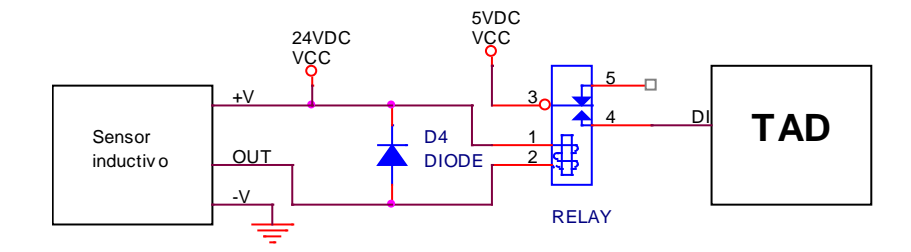

## **Fuente: Autor.**

La aplicación para el sensor inductivo PR08-1.5DN que se diseño en LabVIEW8.5 es la siguiente:

**Figura 41. Panel frontal y diagrama de bloques para VI del sensor inductivo PR08-1.5DN.**

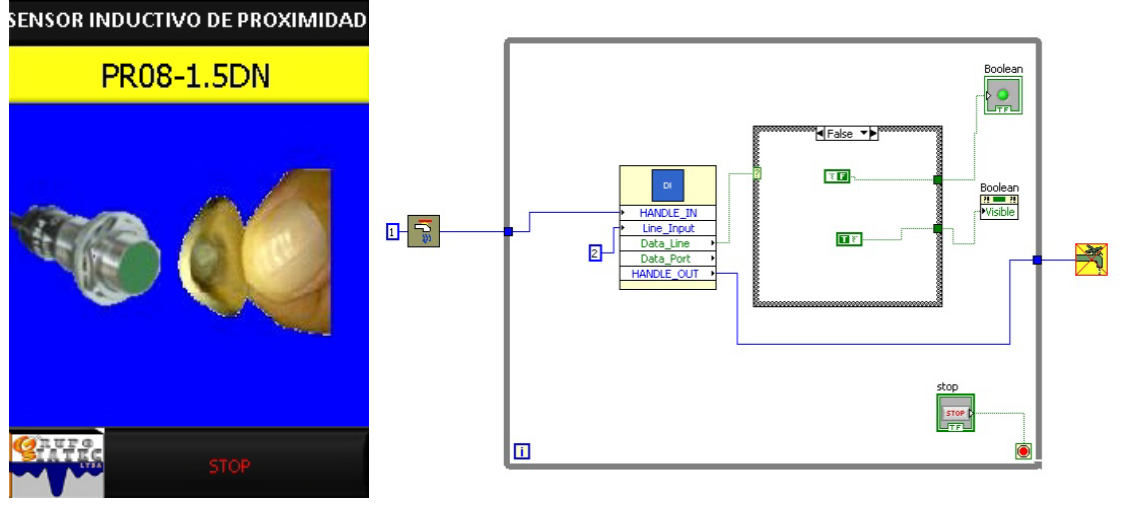

**Fuente: Autor.**

La aplicación para el sensor inductivo muestra en su panel frontal la imagen de unos dedos con una moneda, para simular que un objeto de propiedades ferromagnéticas fue puesto al alcance del sensor. En el diagrama de bloques se puede observar que se configura el VI de entradas digitales para visualizar el valor en la entrada #2 de la tarjeta de adquisición de datos. El valor de esta entrada corresponde al valor *Data Line,* el cual se ingresa a una estructura case que permite visualizar o no el indicador de la moneda.

## **5.5.5 Sensor de nivel Ultrasónico UB800-18GM40A-U-V1.**

Este sensor muestra una señal lineal entre 0 y 10 Voltios proporcional a un nivel entre 7cm y 80 cm del sensor. Es ideal para el control de líquidos o sustancias en un tanque o recipiente. Posee una entrada de programación por la cual se puede configurar el dispositivo para medir distancias entre el rango de operación del instrumento, así como cambiar la función de salida entre rampa ascendente (Valor analógico aumenta si la distancia aumenta) o rampa descendente (Valor analógico disminuye si la distancia aumenta). Para programar este sensor se requiere de un dispositivo adicional que solo ofrece el fabricante (UB-PROG2). El diagrama de conexiones para el sensor de nivel se muestra en la figura a continuación.

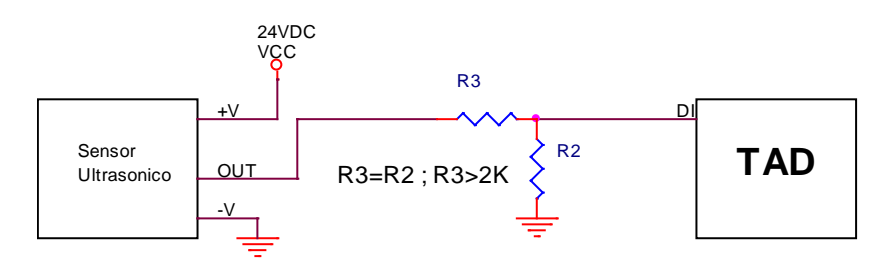

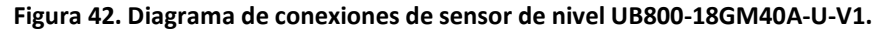

## **Fuente: Autor.**

El acondicionamiento de señal implementado para este caso es un divisor de tensión. Dado que tenemos dos resistencias iguales, el valor de la tensión en cada una de ellas será la mitad de la tensión de alimentación de las mismas, siendo para este caso una señal analógica entre 0 y 10Vdc. Con esto se logra ajustar el valor de tensión a una escala de 0 a 5Vdc, cumpliendo así con los requerimientos de la tarjeta de adquisición de datos usada.

La aplicación para el sensor inductivo PR08-1.5DN que se diseño en LabVIEW8.5 es la siguiente:

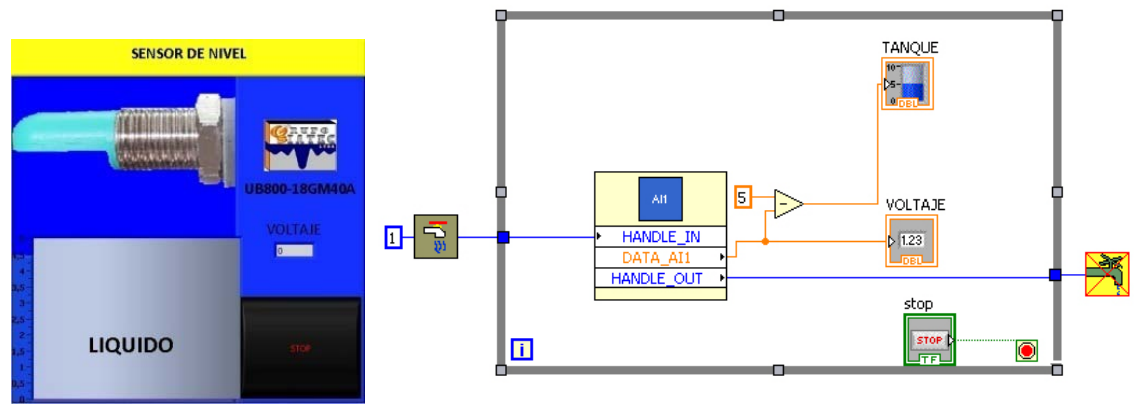

**Figura 43. Panel frontal y diagrama de bloques para VI del sensor ultrasónico UB800-18GM40A-U-V1.**

**Fuente: Autor.**

En la aplicación para el sensor de nivel se simula la medición de nivel en un tanque con un líquido. Correspondiente al valor de voltaje, se muestra un nivel en el tanque con el mismo valor, en consecuencia solo se puede tener un nivel máximo de 5. Dado que el sensor de nivel se encontraba programado de fábrica con una rampa descendente, fue necesario realizar una operación matemática adicional en el diagrama de bloques para lograr la simulación de llenado deseada.

# **5.5.6 Válvula Solenoide 2V025-08 NPT.**

Esta válvula ON/OFF se acciona con señales de 120Vac. Debido a que en el módulo entrenador de instrumentación no se encuentran instalados cilindros ni ningún instrumento que permita el movimiento de un fluido, la válvula se acciona al vacío y se comprueba su estado por un LED piloto que posee y por su sonido característico cuando el contacto mecánico se mueve para dar paso o no a un fluido. Para lograr accionar la válvula solenoide se utilizó un relé electromecánico diferente a los usados anteriormente, ya que estos últimos se accionaban con 24 Vdc y se necesitaba uno que pudiese ser accionado con 5Vdc, que es la salida que puede generar la tarjeta de adquisición. Con este nuevo relé, se realizó la conexión de forma de conmutar una señal de 120Vdc al accionarse el relé con una señal digital de 5Vdc. El diagrama de conexiones utilizado fue el siguiente.

**Figura 44. Diagrama de conexiones de Válvula solenoide 2V025-08 NPT.**

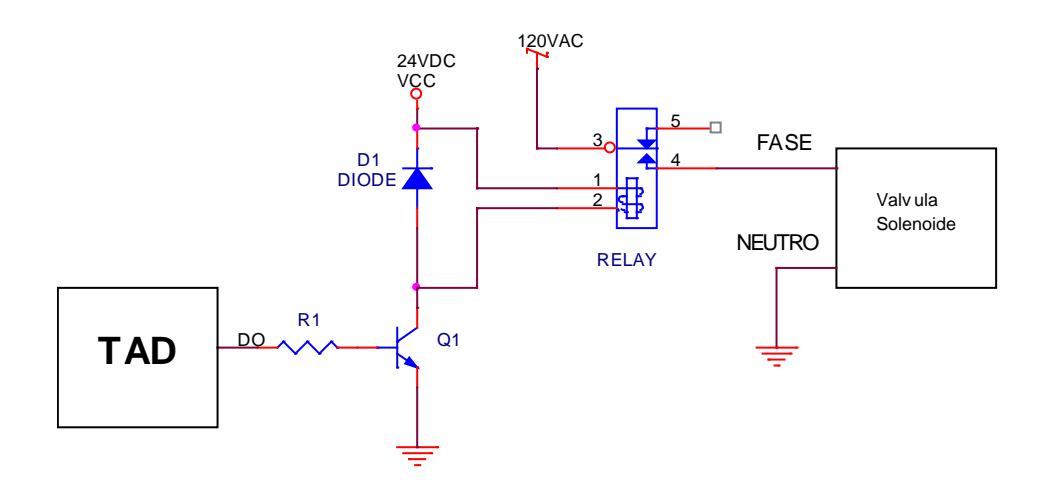

## **Fuente: Autor.**

La aplicación para la válvula solenoide que se diseño en LabVIEW8.5 es la siguiente:

**Figura 45. Panel frontal y diagrama de bloques para VI de la válvula solenoide 2V025-08.**

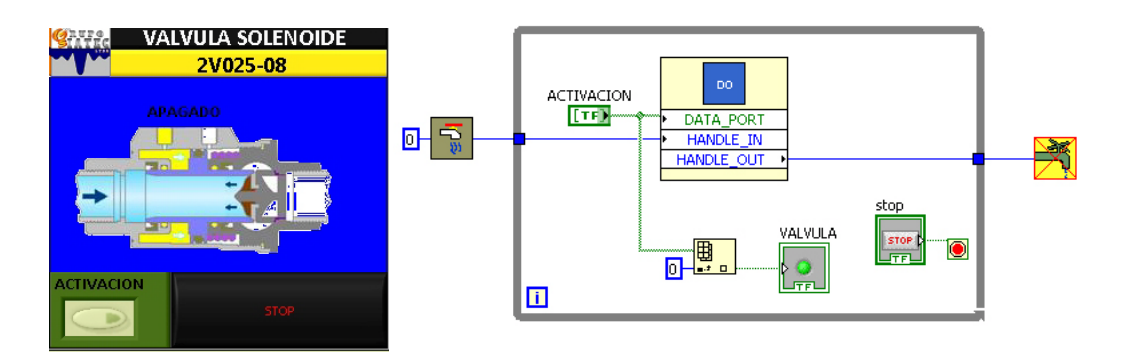

#### **Fuente: Autor.**

La aplicación de la válvula solenoide en LabVIEW muestra una ilustración de una válvula cerrada para cuando no se ha accionado un control booleano en el panel frontal; para el momento en que el usuario en LabVIEW acciona dicho control, la ilustración cambia a una válvula abierta. La transmisión de esta señal a la válvula se da mediante el VI de *DO\_TAD\_UPB.vi* el cual recibe como entrada digital un vector de 8 bits, siendo cada bit una salida digital diferente de la tarjeta.

# **5.6 DISEÑO DE MÓDULO ENTRENADOR DE INSTRUMENTACIÓN MEDIANTE EL SOFTWARE CORELDRAW GRAPHICS SUITE X4.**

CorelDRAW Graphics Suite X4 es un software de edición gráfica implementado por diseñadores gráficos para el retoque de fotografías e imágenes, vectorización de imágenes, y aproximaciones visuales, entre otras funciones. Los requerimientos mínimos del sistema para ejecutar CorelDRAW X4 son los siguientes:

■ Windows Vista® (ediciones de 32 bits o 64 bits) o Windows® XP (con Service Pack 2 o posterior).

- 512 MB de RAM y 430 MB de espacio en disco.
- Procesador Pentium® III a 800 MHz o AMD Athlon™ XP.
- Resolución de monitor 1024 × 768 o superior.
- Unidad de DVD.
- Ratón o tableta gráfica.

El entorno de trabajo en el software CorelDRAW X4 se muestra en la figura a continuación.

**Figura 46. Entorno de trabajo en CorelDRAW X4.**

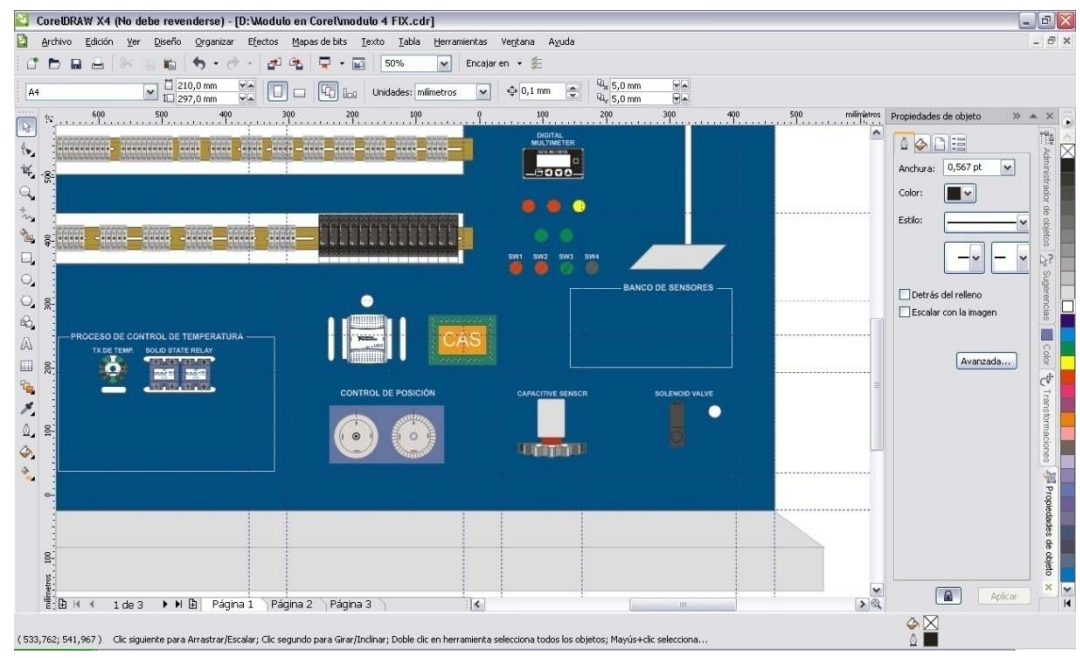

**Fuente: Autor.**

Mediante este software se propuso realizar un diseño a escala de un módulo entrenador de instrumentación, teniendo en cuenta las medidas reales tanto del rack y las

perforaciones, como de cada uno de los instrumentos que este debía contener. De manera similar a los módulos entrenadores realizados para la UPB seccional Bucaramanga, este nuevo módulo está propuesto para que las conexiones de cada uno de los instrumentos lleguen a grupos de borneras, en los cuales sea posible la fácil identificación de la conexión y aseguren la integridad del instrumento al evitar cualquier contacto físico con él. Para este módulo se tienen planteados los siguientes elementos y procesos:

 Un controlador lógico programable s7-200 marca Siemens, junto con una fuente de alimentación SITOP Smart, un módulo de entradas analógicas EM231 y un módulo de red EM241.

 Un juego de luces piloto, pulsadores e interruptores para el control y visualización de alarmas o estados de un proceso.

- Un indicador para alarmas definido por el usuario.
- Un Sensor ultrasónico Pepperl+Fuchs UB800-18GM40A-U-V1 se proporcionará una salida entre 0 y 10 voltios proporcional a la distancia entre el sensor y una base movible.

 Un proceso para control de temperatura, donde se implementará instrumentos tales como un sensor de temperatura resistivo PT100 y un transmisor de temperatura SITRANS TH100 del fabricante SIEMENS.

 Una tarjeta de adquisición de datos del fabricante National Instruments USB 6008 dispuesta con un circuito acondicionador de señales (CAS) para adquirir señales de los instrumentos.

 Una sección para prueba se sensores, en donde se implementarán un sensor fotoeléctrico BMS2N-MDT y un sensor inductivo PR08-1.5DN, ambos del fabricante Autonics.

 Un sensor capacitivo KAS-80-A24-AK-NL para el conteo de piñones en una rueda dentada.

 Un juego de relés electromecánicos con porta relés para riel omega, para uso como acondicionadores de señales.

- Un indicador de voltaje, de corriente y temperatura para medir variables de proceso.
- Un juego de porta fusibles y breaker para evitar daños por corrientes altas en el módulo.
- Un sistema de dos discos para un control de posición.
- Una válvula solenoide 2V025-08 del fabricante Airtac.
- Dos relés de estado sólido (SSR) TD24A15 del fabricante Optec para uso general.

# **5.7 DISEÑO Y CONSTRUCCIÓN DE OCHO MÓDULOS PARA PRÁCTICAS EN CONTROL DE TEMPERATURA.**

Cada uno de los módulos consta de un horno, al cual se le instaló un Ventilador y un sensor de temperatura resistivo tipo PT100 de 3 hilos con un termopozo para proteger el mismo. Adicionalmente, este horno se encuentra atornillado a una estructura metálica la cual cuenta con un riel omega con borneras, un relé de estado sólido y un controlador de temperatura Autonics, referencia TZN4S-14S. Algunas de las características de este controlador son:

- Función de doble PID con auto sintonía.
- Display de alta precisión.
- Función de control de dos pasos de auto sintonía.
- Función de multientrada: Sensor de temperatura, Función de selección de corriente y voltaje.
- Muestra el punto decimal para la entrada analógica.
- Configuración de salidas de alarmas y eventos.

Para la construcción del módulo, los ingenieros en el Grupo SIATEC Ltda definieron inicialmente las medidas del rack, con las cuales luego realice un bosquejo en el software CorelDRAW X4. Posteriormente se seleccionó la instrumentación y se enviaron las especificaciones y medidas a un taller especializado para la construcción de las ocho estructuras metálicas, donde además se efectuaron las modificaciones necesarias para instalar el ventilador y la PT100 en el horno. Finalmente cuando se dispuso de todos los materiales se procedió a la instalación de la instrumentación. Las imágenes a continuación muestran el proceso y el resultado obtenido con la construcción de los módulos.

**Figura 47. Diseño en CorelDRAW X4 y resultado de los módulos para prácticas en control de temperatura.**

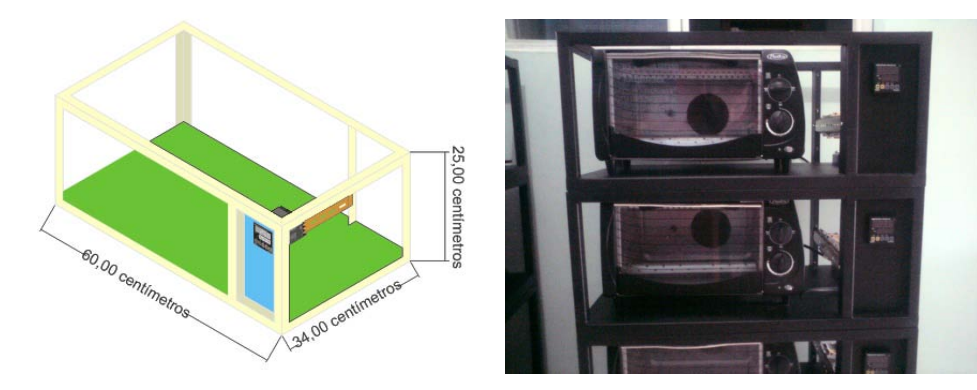

**Fuente: Autor.**

# **6. GLORARIO**

**ANSI (American National Standards Institute).** Instituto nacional de estándares americano. Organización encargada de estandarizar ciertas tecnologías en EEUU. Es miembro de la ISO, que es la organización internacional para la estandarización.

**Autenticación.** Es una estrategia de seguridad de redes inalámbricas. En una red con autenticación, los dispositivos utilizan una clave compartida como contraseña y se comunican sólo con los dispositivos que conocen dicha clave. Al contrario que en WEP, la autenticación no encripta los datos que se envían entre los dispositivos inalámbricos. Sin embargo, se puede utilizar la autenticación junto con WEP. Las claves de autenticación y WEP pueden ser idénticas.

**Campo electromagnético.** Es una modificación del espacio debida a la interacción de fuerzas eléctricas y magnéticas simultáneamente, producidas por un campo eléctrico y uno magnético que varían en el tiempo.

**Campo Electrostático.** Es un campo eléctrico creado por cargas eléctricas en reposo.

**Cliente.** Es un programa que ejecuta en una máquina local y que solicita un servicio del servidor.

**Constante Dieléctrica.** Es un parámetro en materiales dieléctricos que determina la cantidad de energía electrostática que puede almacenarse cuando es aplicado un voltaje. También es llamada permitividad.

**DHCP (Dinamic Host Control Protocol).** Protocolo que permite que equipos se conecten a una red reciban dinámicamente su dirección IP, máscara de red, puerta de enlace y servidores DNS.

**Dirección MAC (Media Access Control).** Es un código de identificación único en equipos que se conectan a una red. Contiene especificaciones de sincronización, indicadores, flujo y control de errores necesario para llevar la información de un lugar a otro así como las direcciones físicas de la siguiente estación que debe recibir y direccionar un paquete. Es un valor establecido de fábrica y no puede cambiarse.

**DNS (Domain Name Service).** Sistema de nombres de dominio. Es una aplicación Cliente-Servidor que identifica a cada estación en Internet con un nombre único amigable al usuario.

**DSSS (Direct Sequence Spread Spectrum).** Espectro expandido de frecuencia directa. Es una técnica de modulación que utiliza un código de pseudorruido para modular directamente una portadora, de tal forma que aumente el ancho de banda de la transmisión y reduzca la densidad de potencia espectral. La señal resultante tiene un espectro muy parecido al del ruido, de tal forma que a todos los radiorreceptores les parecerá ruido menos al que va dirigida la señal.

**Encriptación.** Es un proceso de seguridad utilizado en el almacenamiento y transmisión de datos, por el cual se vuelve ilegible la información para garantizar que esta no sea accesible por terceros. Para encriptar información se utilizan complejas fórmulas matemáticas y para desencriptar, se debe usar una clave como parámetro para esas fórmulas. También se le denomina como cifrado.

**FHSS (Frequency Hopping Spread Spectrum).** Espectro Expandido por Saltos de Frecuencia. Tecnología de transmisión que realiza cambios continuos en la frecuencia de la portadora de acuerdo a una secuencia pseudo aleatoria de canales. Dado que solo el emisor y el receptor conocen el patrón de saltos, resulta muy difícil interceptar una comunicación de este tipo. El estándar IEEE 802.11 utiliza FHSS, al igual que Bluetooth.

**Firmware.** Programación guardada en una memoria de tipo no volátil que establece por medio de instrucciones la lógica de más bajo nivel que controla los circuitos electrónicos en un dispositivo. Se considera parte del Hardware por estar integrado en la electrónica del dispositivo pero también es software pues proporciona la lógica y está programado por algún tipo de lenguaje de programación.

**Máscara de red.** Cifra de 32 bits que específica los bits de una dirección IP que corresponde a una red y a una subred. Normalmente es de tipo 255.255.255.0, lo que quiere decir que la red tendrá un máximo de 255 equipos.

**OFDM (Orthogonal Frequency Division Multiplexing).** Es una modulación que consiste en enviar un conjunto de ondas portadoras de diferentes frecuencias donde cada una transporta información la cual es modulada en QAM o en PSK.

**OSI (Open Systems Interconnection).** Norma universal para protocolos de comunicación lanzado en 1984. Fue propuesto por la ISO y divide las tareas de la red en siete niveles. Proporciona a los fabricantes estándares que aseguran mayor confiabilidad e interoperabilidad entre las distintas tecnologías de red producidas mundialmente.

**PING (Packet Internet Groper):** Herramienta que permite comprobar una conexión por TCP/IP con un equipo remoto mediante el envío de paquetes a través de la red. Su funcionamiento se basa en el uso de la solicitud de respuesta del protocolo de control de mensajes en Internet ICMP, usado para diagnosticar las condiciones de transmisión.

**PLC (Programmable Logic Controller).** Controlador lógico programable**.** Dispositivo dedicado al control de procesos industriales. Puede recibir entradas de tipo digital o analógico de dispositivos en campo, y dependiendo de su programación genera señales de salida para el control de procesos. Los elementos más importantes en la programación de un PLC son: Contactos normalmente abiertos o normalmente cerrados, bobinas, temporizadores y contadores.

**Profibus (Process Field Bus).** Estándar de comunicaciones para buses de campo basado en la arquitectura maestro/esclavo. Permite establecer conexiones mediante RS-485, MBP (Manchester Coding and Bus Powered), RS-485 IS, MBP IS, y fibra óptica.

**Puerta de enlace (Gateway).** Es un equipo informático configurado para permitir a dispositivos conectados a una red de área local LAN el acceso a una red exterior. Esto se realiza mediante operaciones de traducción de direcciones IP o NAT (Network Address Translation). Normalmente en una red LAN el dispositivo que nos permite realizar esta función es un enrutador.

**RTD (Resistance Temperature Detector).** Se basan en la variación de la resistencia eléctrica de un conductor ante un cambio en la temperatura, lo cual se explica debido al efecto que ejerce la temperatura sobre los electrones.

**RTU (Remote Terminal Unit).** Unidad terminal remota. Es un dispositivo inteligente microprocesador, que recoge, almacena y procesa la información proveniente de la instrumentación del campo. Tiene la capacidad también de enviar señales de control a los dispositivos en campo.

**RS-485.** Estándar de comunicaciones en bus de la capa física en el modelo OSI. Utiliza una conexión balanceada sin conector físico, con lo que obtiene mejoras en velocidad y distancia de transmisión. A diferencia de RS-232, este estándar utiliza voltajes de como máximo de 6V y circuitos balanceados, lo que le garantiza una reducción del factor de ruido.

**Servidor.** Es un programa que se ejecuta en una máquina remota y que ofrece un servicio a los clientes. Cuando arranca abre una puerta para la llegada de las peticiones de los clientes, pero nunca termina hasta que se solicite expresamente que lo haga.

**SSID (Service Set Identification).** Nombre con el que se identifica una red WLAN (Wi-Fi). Este nombre viene de fábrica en equipos tales como enrutadores y puntos de acceso, pero puede ser modificado por configuración.

**SSR (Solid State Relay).** Relé de estado sólido. Es un dispositivo de conmutación electrónico que realiza la conexión y desconexión de una carga con ausencia de contactos móviles en su interior. Se emplea para conectar y desconectar cargas a frecuencias de funcionamiento elevadas, donde circuitos con partes móviles obtendrían un desgasto acelerado.

**UPnP (Universal Plug And Play).** Tecnología que permite la configuración automática de dispositivos preparados para redes. Los dispositivos se configuran con las direcciones IP apropiadas de forma automática, advierten de su presencia, se comunican con los otros integrantes de la red y descubren sus capacidades para poder trabajar juntos. Una vez que el dispositivo obtiene una IP, vía DHCP o mediante auto IP, utiliza una variante del HTTP, el HTTPU, para mediante el protocolo SSDP obtener y trasmitir información al resto de la red.

**UTP (Unshield Twisted Pair).** Cable de par trenzado sin blindaje. Conformado por ocho hilos organizados en 4 pares trenzados, cada uno con recubrimiento aislante y un color determinado. La asociación de Industrias Electrónicas (EIA) propuso cinco categorías para clasificar los diferentes tipos de cable UTP según su aplicación.

**Vxworks.** Sistema operativo en tiempo real, basado en UNIX y comercializado por el fabricante Wind River Systems. Incluye un kernel multitarea, respuesta rápida a las interrupciones, comunicación entre procesos, sincronización y sistema de archivos. Vxworks se usa generalmente en sistemas embebidos.

# **7. APORTES AL CONOCIMIENTO.**

Durante el desarrollo de la práctica empresarial en el Grupo SIATEC, como estudiante de ingeniería electrónica he tenido la oportunidad de aprender y profundizar sobre los siguientes aspectos en las siguientes áreas de trabajo.

• Sensores e instrumentación.

La experiencia con el manejo de sensores inductivos, capacitivos, fotoeléctricos y ultrasónicos permitió conocer cómo operan estos dispositivos, como se conectan, como se acondicionan para un proceso de adquisición de datos y qué criterios se deben tener en cuenta al momento de la seleccionar un dispositivo específico para un proceso determinado. Algunos de los criterios que se deben tener presente al momento de elegir un sensor son: distancia de sensado, tipo de salida y alimentación, tiempo de respuesta, tipo de protección, ambiente de trabajo, e histéresis entre otros. Cada uno de estos parámetros internos incide directamente sobre características físicas del sensor como lo es su tamaño, diámetro, peso y medidas en general, que son importantes a tener en cuenta para no entrar en un conflicto con las especificaciones requeridas por el usuario para el proceso de instalación del sensor en un sitio determinado. Por consiguiente en todo proceso que incluya instrumentación, ya sea seleccionando un dispositivo, instalando, conectando o configurando siempre se debe contar con las hojas de especificación del fabricante, en las cuales podemos encontrar toda la información necesaria que nos permitirá realizar una tarea exitosa.

La manipulación de instrumentación permite ir conociendo sobre fabricantes y referencias; durante la práctica empresarial se trabajó con instrumentos de fabricantes tales como Autonics, Siemens, Pepperl+Fuchs, Sick, Rechner Sensors, entre otros. Esto es de gran utilidad para la vida profesional porque permite tener una idea de que fabricantes hay en el mercado y que productos ofrecen, de forma de poder estar en la capacidad de dar una referencia sobre un producto en específico que se requiera.

En la práctica se aprendió que el transmisor de temperatura Siemens SITRANS TH100 otorga una salida 4 a 20mA mediante la regulación de un lazo de corriente en los rangos anteriormente mencionados, razón por la cual este dispositivo se conecta en serie con la fuente de alimentación de 24VDC y el elemento sensor de corriente. Dependiendo del tipo de adquisición que se desea lograr de este valor de corriente, se puede tener un dispositivo con entrada en corriente, o se puede poner una carga que esté por encima de

1kohm de resistencia, sobre la cual se toma su valor de voltaje, que será proporcional a la salida del transmisor de temperatura.

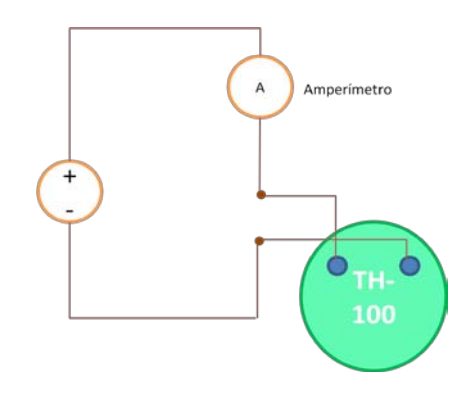

**Figura 48. Conexión para lazo de corriente 4 a 20mA con transmisor de temperatura.**

**Fuente: Autor.**

• Acondicionamiento y adquisición de señales.

Se aprendió a cómo utilizar la tarjeta de adquisición de datos TAD\_USB para implementarla con el software LabVIEW 8.5. Pese a que este dispositivo no pertenece al fabricante de National Instruments, ofrece adquisición de señales digitales como analógicas, así como puertos de salida del mismo tipo. A diferencia de la tarjeta de adquisición NI-USB-6009 la cual se configura mediante una aplicación incluida dentro del software llamada DAQ Assitant, la tarjeta TAD USB UPB necesita de unas aplicaciones especiales que son VI´s (Instrumentos Virtuales) que no están incluidos en el software Labview 8.5, pero que pueden ser agregados al diagrama de bloques para posteriormente ser configurados.

En el proceso de adquisición de señales con la tarjeta de adquisición TAD\_USB fue necesario acondicionar las señales de los sensores del módulo entrenador de instrumentación, debido a que estos manejan niveles de voltaje digital de 0V o 24VDC, en contraste con los niveles de entrada digital de la tarjeta que manejan voltajes de máximo de 5Vdc.Otro acondicionamiento realizado fue para acondicionar una señal de 0 a 10 Vdc generada por el sensor ultrasónico de nivel, para una entrada analógica en la tarjeta de de 0 a 5VDC. Estas situaciones donde fue necesario acondicionar señales otorgaron un claro panorama del porqué es importante el proceso de acondicionamiento de señal en la adquisición de datos de un proceso en campo.

• Diseño de módulos y manejo de CorelDRAW X4.

Se aprendió a manejar la herramienta de software CorelDRAW X4, la cual fue de gran utilidad en el proceso de diseño de un módulo entrenador de instrumentación, ya que nos permitió trabajar con medidas reales de los instrumentos, y esto nos permite a su vez tener un mayor grado de certeza que el producto final cumplirá con las medidas y las especificaciones propuestas inicialmente.

• Configuración de equipos de red (enrutadores, puntos de acceso, cámaras IP).

Los trabajos realizados durante la práctica empresarial en el área de redes informáticas permitieron tanto afianzar conceptos vistos en el pregrado, como aprender otros nuevos. Estos conceptos fueron puestos en práctica al momento de configurar dispositivos tales como enrutadores, puntos de acceso, y cámaras inalámbricas sobre IP, de los cuales se aprendió a como configurarlos e instalarlos. Toda esta experiencia permite que se esté en la capacidad de diseñar una red LAN no muy extensa, configurar los equipos necesarios para poner la red en funcionamiento, y adicionalmente configurar un sistema de vigilancia basado en cámaras con direccionamiento IP.

## **8. RECOMENDACIONES A LA EMPRESA.**

Es importante que la empresa empiece a manejar lo que son las listas de chequeo o verificación y el manual de procedimientos, para todas las salidas a campo que se realicen, sea en el área de telecomunicaciones, control u otra área en la empresa. Actualmente en el Grupo SIATEC se cuenta con una bitácora que se encuentra en proceso de redacción, la cual contiene parte de la información anteriormente mencionada, no obstante necesita ser complementada para que posteriormente esté al alcance de los ingenieros en el Grupo SIATEC en cada una de sus labores diarias y salidas a campo .Adicional a esto, se deben contar con formatos de trabajo en los cuales el ingeniero del Grupo SIATEC pueda anotar las actividades que se desarrollo en el trabajo, y que observaciones y recomendaciones se dieron durante el proceso.

La idea de hacer un registro de todas las actividades y procedimientos que se hacen en la empresa es que a futuro se pueda poner en funcionamiento una base de datos para los ingenieros del Grupo SIATEC que les permita obtener acceso a información relacionada con mantenimientos, procedimientos, recomendaciones, y materiales necesarios para realizar alguna labor, en general.

Como recomendación final, considero importante que todos los proyectos y actividades que se desarrollen en la empresa cuenten previo a su ejecución con un plan de trabajo, en el cual se estipulen objetivos, un cronograma de actividades, estrategias de trabajo, y además cuente con un seguimiento constante que permita evaluar en el tiempo las actividades realizadas y los resultados obtenidos. La planeación en el desarrollo de proyectos permite organizar los esfuerzos realizados en pro de alcanzar las metas y objetivos en los tiempos propuestos y de forma efectiva.

# **9. CONCLUSIONES.**

 La experiencia obtenida dentro de los seis meses de práctica empresarial en el Grupo SIATEC ha significado un gran aporte tanto para mi formación académica como a mi formación personal. Este proceso me ha permitido aprender y profundizar sobre asignaturas y temas vistos en el pregrado, y a su vez, me ha permitido aplicar los conceptos adquiridos en la búsqueda de soluciones a problemas reales, en un ambiente donde no hay campo para el error y cualquier riesgo tomado puede generar sobrecostos en un proyecto o inconvenientes legales para la empresa donde laboro. Por lo tanto, todos estos retos y experiencias vividas en el ambiente laboral enriquecen más mis conocimientos y me permiten madurar como futuro ingeniero, y como ser humano.

 Es importante que al momento de manejar un equipo, ya sea electrónico, mecánico o neumático, se cuente previamente con el conocimiento teórico necesario para comprender su principio de funcionamiento. Tener estos conceptos resulta muy útil al momento de configurar el equipo ya que nos permite saber que parámetros se deben establecer, y además facilita la lectura y comprensión de las hojas de especificación del fabricante.

 El cableado es un elemento de suma importancia al momento de realizar un montaje a nivel industrial. Durante el proceso de entrega de los módulos de instrumentación, se pudo observar que es importante que las líneas de comunicación y alimentación de los diferentes dispositivos de instrumentación, se distingan unas de otras por colores específicos, lo cual le otorga al usuario que las manipule la posibilidad de saber qué tipo de señal se está manejando por dicho cable sin conocer a fondo el diagrama esquemático del módulo. Adicionalmente, el uso de marcaciones para los cables y de un estándar único para nombrarlos permite que al momento de una desconexión, el cable pueda ser manipulado correctamente, y de esta forma evitar que posteriormente se puedan causar daños a los equipos.

Por otro lado, durante los trabajos realizados en el área de redes informáticas, se encontró en repetidas ocasiones que el cableado de red no contaba con los estándares y normas técnicas propuestas por la norma TIA/EIA 568A y TIA/EIA 568B, los cuales definen las asignaciones pin/par para el par trenzado balanceado de 100 ohmios (UTP) de categorías 3, 5 y 6. El no aplicar la normatividad necesaria al momento de realizar el cableado de una red repercute negativamente en los equipos conectados a la red, en la

medida en que les puede ocasionar averías en sus puertos de comunicación y fallas en general en conectividad con el resto de la red.

 El software LabVIEW del fabricante National Instruments se muestra como una herramienta idónea para permitir al estudiante de ingeniería electrónica un contacto más profundo con el manejo de procesos industriales, donde se involucran acciones de adquisición de señales, supervisión y control. Sus ventajas como su lenguaje de programación gráfico, la simulación de procesos y las herramientas para diseño de una HMI (*Human Machine Interface* – Interfaz Hombre/Maquina), proporcionan que el estudiante en poco tiempo pueda empezar a ejecutar sus primeros programas y continúe perfeccionando su técnica de programación. Es por esto que LabVIEW es el software por excelencia para la academia en el aprendizaje de procesos de control y automatización.

 Al momento de programar en el software de National Instruments LabVIEW 8.5, es importante que cada uno de los controles, indicadores, operaciones y ciclos iterativos cuenten con una descripción de su función o papel en el programa. Esto se puede lograr mediante la herramienta de texto del software que permite insertar etiquetas en todo el diagrama de bloques. El implementar en nuestra cultura de programación en software las descripciones del programa y las etiquetas de texto, facilita al programador que al momento de revisar su código después de un tiempo, lo pueda comprender más fácilmente, siendo o no el creador de dicho código de programación.

 Es necesario al momento de trabajar con redes de área local inalámbricas (WLAN), que los dispositivos pertenecientes a la infraestructura de la red eviten en lo posible ocasionar interferencias entre ellos mismos o con dispositivos ajenos que se encuentren en áreas cercanas. Este efecto de interferencia, como se describió anteriormente en este documento, es generado cuando se utilizan canales de transmisión sin una separación de mínimo 25Mhz. Por consiguiente, para garantizar el buen funcionamiento de una red, es necesario emplear dicha separación en la configuración de canales de transmisión, para lo cual es útil emplear herramientas de software como *Network Stumbler*, la cual permite observar desde un equipo con tarjeta de red inalámbrica qué equipos operan en el área de trabajo y bajo que canal de transmisión.

 Los módulos entrenadores de instrumentación son herramientas de trabajo que permiten al estudiante manejar dispositivos utilizados en el campo industrial para el control de procesos, tales como sensores inductivos, capacitivos, fotoeléctricos, ultrasónicos y sensores de temperatura como las RTD. Por esta razón considero que las aplicaciones y prácticas de laboratorio que se puedan desarrollar en el pregrado con los módulos de instrumentación proporcionarán un conocimiento clave en el aprendizaje de procesos de control y automatización, y le darán un valor agregado a la formación del estudiante de ingeniería electrónica de la UPB Bucaramanga.

# **BIBLIOGRAFÍA**

FOROUZAN, Berhouz A. Transmisión de datos y redes de comunicaciones. Segunda edición. Madrid: Editorial McGraw-Hill, 2002. 887 p.

PALLAS ARENY, Ramón. Sensores y acondicionadores de señal. Cuarta edición. Barcelona: Marcombo, 2003. 494 p.

CREUS SOLÉ, Antonio. Instrumentación Industrial. Sexta edición. México: Editorial Alfaomega-Marcombo, 1997. 750p.

[http://www.autonics.com/support/support\\_1.php](http://www.autonics.com/support/support_1.php)

<http://schneider-electric.us/products-services/products/>

<http://w1.siemens.com/entry/cc/en/>

<http://www.am.pepperl-fuchs.com/>

[http://rechner.de/en/prod/kap\\_s/kas/index.php](http://rechner.de/en/prod/kap_s/kas/index.php)

<http://www.ni.com/>

# **ANEXOS**

# **A. PUNTO DE ACCESO INALÁMBRICO WAP54G DE LINKSYS**

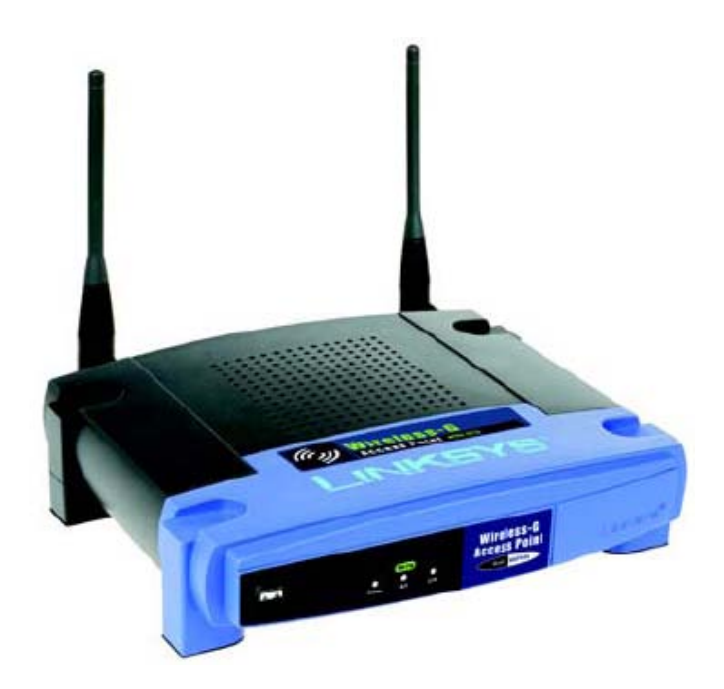

#### **Features**

- · IEEE 802.11g supports data rates up to 54Mbps
- Backwards compatible with existing IEEE 802.11b devices
- Easy wireless configuration with SecureEasySetup push button
- Supports WPA Security, Linksys Wireless Guard, and 64/128bit WEP Encryption
- · Built in Web UI Configuration for easy configuration from any Web-browser
- Firmware upgradable through Web-browser
- Supports Wireless Bridging, Wireless Repeater, MAC Address Filtering, and Event Logging
- SecureEasySetup push button makes it easy to configure your wireless devices
- Free Technical Support-24Hours a Day, 7 Days a Week, Toll-Free US Calls
- Three-Year Limited Warranty

# Linksys<br>A Division of Cisco Systems, Inc.<br>18582 Teller Avenue<br>Irvine, CA 92612 USA

#### E-mail: sales@linksys.com<br>support@linksys.com

#### http://www.linksys.com Web:

Linksys products are available in more than 50 countries, supported by 12 Linksys Regional Offices throughout the world. For a complete list of local Linksys Sales and Technical Support contacts, visit our Worldwide Web S

### **Specifications**

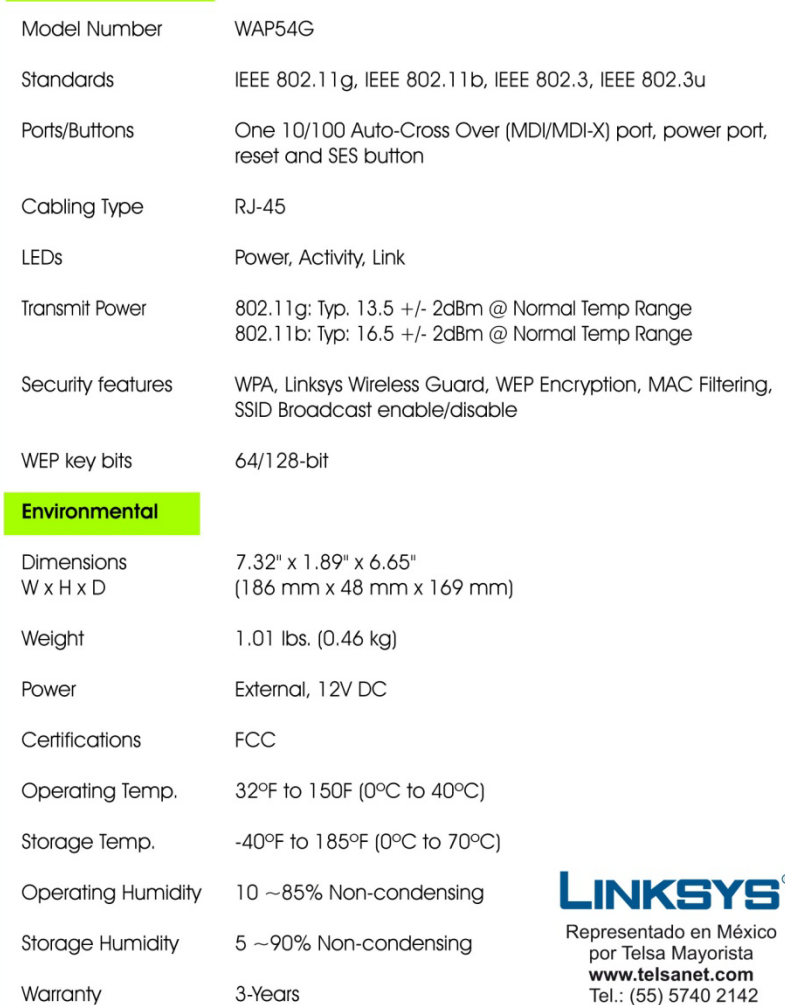

#### **Minimum Requirements**

- PC with 200MHz or Faster Processor
- For writt zouwinz or raster Frocessor<br>• G4MB RAM Memory<br>• Internet Explorer 4.0 or Netscape Navigator 4.7 or higher for Web-based
- $\bullet$
- 
- Internet Explorer 4.0 or Netscape Navigator 4.7 or ingiter for We<br>CD-ROM Drive<br>CD-ROM Drive<br>Windows 98SE, Me, 2000, or XP<br>802.11b Wireless Adapter with TCP/IP Protocol Installed per PC  $\ddot{\cdot}$
- $\bullet$ Network Adapter with Ethernet Network Cable and TCP/IP protocol installed per PC

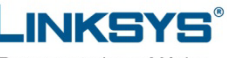

el.: (55) 5740 2142

#### **Package Contents**

- Wireless-G Access Point
- Detachable Antennas
- Power Adapter
- Setup CD with User  $\bullet$
- Guide
- Ethernet Network Cable
- Registration Card

# **B. ENRUTADOR WRT54G DE LINKSYS.**

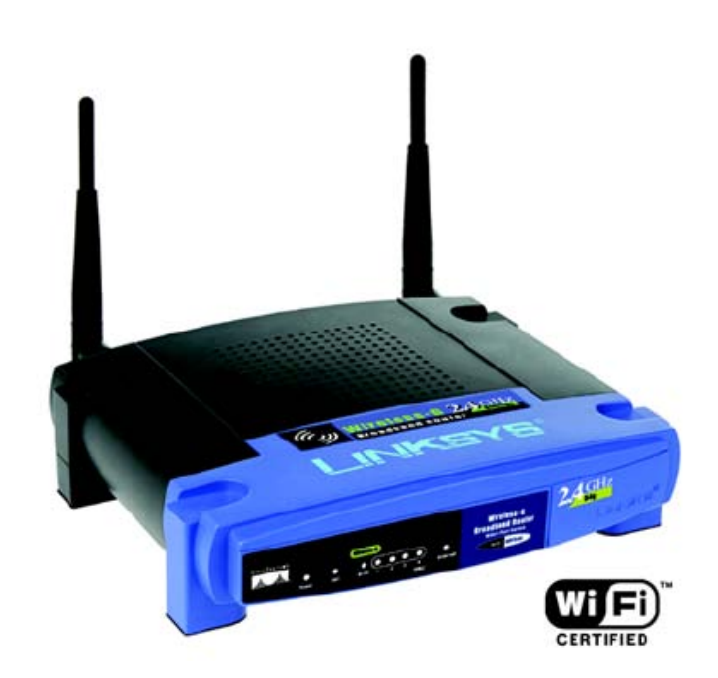

#### Features

- Complies with 802.11g and 802.11b (2.4GHz) Standards
- Unsurpassed Wireless Security with Wi-Fi Protected Access™ (WPA)
- Enhanced Internet Security Management Functions including Internet Access Policies with Time Schedules
- All LAN Ports Support Auto-Crossover (MDI/MDI-X) - No Need for Crossover Cables

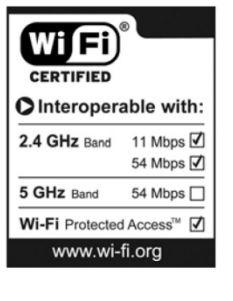

Linksys<br>A Division of Cisco Systems, Inc.<br>18582 Teller Avenue<br>Irvine, CA 92612 USA

E-mail:

Web:

sales@linksys.com<br>support@linksys.com

http://www.linksys.com

Linksys products are available in more than 50 countries, supported by 12 Linksys Regional Offices throughout the world. For a complete list of local Linksys Sales and Technical Support contacts, visit our Worldwide Web S

## **Specifications**

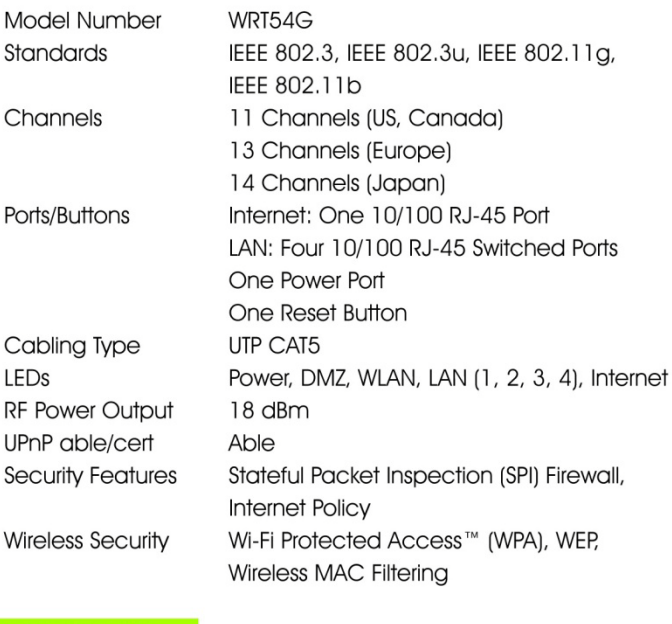

## Environmental

 $RF$ 

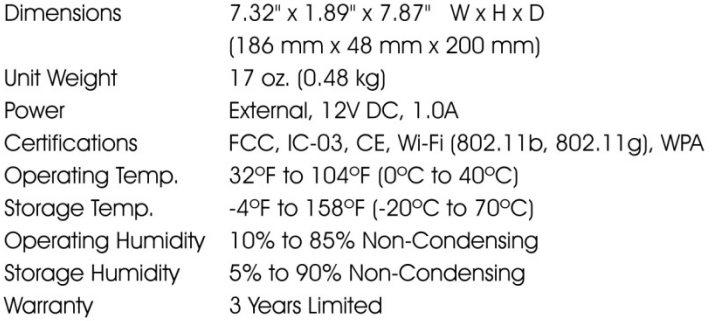

 $-$ 

 $\sim$ 

### **Minimum Requirements**

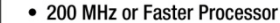

- 64 MB of RAM
	- Internet Explorer 4.0 or Netscape Navigator 4.7 or Higher for Web-based configuration
- CD-ROM Drive
- · Windows 98SE, Me, 2000, or XP

#### • Network Adapter

### **Package Contents**

- Wireless-G Broadband Router • Setup CD-ROM with Symantec **Internet Security** • User Guide on CD-ROM
	-
- Power Adapter
- Ethernet Network Cable
- Quick Installation Guide
- Registration Card

# C. ENRUTADOR WRT54G2 DE LINKSYS.

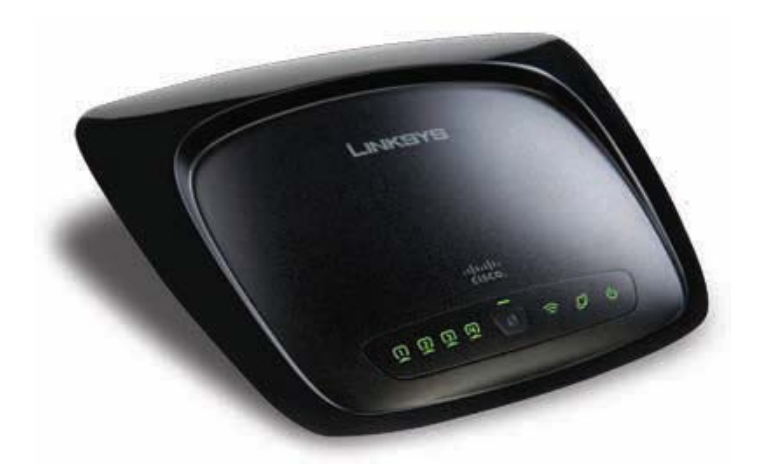

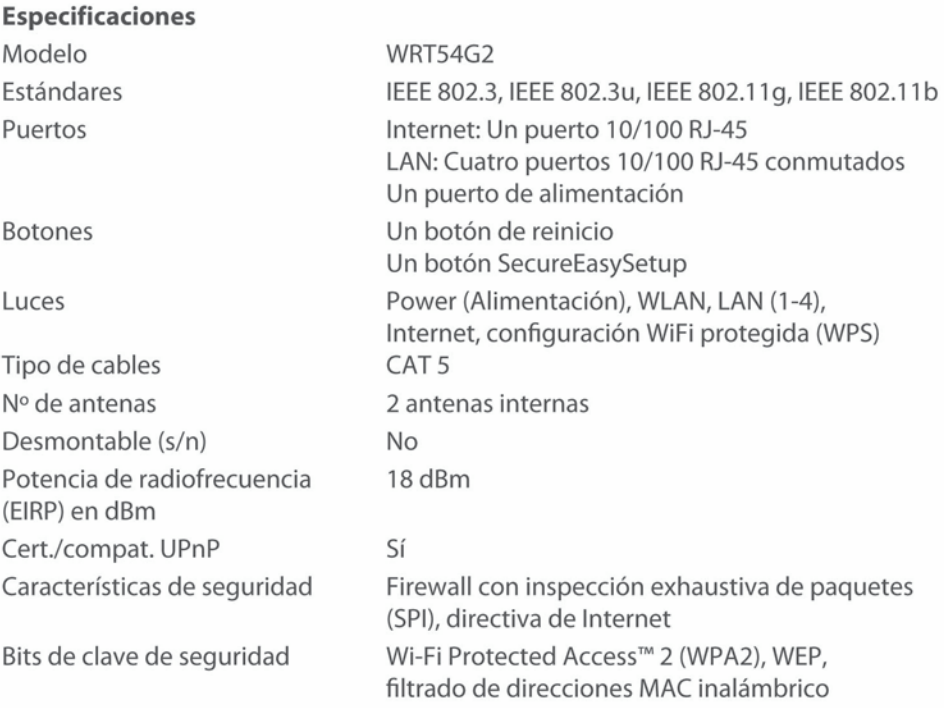

# Información medioambiental

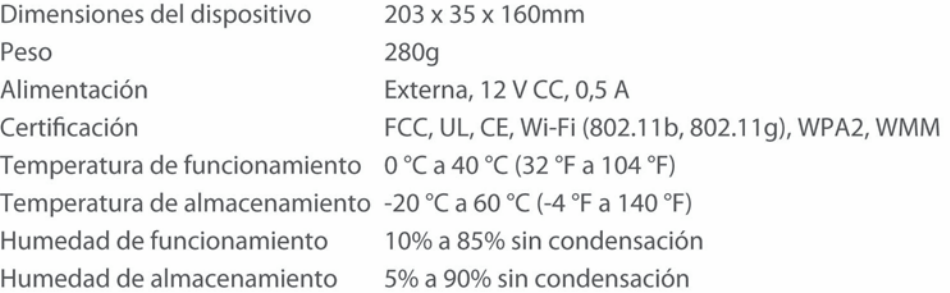

# Contenido del paquete

- · Router de banda ancha Wireless-G
- · CD-ROM de configuración
- · Guía de usuario en CD-ROM
- · Adaptador de corriente
- Cable de red

## Requisitos mínimos

- · Internet Explorer 6.0 o Firefox 1.0 o superior para la configuración basada en Web
- Unidad de CD-ROM
- Windows XP o Vista
- · Adaptador de red o adaptador de red inalámbrico

# **D. CÁMARA DE INTERNET TV-IP110W DE TRENDNET.**

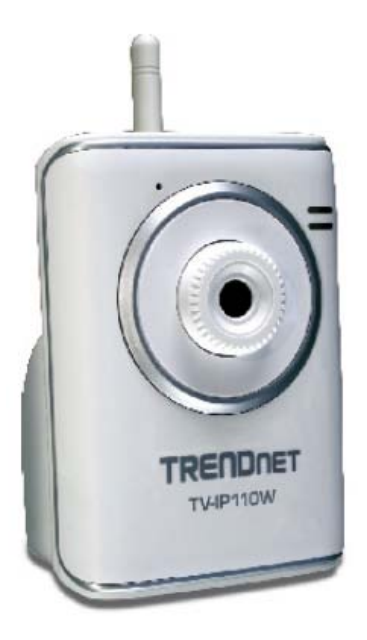

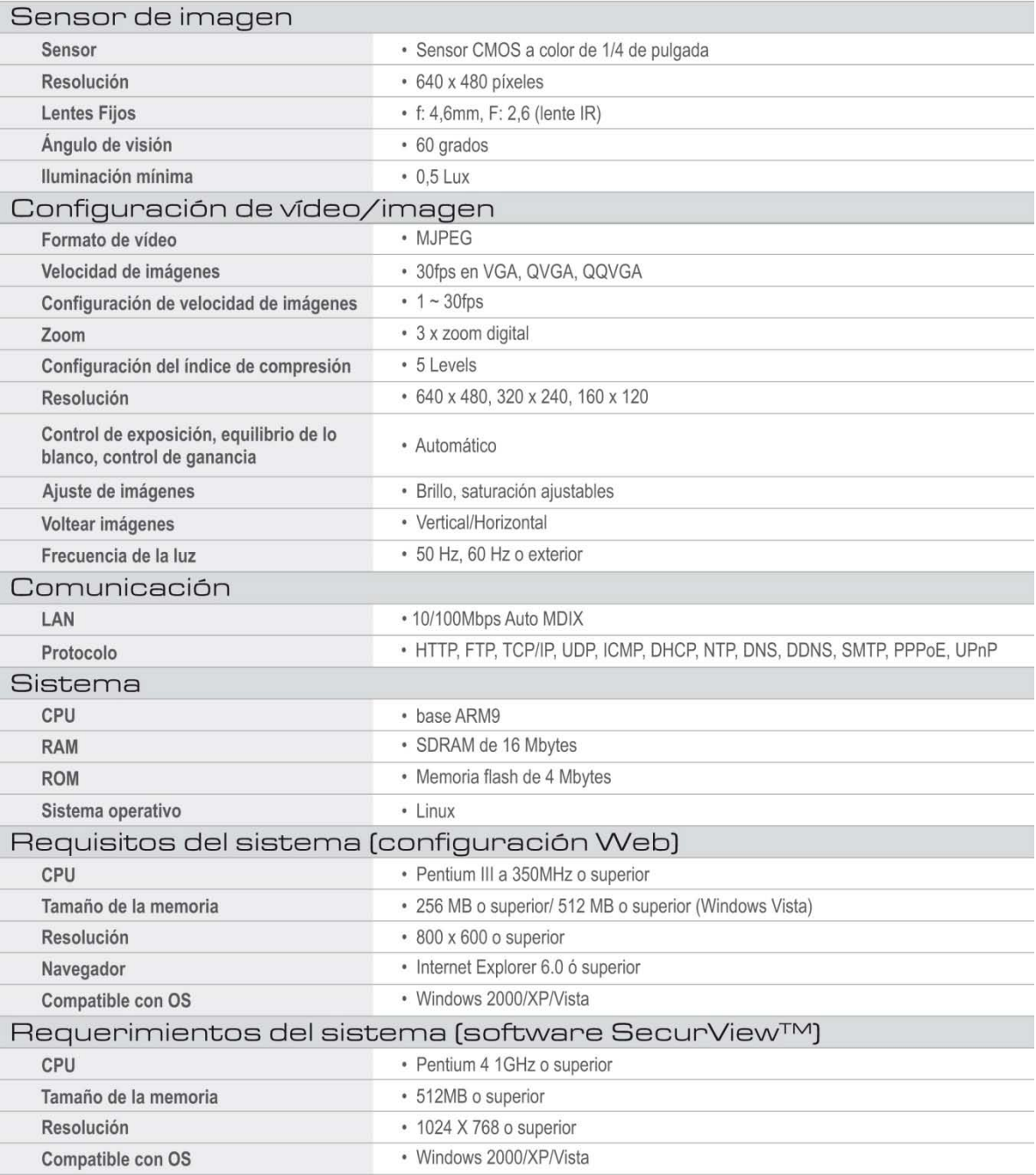

E. CÁMARA DE INTERNET TV-IP312W DE TRENDNET.

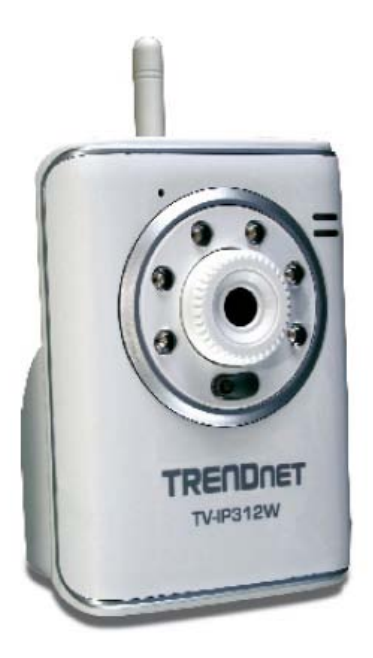

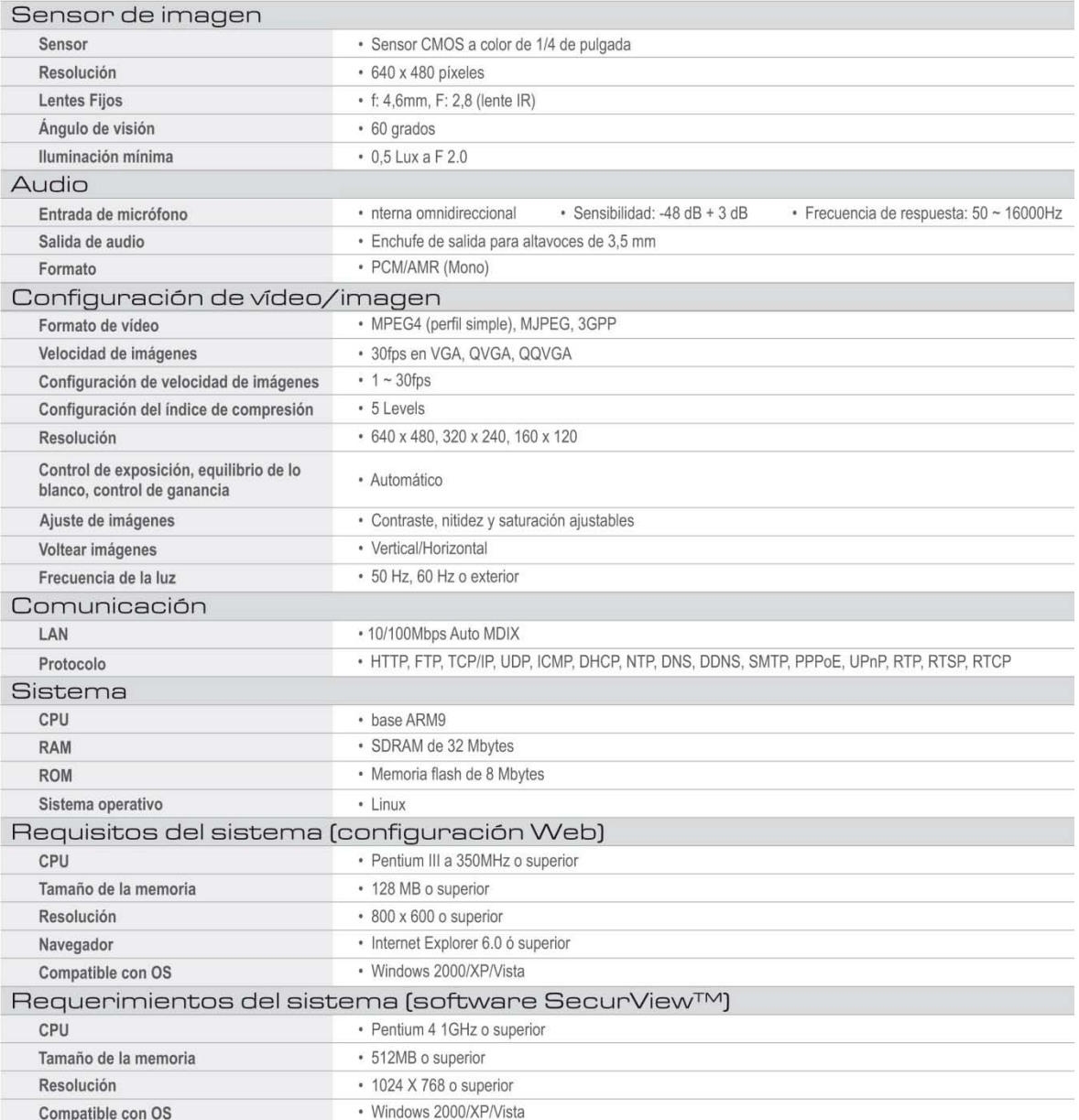

# F. CÁMARA DE INTERNET TV-IP400W.

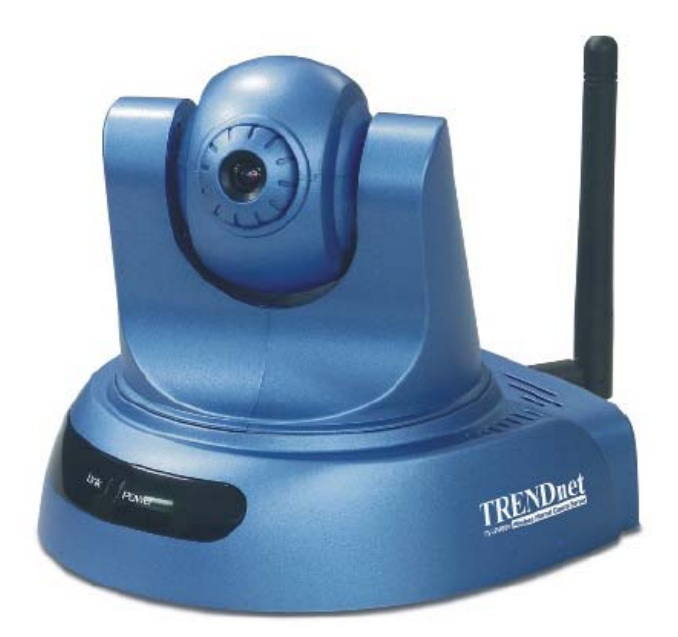

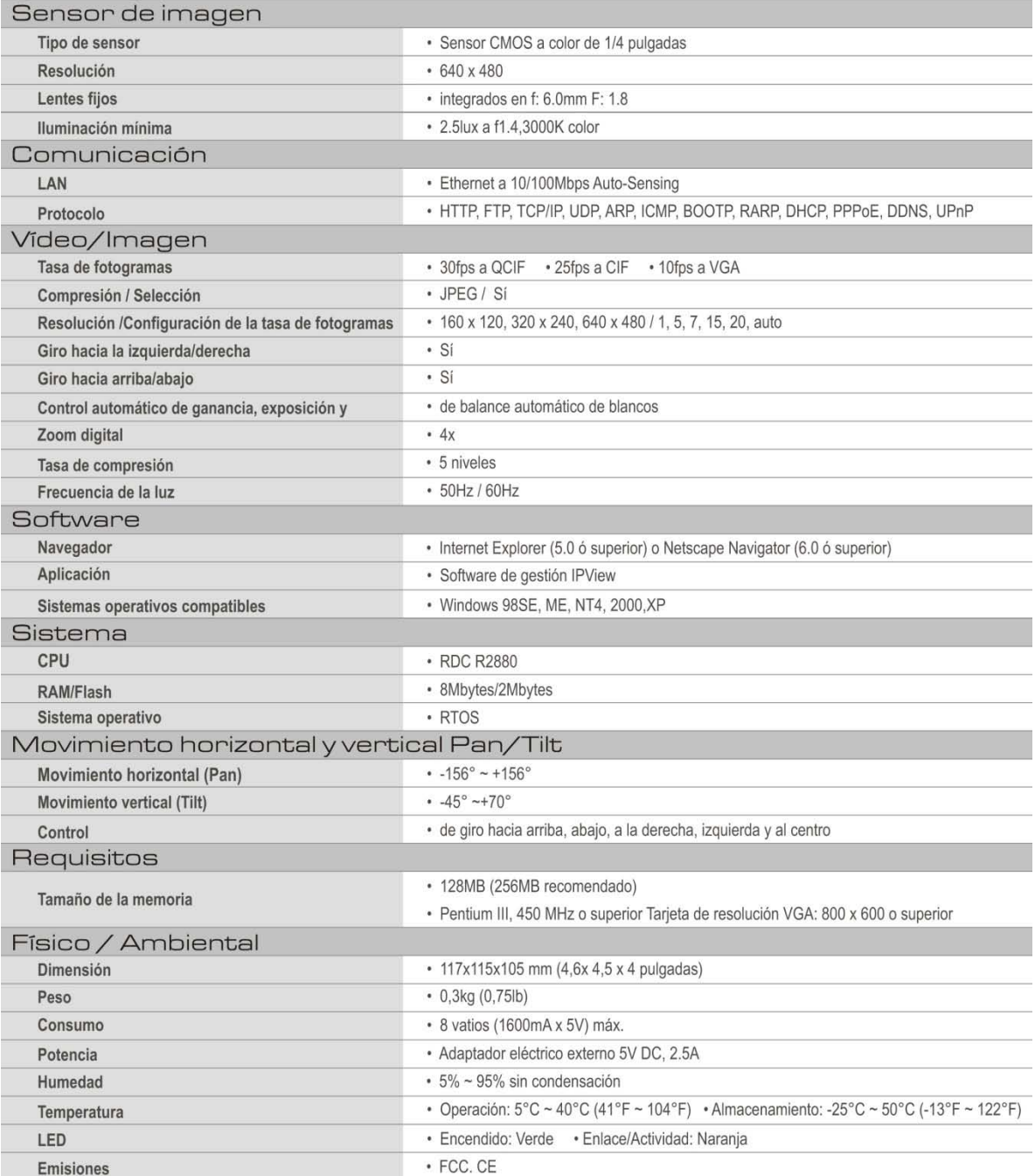
## G. SENSORES FOTOELÉCTRICOS XU1P18PP340, XU1P18NP340, XU5P18NP340 Y XU1P18PP340 DE TELEMECANIQUE.

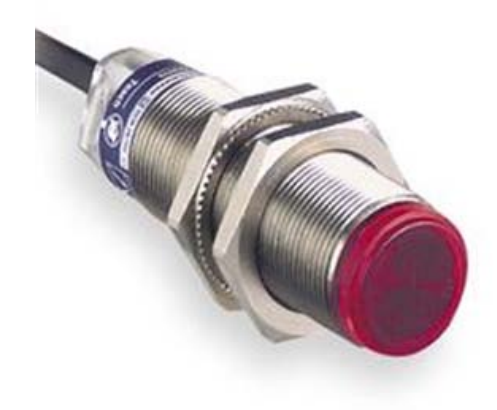

### Photo-electric detectors

Osiris<sup>®</sup> optimum detectors Plastic case, cylindrical, M18 x 1 threaded<br>d.c. supply. Solid state output

Accessories :<br>pages 30180/2 to 30180/7

References, characteristics

Design 18

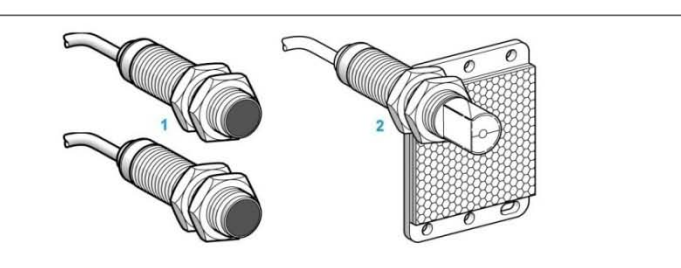

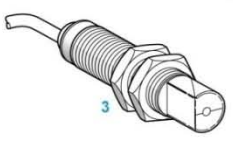

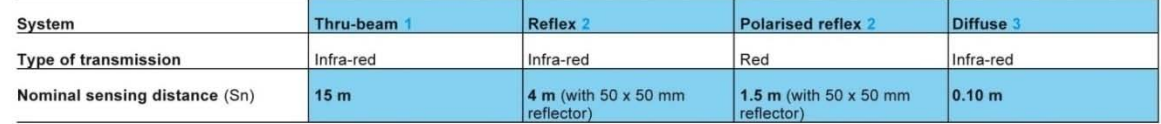

#### References of pre-cabled versions

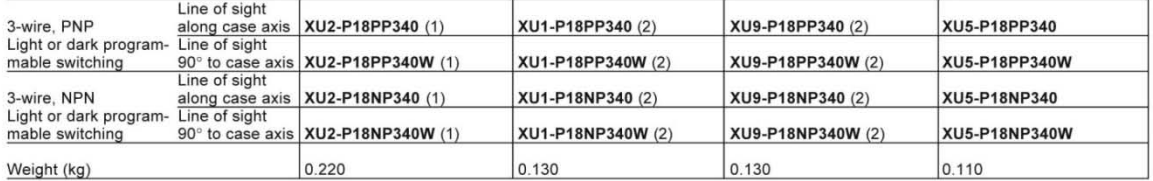

References of plug-in connector versions

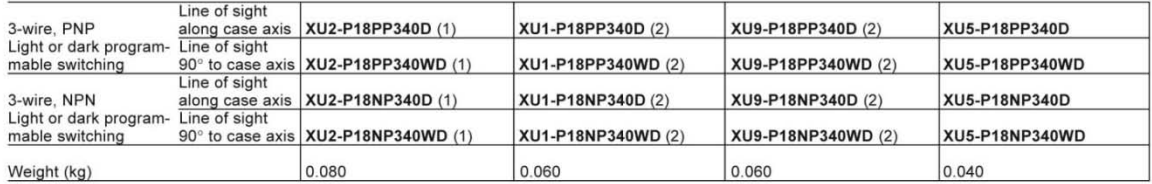

Complementary characteristics not shown under general characteristics (page 30116/3)

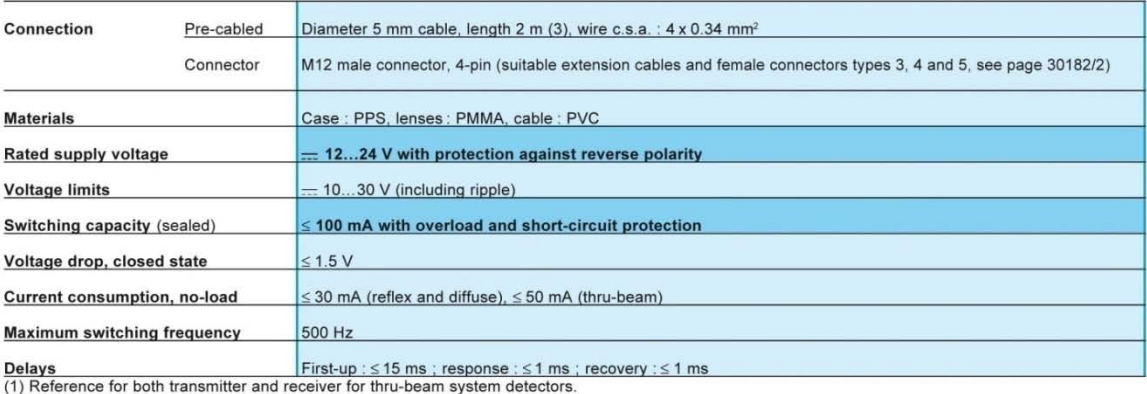

(1) Netwitted for boundarisment and receiver for unu-seam system detectors.<br>
(2) 50 x 50 mm reflector included with reflex and polarised reflex system detectors.<br>
(3) Detectors available with 5 m cable. To order, add the

### **H. TRANSMISOR DE TEMPERATURA SITRANS TH-100 DE SIEMENS.**

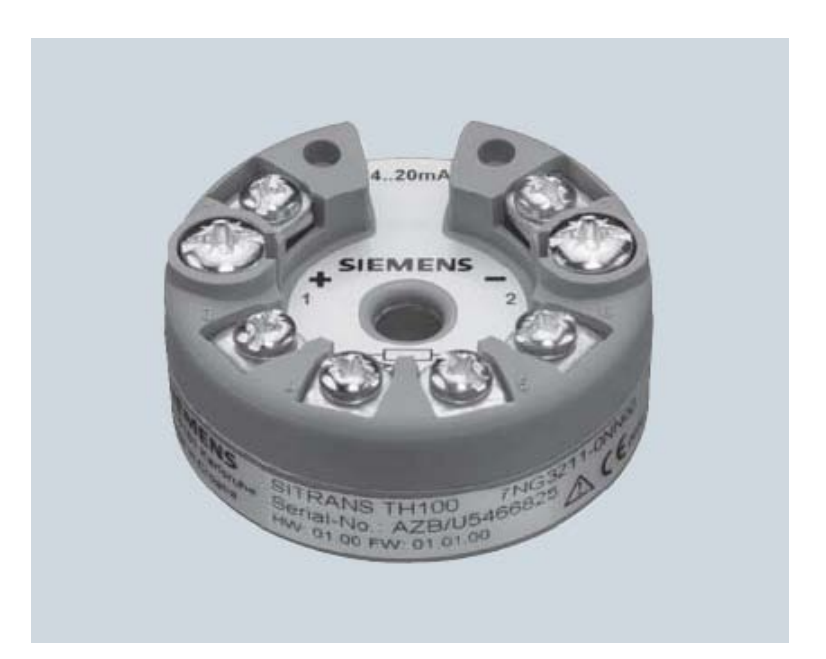

© Siemens AG 2008

SITRANS T measuring instruments for temperature<br>Transmitters for mounting in sensor head

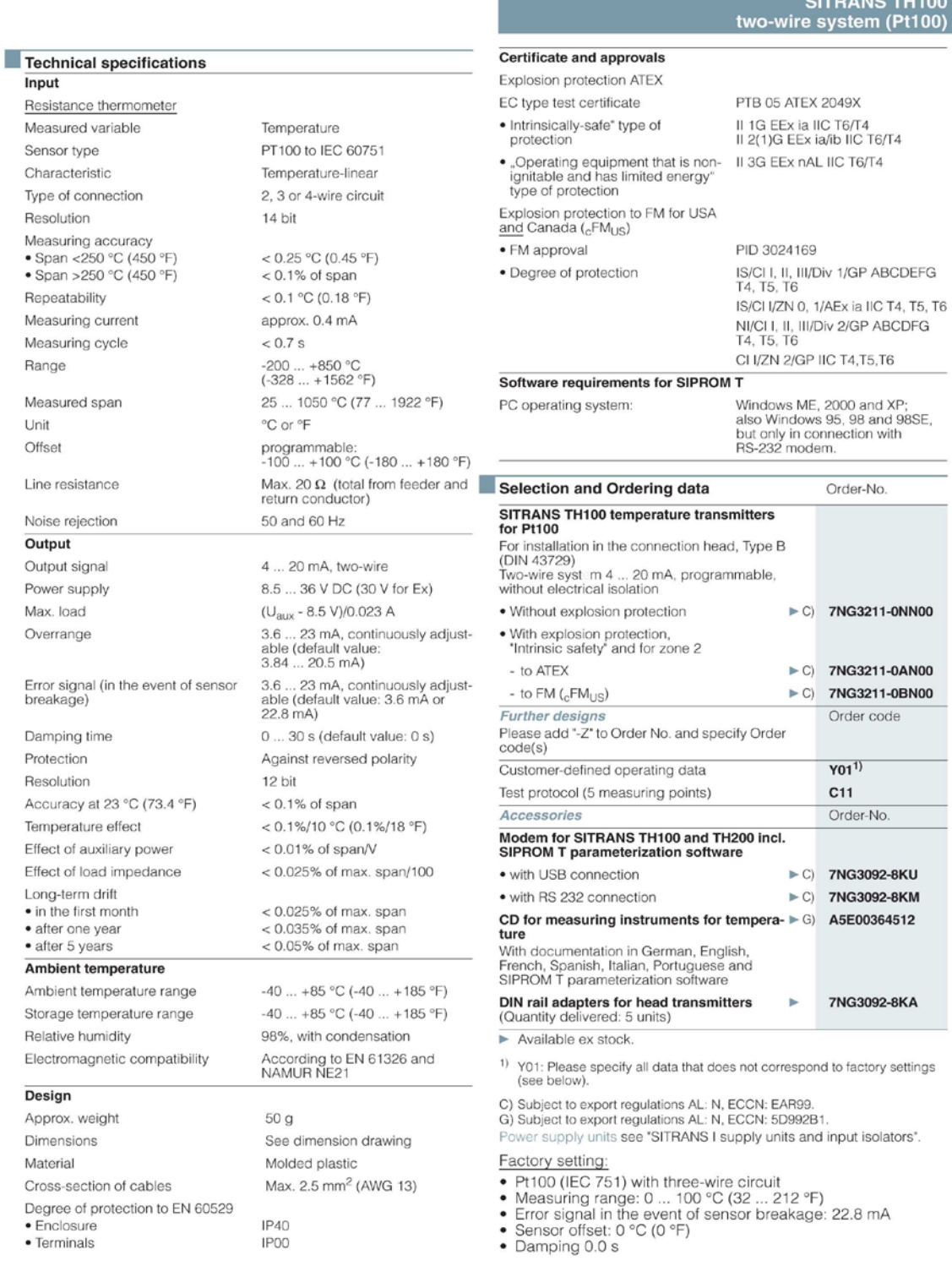

Siemens FI 01 · 2009

 $3/7$ 

**I. SENSOR CAPACITIVO KAS-1000-30-M32 DE RECHNER SENSORS.**

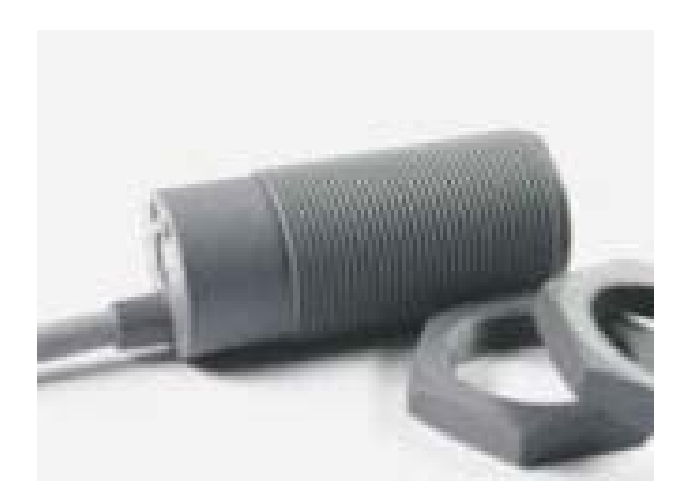

# **RECHNER**<br>**SENSORS**

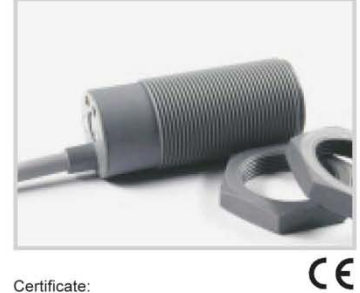

**Capacitive Sensors** Series 1000 - AC/DC - duo<sup>-3</sup>

- Housing M32 x 1.5<br>• Housing material: PA
- Flush mountable
- Sensing distance 2...20 mm adjustable
- . NO- / NC function switchable

Certificate:

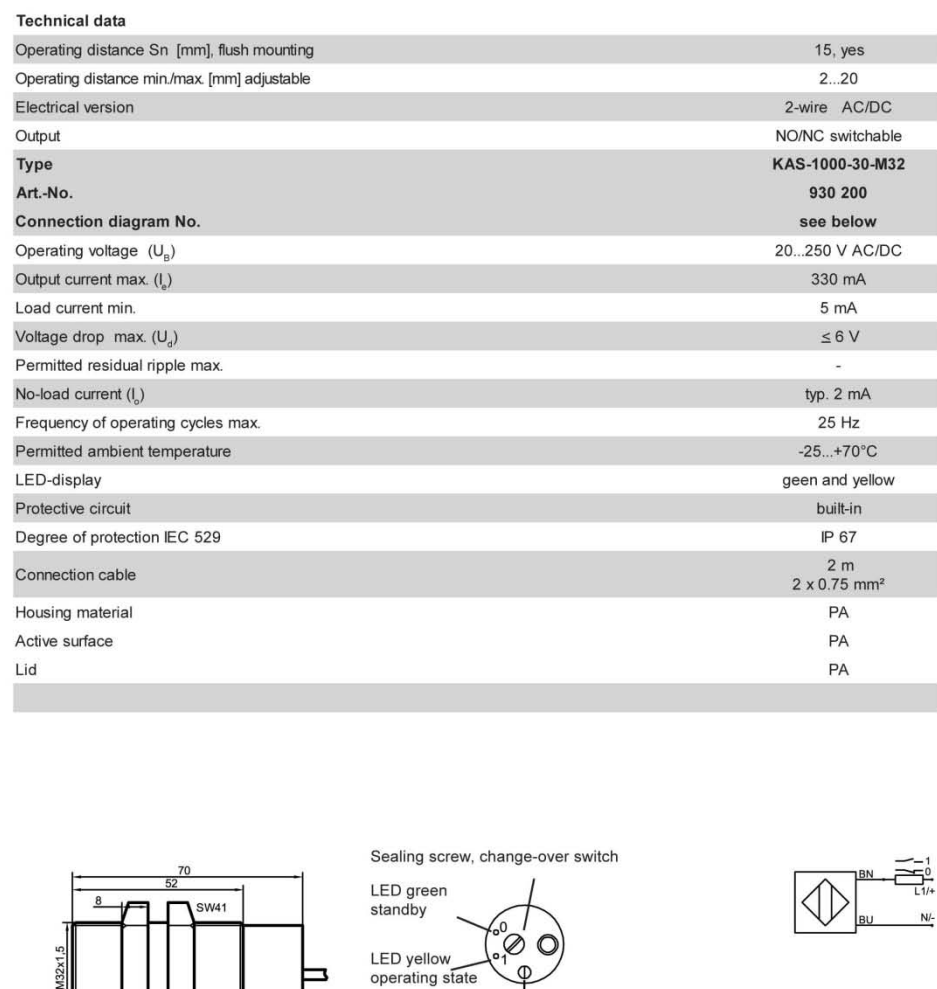

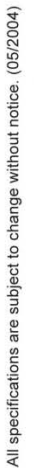

RECHNER Industrie-Elektronik GmbH · Gaußstraße 8-10 · D-68623 Lampertheim · Tel. +49 (0) 62 06 50 07-0 · Fax +49 (0) 62 06 50 07-20 · email info@rechner-sensors de · www.rechner-sensors de 81

 $\sigma$ 

Sealing screw,<br>potentiometer

J. SENSOR ULTRASÓNICO UB800-18GM40A-U-V1 DE PEPPERL+FUCHS.

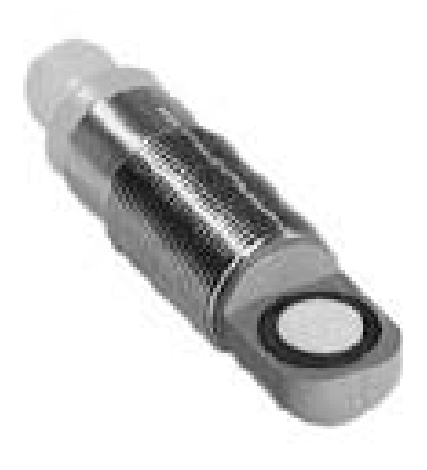

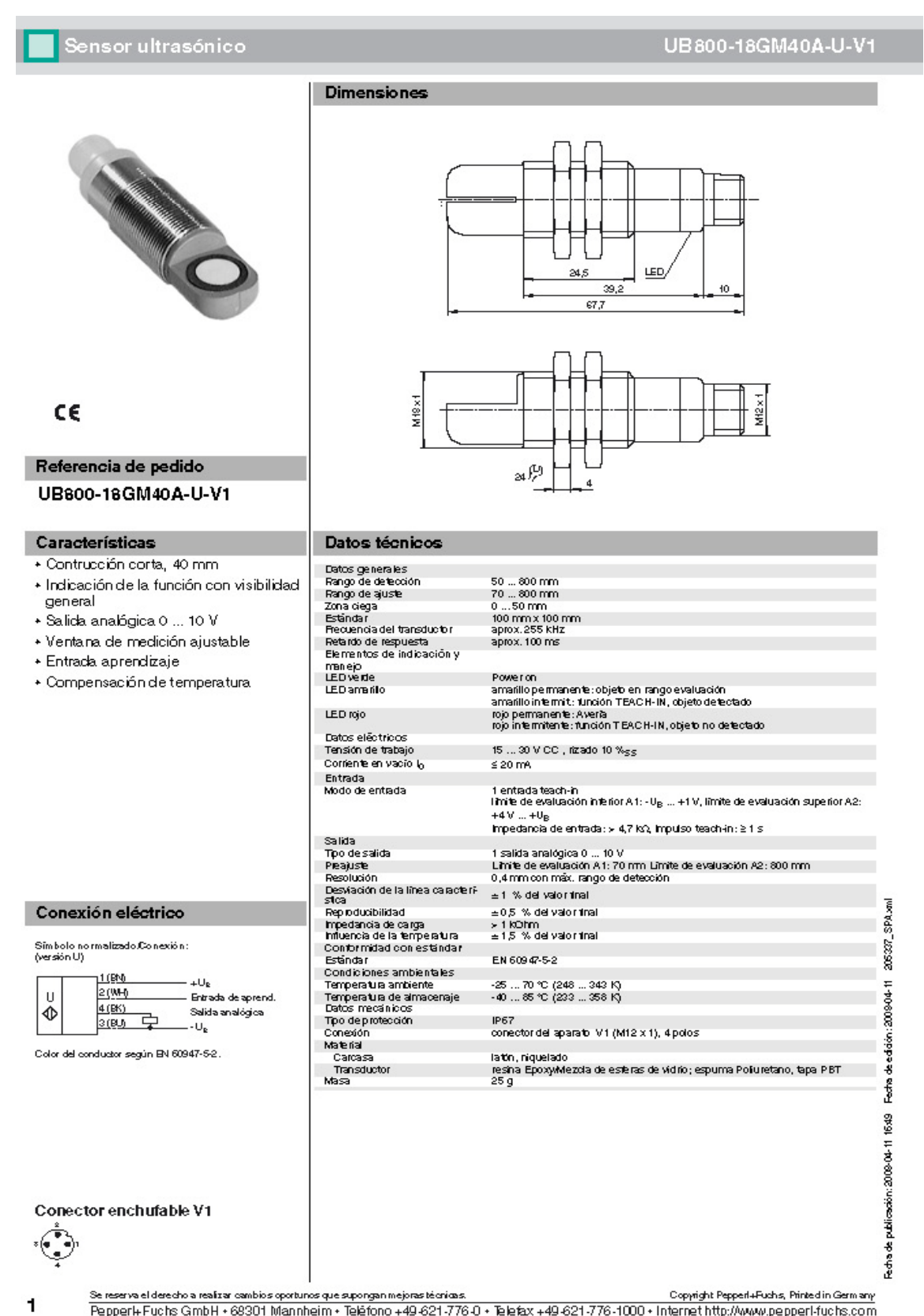

Se reserve elderedo a realizar cambios oportunos que supongan mejoras técnicas.<br>Pepper l+ Fuchs GmbH + 68301 Mannheim + Teléfono +49-621-776 0 + Telefax +49-621-776-1000 + Internet http://www.pepperl-fuchs.com

### K. SENSOR FOTOELÉCTRICO BMS2N-MDT DE AUTONICS.

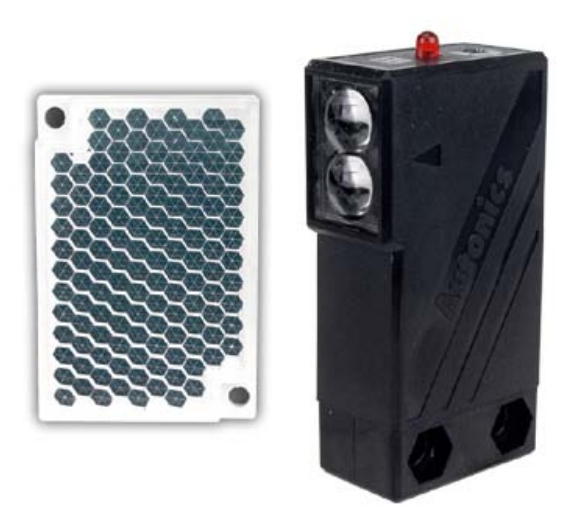

# **BMS Series**

#### High speed response type with built-in output protection circuit

 $c\epsilon$ 

#### **EFeatures**

Λ

- •Reverse power polarity and overcurrent
- OHigh speed response: Under 1ms
- ·Light ON/Dark ON mode selectable by control wire.

Please read "Caution for your safety" in operation<br>manual before using.

•Built-in the sensitivity adjuster. (Except for transmitted beam type)

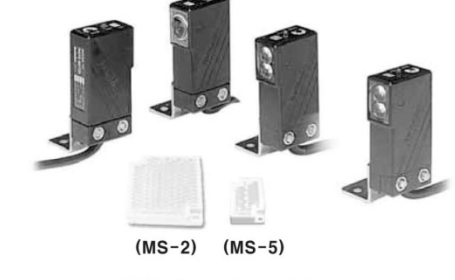

\*MS-5 is sold separately.

#### **Specifications**

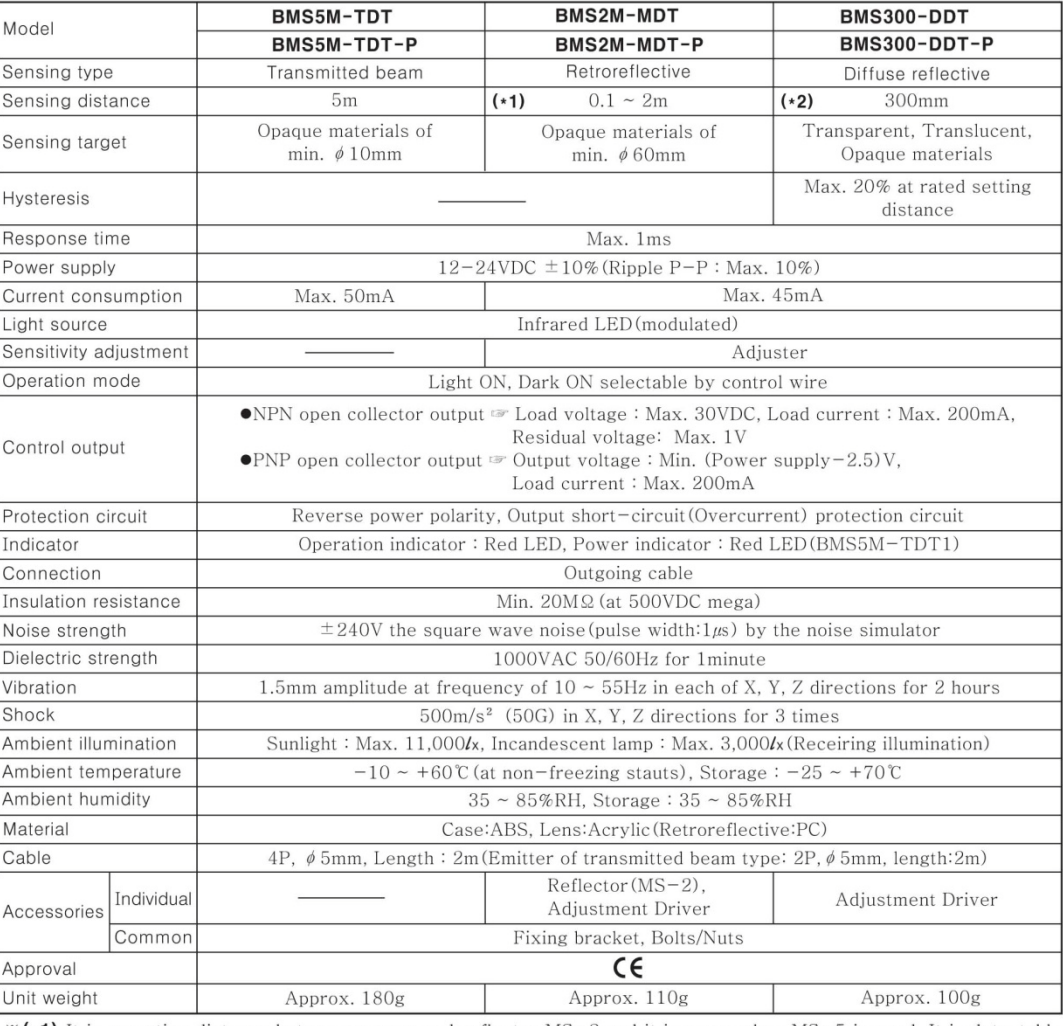

※(\*1) It is mounting distance between sensor and reflector MS-2 and it is same when MS-5 is used. It is detectable under 0.1m.

 $\mathcal{L}\left(\star 2\right)$  It is for Non-glossy white paper (100×100mm)

**L. SENSOR DE PROXIMIDAD INDUCTIVO PR08-1.5DN DE AUTONICS.**

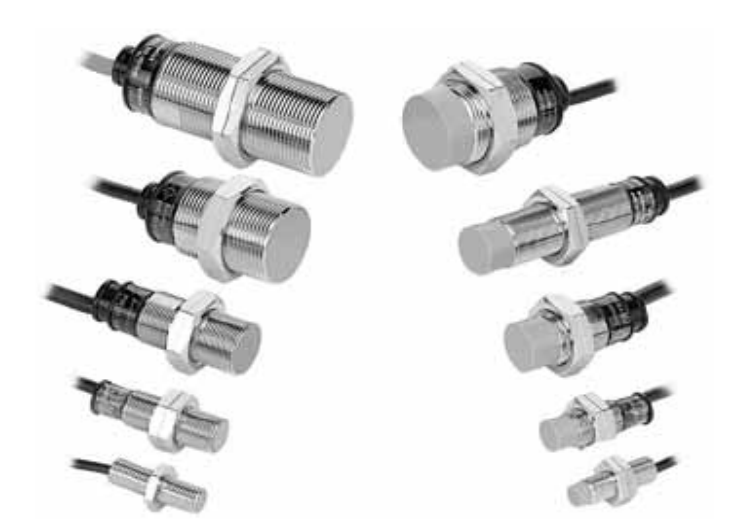

# **Cylindrical Type Proximity Sensor**

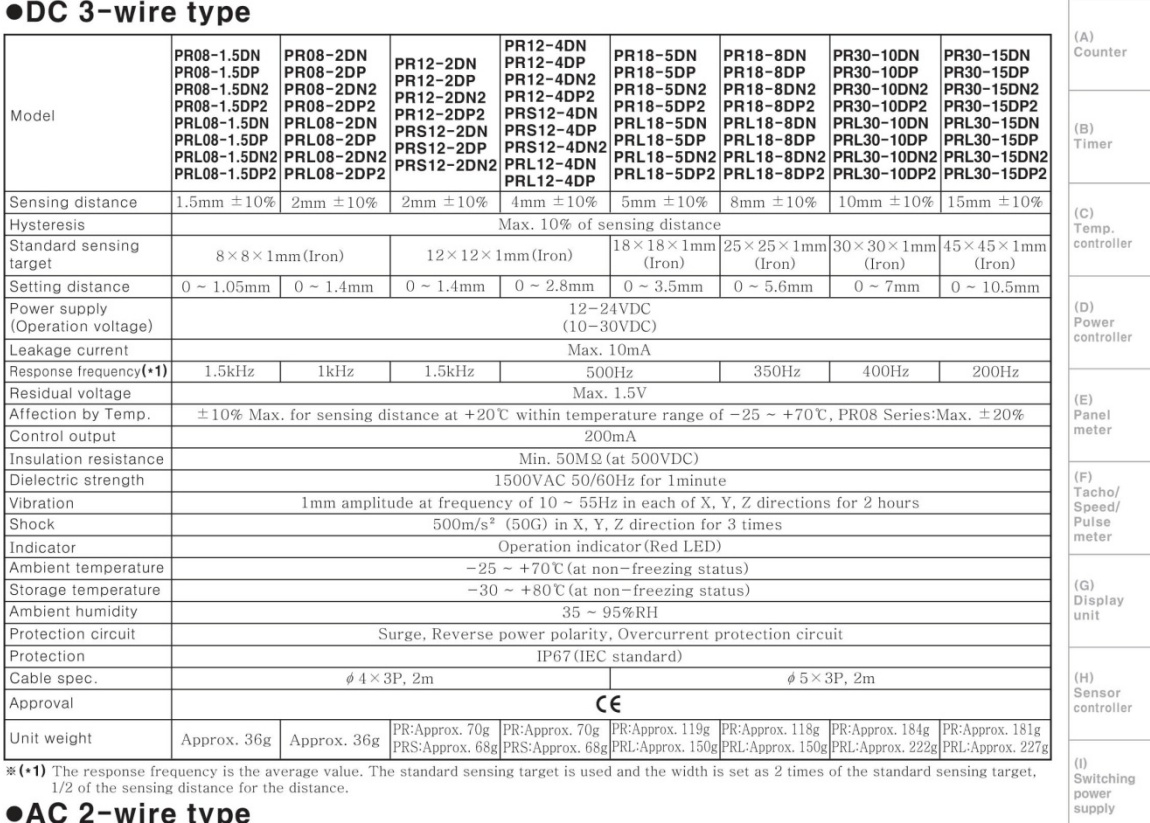

(\*1) The response frequency is the average value  $1/2$  of the sensing distance for the distance.

#### •AC 2-wire type

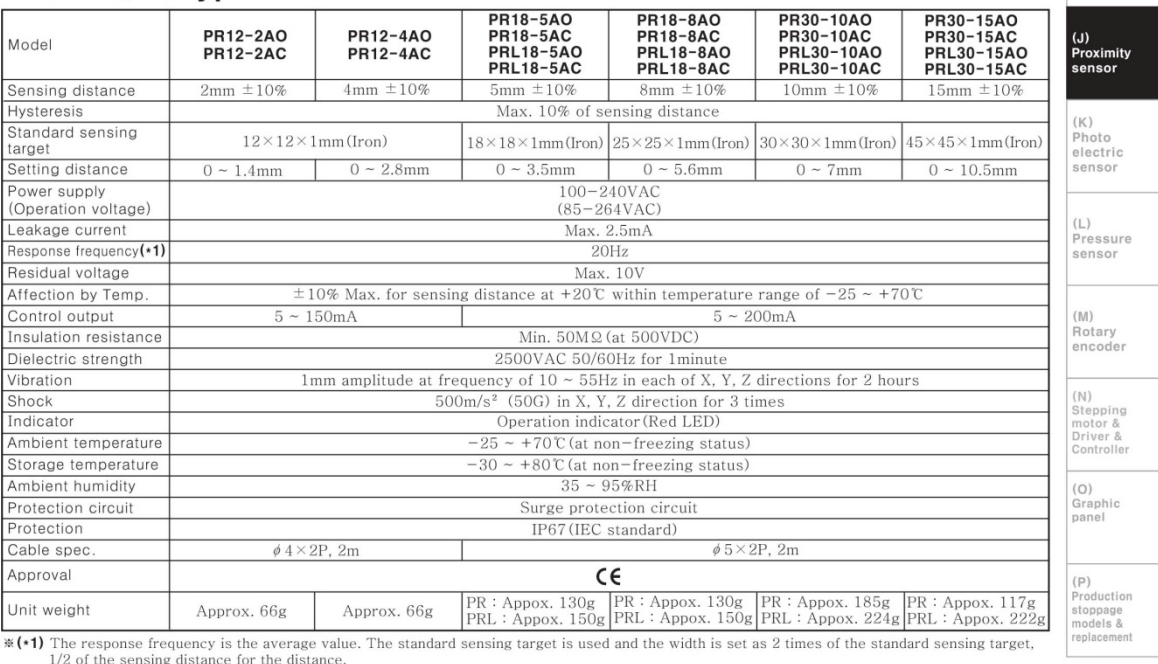

**Autonics** 

#### M. VÁLVULA SOLENOIDE 2V025-08 DE AIRTAC.

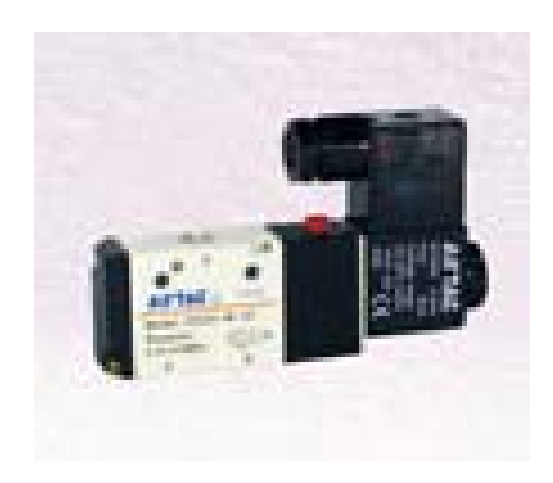

# VALVULAS SOLENOIDES - 2/2 VIAS SERIE 2V - PILOTADAS - AIRE, AGUA, ACEITE

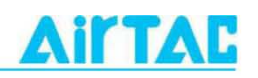

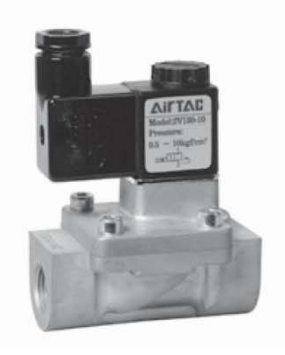

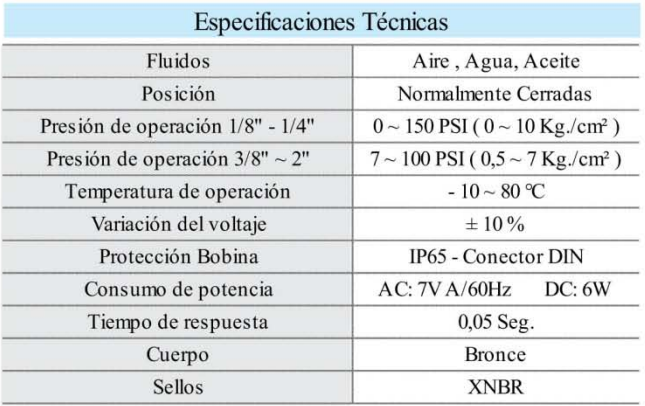

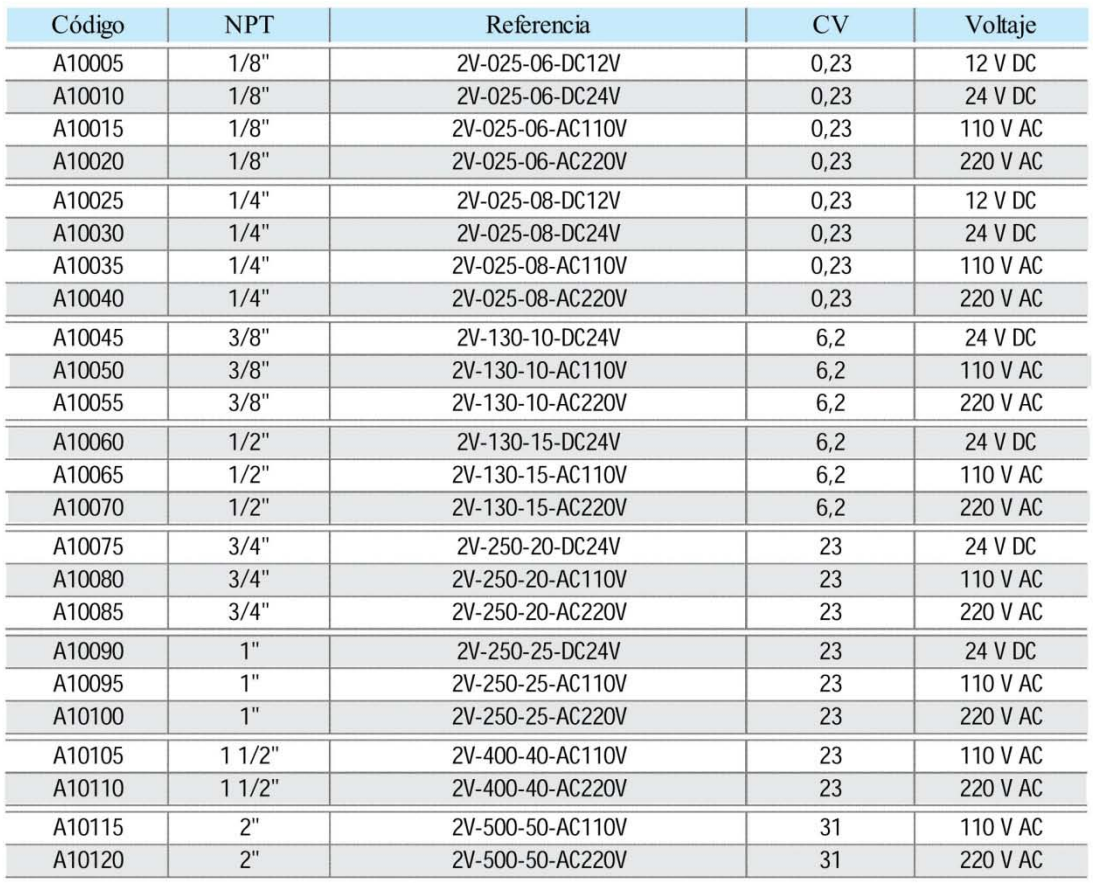

148

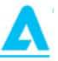